1

- .<br>Derbindung über 2,4 GHz-Funkempfänger Verbindung über Bluetooth Kanal 1
- Verbindung über Bluetooth Kanal 2 Verbindung über Kabel Voriger Titel
- Start/Pause ⑦ Nächster Titel ⑧ Browser, Startseite
- **Beleuchtung dunkler** ⑩ Beleuchtung heller
- ⑪ Rechner E-Mail Programm starter ⑬ PC sperren
- Ton leiser Ton an/aus ⑯ Ton lauter ⑰ CHERRY-Taste für Ladezustand der Batterie und

### zum Deaktivieren der Windows-Taster Bevor Sie beginnen ...

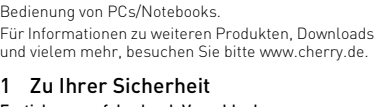

Erstickungsgefahr durch Verschlucken vo Kleinteile • Bewahren Sie den Empfänger und das Gerät außerhalb der Reichweite von Kindern unte

durch die Aufstellfüße auf der Unterseit • Machen Sie mehrere kleine Pausen, ggf. mit Dehnübungen. • Ändern Sie oft Ihre Körperhaltung.

### 3 Jahren auf. Brandgefahr durch fest eingebaute aufladbare Batterie • Zerstören Sie die Tastatur nicht, indem Sie zum Beispiel zerlegen, zerquetschen, erhitzen oder verbrennen.

"Repetitive Strain Injury" = "Verletzung durch wiederholte Beanspruchung" RSI entsteht durch kleine, sich ständig wiederholende Bewegungen. • Richten Sie Ihren Arbeitsplatz ergon • Wählen Sie eine angenehme Neigung der Tastatur

 $(S - 1)$  blinkt kurz und leuchtet bei erfolgreicher ..<br>Indung 5 Sekunden Um Strom zu sparen, sinkt die Beleuchtung bei Itzung im Batteriebetrieb nach 30 Sekunder auf die niedrigste Stufe und erlischt nach einer

Minute. Bei angeschlossenem Kabel bleibt die Beleuchtung eingeschaltet. Bei längerer Nichtbenutzung schaltet die Tastatur in einen Schlaf-Modus, in dem sie nur wenig

benötigt. Beim ersten Tastendruck schaltet sie sich automatisch wieder ein. Weil die Tastatur im Energiesparmodus Energie verbraucht, sollten Sie sie bei längerer nutzung und zum Transport manuel

2 Beschädigungen vermeiden Beschädigung der Tastatur

• Entfernen Sie nicht die Tastkappen. Löschen von Speichermedien und Beschädigung von mechanischen Uhren durch Magneten • Bringen Sie keine Speichermedien, wie Magnetkarten oder externe Festplatten, und keine

meist eine weiße oder schwarze Führung). 3 Schalten Sie die Tastatur ein (Schalter an der Rückseite auf "I" 4 Drücken Sie die F1-Taste ( Die F1-Taste ( $\mathbf{S}$ ) leuchtet zur Bestätigung

mechanischen Uhren näher als 10 cm zur Aufnahme des Empfängers an der Rückseite der Tastatur. 3 Tastatur ein-/ausschalten • Schieben Sie auf der Rückseite der Tastatur den

3 Schalten Sie die Tastatur ein (Schalter an der Rückseite auf "I"). 4 Drücken Sie 5 Sekunden die F2-Taste ( $\frac{1}{5}$ ) oder die

F3-Taste (头) mit dem Bluetooth-Kanal, über den Sie die Tastatur mit dem PC/Notebook verbinden möchten. Die Taste blinkt langsam blau. Ab dieser Zeitpunkt können Sie innerhalb von 60 Sekunde

Schalter in die entsprechende Position: Aus =  $0$ Ein = I Nach dem Einschalten leuchtet die Tastatur kurz mit oller Helligkeit und danach mit dem eingestellte Wert. Die Taste mit der eingestellten Verbindungsart

eine Verbindung aufbauen. Falls die Taste nicht blau blinkt • Es besteht bereits eine Verbindung de Tastatur mit einem anderen PC/Notebook. Schalten Sie diesen aus oder deaktivieren Si

Rückseite auf "I" 3 Drücken Sie die F4-Taste (!) Falls Sie die F4-Taste ( $\frac{1}{k}$ ) nicht drücken, wird die Tastatur nur über das Kabel geladen (siehe

Falls die F4-Taste (1) 5 Sekunden schnell grün blinkt, ist die Verbindung fehlgeschlagen. • Versuchen Sie es erneut.

<span id="page-0-1"></span>5 Verbindung wechseln .<br>Wenn Sie die Tastatur mit mehreren Geräten üb verschiedene Verbindungsarten eingerichtet haben, önnen Sie zwischen diesen Geräten w

ausschalten. 4 Tastatur mit dem PC/Notebook

<span id="page-0-2"></span>verbinden Sie können die Tastatur mit dem Empfänger üb eine 2,4 GHz-Funkverbindung, über Bluetooth oder über das USB-Kabel mit dem PC/Notebook verbinden. Das Wechseln der Verbindungsart ist bequem, wenn

### DE BEDIENUNGS-ANLEITUNG

Bluetooth-Version  $\sum_{n=1}^{\infty}$  Sie benötigen einen PC/Notebook mit einem Bluetooth-Empfänger, der mindestens Bluetooth 4.0 unterstütz

Öffnen Sie an Ihrem PC/Notebook die Suche nach Bluetooth-Geräten (zum Beispiel über Start > Einstellungen > Geräte > Bluetooth). Folgen Sie den Anweisungen der Software

Sie die Tastatur an mehreren Geräten verwenden möchten. 4.1 Tastatur über Empfänger verbinden Ziehen Sie den Empfänger aus der magnetische Buchse an der Rückseite der Tastatur. Schließen Sie den Empfänger möglichst an eine USB 2.0-Buchse des PCs/Notebooks an (diese hat

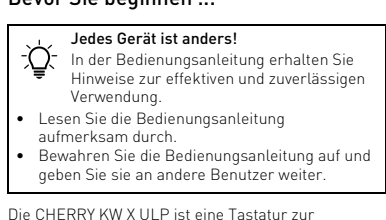

Wenn die Spannung des Akkus der Tastat nachlässt, blinkt die CHERRY-Taste (♦) 10x ro danach stoppt das Signal. Bei einem Akkustand vo unter 10 % blinkt die Taste alle 30 Minuten, unter 5 % alle 15 Minuten und unter 2 % alle 5 Minuten. Ein niedriger Akkustand wird direkt angezeigt, wenn Sie die Tastatur einschalten, wenn Sie nach dem Starten des PCs/Notebooks mit der Tastatur arbeiten

5 Sekunden grün. Die Tastatur ist mit Ihrem PC/ Notebook verbunden. Falls die F1-Taste ( ) 5 Sekunden schnell grün

blinkt, ist die Verbindung fehlgeschlagen. • Versuchen Sie es erneut. 4.2 Tastatur über Bluetooth verbinden • Für die Funktion eines Symbols drücken Sie die Funktionstaste mit dem entsprechenden Symbol

Venn die FN-Taste rot leuchtet, werden d Standardfunktionen (F1 - F12) der Funktionstasten ausgeführt. Wenn die FN-Taste wie die restlichen Tasten leuchtet, werden die Funktionen der Symbole der nstasten ausgeführt. 9 Windows-Tasten deaktivieren/

diese Verbindung. 5 Folgen Sie den Anweisungen der Software. lie entsprechende Bluetooth-Taste leuchtet zur Bestätigung 5 Sekunden blau und die Tastatur ist mit Ihrem PC/Notebook verbunden. Falls die Taste 5 Sekunden schnell blau blinkt, ist die 2 Reinigen Sie die Tastatur mit einem leicht uchten Tuch und etwas mildem Reinigungsmittel (z. B.: Geschirrspülmittel). Trocknen Sie die Tastatur mit einem fusselfreien

Verbindung fehlgeschlagen. • Versuchen Sie es erneut. 4.3 Tastatur über Kabel verbinden 1 Schließen Sie die Tastatur mit dem beiliegenden Kabel am PCs/Notebook an. 2 Schalten Sie die Tastatur ein (Schalter an der

Schalten Sie die Tastatur aus und wieder ein. · Prüfen Sie, ob die entsprechende Verbindungsa eingestellt ist (siehe 5 ["Verbindung wechseln"](#page-0-1)). • Laden Sie die Tastatur über das Ladekabel (siehe

7 ["Akku laden"\)](#page-0-0). Die F4-Taste ( !) leuchtet zur Bestätigung 5 Sekunden grün. Die Tastatur ist mit Ihrem PC/ Notebook verbunden.

• Drücken Sie die entsprechende Taste ( - ). Bei erfolgreicher Verbindung, leuchtet di entsprechende Taste 5 Sekunden. Falls keine Verbindung zustande kam, blinkt die Taste 5 - 10 Sekunden.

6 Empfänger in der Tastatur verstauen .<br>Der Empfänger ist so klein, dass er auch beir Transport eines Notebooks in der USB-Buchse en kann. Wenn Sie ihn vor Ve Verlust schützen möchten, ziehen Sie ihn ab und

rüfen Sie, ob der interne Empfänger Ihres PCs/ Notebooks mindestens dem Bluetooth Standard 4.0 entspricht. Niedrigere Versionen werden nicht

deponieren ihn in der Tastatur.

• Entsorgen Sie Geräte mit diesem Symbol nicht mit dem Hausmüll. • Entsorgen Sie die Geräte, entsprechend den gesetzlichen Vorschriften, bei Ihrem Händler oder den kommunalen

nung Typ. 5,0 V/DC

<span id="page-0-0"></span>7 Akku laden

zum Ortstarif aus dem deutschen Festnetz, abweichende Preise für Anrufe aus Mobilfunknetzen möglich

ersorgungsspannung

oder sie aus dem Schlaf-Modus wecken.

Rechtzeitiges Laden verlängert die Lebensdauer des

Akkus.

• Verbinden Sie das Ladekabel mit der Buchse der Tastatur und einem USB-Anschluss oder einem

USB-Netzadapter.

Ihre Stromquelle (PC/Notebook) muss eingeschaltet sein. Sie können während des ergangs weiterarbeiten, die CHERRY-T ( ) leuchtet zu Beginn des Ladevorgangs rot. n die Tastatur zur Hälfte geladen ist, leuchtet. sie gelb und wenn der Ladevorgang beendet ist,

Risk of choking from swallowing small part • Keep the device out of the reach of children 3 years. Fire hazard due to permanently installed

echargeable battery • Do not destroy the keyboard by, for example ling, crushing, heating or burning

RSI stands for "Repetitive Strain Injury". RSI arises due to small movements co eated over a long period of time.

leuchtet sie grün.

• Set up your workspace ergonomically • Select a comfortable inclination of the keyboard sing the adjusting the feet on the botto • Take several short breaks, with stretching

exercises if necessary. • Change your posture often.

Die Ladeschaltung verhindert ein Überladen. 8 Zusätzliche Funktionen auf den Funktionstasten aktivieren Auf den Funktionstasten befinden sich Symbole, mit denen Sie zusätzliche Funktionen ausführen können. Wenn die FN-Taste wie die restlichen Tasten leuchtet

Avoiding damage Damage to the keyboard • Do not remove the key caps.

(Werkseinstellung):

The magnet can wipe storage media and damag mechanical watches • Do not bring storage media, such as magnetic cards or external hard drives, or mechanical clocks closer than 10 cm to the receiver on th back of the keyboard.

3 Switching the keyboard on/off Slide the switch on the back of the keyboard to appropriate position:  $Off = 0$  $On = 1$ 

Oder:

• Für die Standardfunktion (F1 - F12) halten Sie die FN-Taste gedrückt und drücken Sie die

Funktionstaste.

8.1 FN-Taste feststellen/lösen Wenn Sie die Standardfunktionen (F1 - F12) häufig verwenden, können Sie die FN-Taste feststellen

(FN-Lock).

• Drücken Sie gleichzeitig die STRG-Taste und die

FN-Taste.

<span id="page-0-5"></span>onger periods out of use or for transport 4 Connecting the keyboard to the PC/ laptop You can connect the keyboard with receiver to the PC/ laptop via a 2.4 GHz wireless connection, Bluetooth or he USB cable. vitching between the connection methods convenient if you want to use the keyboard on

aktivieren

1 Open the search for Bluetooth devices on your PC/ laptop (for example via Start> Settings> Devices> Bluetooth). You need a PC/laptop with a Bluetooth receiver that supports at least Bluetoot

Follow the software instructions. witch on the keyboard (set the switch on the back of the keyboard to "I"). Press the F2 key  $(\frac{1}{2})$  or the F3 key  $(\frac{1}{2})$  for

seconds with the Bluetooth channel you want connect the keyboard to the PC/laptop. The key flashes blue slowly. From this point, yo can establish a connection within 60 seconds. If the key does not flash blue: The keyboard is already connected to another

Um die Windows-Tasten nicht unbeabsichtigt zu betätigen, können Sie sie deaktivierer • Drücken Sie die CHERRY-Taste ( $\spadesuit$ ). Die Windows-Tasten sind inaktiv (leuchten rot) oder aktiv (leuchten wie die restlichen Tasten). 10 Tastatur individuell konfigurieren Mit der Software CHERRY KEYS können Sie viele asten der Tastatur frei belegen. Dadurch können mit einem Tastendruck auf Anns, Dateien, individuelle Textbausteine oder Makros zugreifen. Sie erhalten CHERRY KEYS als kostenlosen ownload auf www.cherry.de. Probieren Sie es aus! 11 Tastatur reinigen 1 Schalten Sie die Tastatur aus. HINWEIS! Aggressive Reinigungsmittel und Flüssigkeiten können die Tastatur beschädigen • Verwenden Sie zur Reinigung keine Lösu wie Benzin oder Alkohol und keine Scheuermittel

> connection has failed. • Try again. 4.3 Connecting the keyboard via cable Connect the keyboard to the PC/laptop using the

3 Press the F4 key  $(\frac{3n}{2})$ . If you do not press the F4 key  $\left(\frac{\mathbf{0}}{c}\right)$ , the keyboard will only be charged via the cable (see 7 ["Charging](#page-0-3) 

oder Scheuerschwämme.

bedeutet dies, dass diese V

• Verhindern Sie, dass Flüssigkeit in die Tastatur

gelangt.

weichen Tuch

was established, the button flashes for - 10 seconds. Stowing the receiver in the

keyboard ie receiver is so small that it can stay in the US rt of a laptop while being transported. If you war

<span id="page-0-3"></span>otect it from dirt and loss, remove it and store it he keyboard. 7 Charging the battery When the voltage of the keyboard battery decreases, the CHERRY key  $\left( \blacklozenge\right)$  flashes red 10 times, then the

12 Falls die Tastatur nicht funktioniert • Falls nach einem Schreibversuch eine der Tasten für die Verbindungsart ( - ) länger blinkt,

> signal stops. When the battery level is below 10%, the button flashes every 30 minutes, below 5% every 15 minutes and below 2% every 5 minutes. A low battery level is indicated directly when you switch on the keyboard, when you work with the eyboard after starting the PC/laptop, or when you

stellt ist und die Tastatur keine Verbindung aufbauen kann. Wechseln Sie die Verbindungsart (siehe 5 ["Verbindung wechseln"\)](#page-0-1) oder richten Sie die Verbindung neu ein (siehe 4 ["Tastatur mit dem](#page-0-2) 

[PC/Notebook verbinden"\)](#page-0-2).

[7 "Akku laden"\)](#page-0-0).

• Entfernen Sie störende Gegenstände zwischen der Tastatur und dem PC/Notebook. Störend sind vor allem metallische oder elektrische Gegenstände, wie Kabel, Lautsprecher oder USB-Hubs. • Verringern Sie den Abstand zwischen der Tastatur

und dem PC/Notebook.

use the standard functions (F1 - F12) often, you . you use the standard runction<br>can lock the FN key (FN lock). • Press the CTRL key and the FN key simultaneously.

• Falls es bei der Nutzung von USB 3.0-Geräten in der direkten Umgebung des Empfängers zu Störungen kommt: Verwenden Sie für den Empfänger oder das USB 3.0-Gerät einen

### **OPERATING** MANUAL

Every device is different! The operating instructions contain information on effective and reliable us ead the operating instructions carefully

.<br>Connection via 2.4 GHz radio receive onnection via Bluetooth channel 1 nnection via Bluetooth channel 2 onnection via cable evious title av/pause ext title Browser, home **Imination darker** lumination brighter Calculator tart e-mail progra<mark>r</mark> ⑬ Blocking the PC Volume down ound on/off

oder einen USB-Hub. • Setzen Sie die Tastatur auf die The CHERRY KW X ULP is a keyboard for operating PCs and laptops. • Keep the operating instructions and pass them on to other users.

Werkseinstellungen zurück, indem Sie einen Stift (oder eine Büroklammer) in das kleine Loch unter ttleren Fuß der Tastatur stecken. Dadurch werden auch die Verbindungsinformationen

gelöscht.

1 Switch the keyboard off. NOTE! Aggressive cleaning agents and liquids can lamage the keyboard

12.1 Störung der Verbindung über den Empfänger beseitigen • Schließen Sie den Empfänger an einer USB 2.0- Buchse des PCs/Notebooks an (diese hat meist eine weiße oder schwarze Führung). An USB 3.0- Buchsen (blaue Führung) kommt es manchmal zu

Fehlfunktionen.

• Schließen Sie den Empfänger an einer anderen USB 2.0-Buchse am PC/Notebook a • Verringern Sie den Abstand zwischen dem Empfänger und der Tastatur, indem Sie den Empfänger an einer USB-Buchse anschließen, die

[to the PC/laptop"](#page-0-5)). witch the keyboard off and on again Check that the appropriate conne (see 5 ["Changing the connection type"\)](#page-0-4). arge the keyboard via the charging cable

see [7 "Charging the battery"\)](#page-0-3). • Remove any objects causing interference be the keyboard and the PC/laptop. Interference is aused in particular by metallic or electrica  $\mathbf s$  such as cables, loudspeakers or USB

 $\cdot$  Reduce the distance between the keyboard and

sich nah an der Tastatur befindet.

hluss, ein zusätzliches Kabe

• Verwenden Sie ein USB-Verlängerungskabel, um den Empfänger möglichst nah an der Tastatur zu

platzieren.

12.2 Störung der Bluetooth-Verbindung

beseitigen

unterstützt.

• Wenn sich Ihr PC/Notebook im Standby-Modus befindet, ist ein Aufwecken über Bluetooth-Geräte nicht möglich. Schalten Sie den PC/Notebook

manuell ein.

.<br>• ct the receiver to a USB 2.0 port on your PC/laptop (this usually has a white or black guide Malfunctions occasionally occur on USB 3.0 ports

• Falls die Tastatur bereits mit einem anderen PC/ Notebook verbunden ist, können Sie keine<br>narallele Verbindung herstellen. Schalten S parallele Verbindung herstellen. Schalten Sie den ersten PC/Notebook aus oder deaktivieren Sie die • Reduce the distance between the receiver and the keyboard by connecting the receiver to a USB port

that is close to the keyboard. Use a USB extension cable to place the recei as close to the keyboard as possible. 12.2 Rectifying a Bluetooth connection fault • Check whether the internal receiver of your PC/ laptop supports at least Bluetooth standard 4.0. Lower versions are not supported. • If your PC/laptop is in standby mode, it cannot be .<br>»ken up using Bluetooth devices. Switch on the

Verbindung.

• Schalten Sie unbenötigte Bluetooth-Geräte aus. • Entfernen Sie die Tastatur in der Bluetooth-Software und fügen Sie sie als neues Gerät wieder • If the keyboard is already connected to another PC/laptop, you cannot make a parallel connection. urn off the first PC/laptop or deactivate the

hinzu.

• Verwenden Sie einen externen Bluetooth-

Empfänger.

• Schließen Sie die Tastatur über den Empfänger

oder das Kabel an. 13 Geräte entsorgen • Do not dispose of devices with this symbol in household waste.

Sammelstellen. 14 Technische Daten

15 Kontakt Cherry Europe GmbH Cherrystraße 2 91275 Auerbach/OPf. Internet: www.cherry.de Telefon: +49 (0) 9643 2061-100\*

Interference Statement  $\frac{1}{3}$  device complies with part 15 of the FCC Rules. Operation is subject to the following two conditions: his device may not cause harmful interference and (2) this device must accept any interference refived, including interference that may cause

Note: This equipment has been tested and found to comply with the limits for a Class B digital device, pursuant to part 15 of the FCC Rules. These limits are designed to provide reasonable protection against armful interference in a residential installation. Th equipment generates, uses and can radiate radio frequency energy and, if not installed and used in cordance with the instructions, may cause harmful terference to radio communications. However, here is no quarantee that interference will not occurn a particular installation. If this equipment does ise harmful interference to radio or television reception, which can be determined by turning the equipment off and on, the user is encouraged to try to rect the interference by one or more of the

Internet-Adresse: www.cherry.de/compliance.

Betrieb mehrerer Bluetooth-Geräte an

einem PC/Notebook

Wenn zu viele Bluetooth-Geräte angeschlossen sind, können die im PC/Notebook integ-rierten Bluetooth-Empfänger überfordert sein. • Reorient or relocate the receiving antenna. • Increase the separation between the equipment

Bezeichnung Wert

5,0 V/DC ±5 %

Max. 500 mA

Stromaufnahme Tastatur: max. 500 mA

Batterie **Aufladbare Lithium-Ione** 

Empfänger: max. 20 mA

Batterie, 2800 mAh

15.3 US RF exposure statement his device complies with the RF exposure equirements for mobile and fixed devices. However the device shall be used in such a manner that the potential for human contact during normal operation

Sendefrequenz 2400,0 ... 2483,5 MHz Sendeleistung Max. 10 mW (EIRP)

Lagertemperatur -15 °C ... +60 °C bstemperatur 0 °C ... +40 °C

Bluetooth 5.0

15.4 Canadian industry statement his device complies with ISED's licence-exempt RSSs. Operation is subject to the following two conditions: (1) This device may not cause harmful nterference, and (2) this device must accept any nterference received, including interference that ma

⑯ Volume up  $\overline{\mathcal{D}}$  CHERRY key for battery charge level and to disable Windows keys. Before you begin ...

For information on other products, downloads and much more, visit us at www.cherry.de. 1 For your safety

> ⑬ Blocage du PC lume plus bas Activer / désactiver le sor olume plus fort

uche CHERRY pour le niveau de charge de la batterie et pour la désactivation des touches

Windows Avant de commencer

HERRY KW X ULP est un clavier pour l'utilisation

eur obtenir des informations sur d'autres produits, sur les téléchargements et bien d'autres choses

es PC / ordinateurs portables.

.<br>Le syndrome LMR apparaît suite à de petits ments se répétant en permanence. • Organisez votre poste de travail de manière

.<br>• Sectionnez une inclinaison agréable du clavi grâce aux pieds d'appui situés sur la face

cartes magnétiques ou des disques durs externe ni aucune montre mécanique à moins de 10 cm du .<br>Doement du récepteur situé au dos du clavie 3 Activation et désactivation du

Une fois activé, le clavier s'allume brièvement à minosité, puis à la valeur réglée. La tou indiquant le mode de connexion sélectionné  $\mathbf{S}$ clignote brièvement et s'allume pendant 5 second

After switching on, the keyboard lights up briefly at full brightness and then at the set value. The key with the set connection type  $(\sum_{i=1}^{N} - 1)$  flashes briefly and lights up for 5 seconds if the connection is successful. To save power, when not in use and in battery mode, the illumination drops to the lowest level after 30 to seconds and goes out after one minute. When the cable is connected, the illumination remains on. When not in use for an extended period of time, the eyboard enters sleep mode where it uses very little power. It switches on again automatically the first me a button is pressed. Because the keyboard still consumes power in energy-saving mode, switch it off manually before

Pour économiser de l'énergie, l'éclairage passe au iveau le plus bas après 30 secondes en cas de non utilisation en mode batterie et s'éteint après un minute. Lorsque le câble est raccordé, l'éclairage

En cas de non-utilisation prolongée, le clavier passe en mode veille, dans lequel il ne consomme que peu ergie. Dès la première pression d'une touche,

avier continue de consommer de l'énergie même lorsqu'il est en mode d'économie d'énergie. Par conséquent, désactivez-le manuellement

Raccordez si possible le récepteur à un por USB 2.0 du PC/de l'ordinateur portable (guidage

a touche F1 ( $\mathbf S$  ) s'allume en vert pendant 5 secondes pour confirmer. Le clavier est relié à

multiple devices. 4.1 Connecting the keyboard via the Si la touche F1  $(S)$  clignote rapidement en vertual pendant 5 secondes, c'est que la connexion a échoué.

receiver ull the receiver out of the magnetic socket on the back of the keyboard. 2 Connect the receiver to a USB 2.0 port on your PC/ laptop if possible (this usually has a white or black guide).

Switch on the keyboard (set the switch on the back of the keyboard to "I 4 Press the F1 key  $(\sum_{i=1}^{\infty}$  ). The F1 key (ﷺ) lights up green for 5 seconds to

onnected to your PC/ laptop. If the F1 key  $(S)$  flashes green rapidly for 5 seconds

16 EU-Konformitätserklärung Hiermit erklärt die Cherry Europe GmbH, Auerbach/OPf., Deutschland, dass dieser Funkanlagentyp der Richtlinie 2014/53/EU entspricht. Den vollständigen Text der EU-Konformitätserklärung finden Sie unter folgender o prevent the Windows keys from being presse unintentionally, you can deactivate them. • Press the CHERRY key  $($ The Windows keys are inactive (light up red) or active (light up like the rest of the keys).

the connection has failed. • Try again.

> 4.3 Connexion du clavier par câble Reliez le clavier au PC / à l'ordinateur portable à

Si vous n'appuyez pas sur la touche F4 ( $\frac{1}{\epsilon_4}$ ), le clavier se charge uniquement via le câbl (voir 7 ["Charge de la batterie"\)](#page-0-6). La touche F4 (0) s'allume en vert pendant 5 secondes pour confirmer. Le clavier est relié à

Si la touche F4 ( ) clignote rapidement en vert pendant 5 secondes, c'est que la connexion a échou

PC/laptop. Switch it off or deactivate that connection. 5 Follow the software instructions. e corresponding Bluetooth key will light up blue fo seconds to confirm, and the keyboard is connected o your PC/laptop. If the key flashes blue rapidly for 5 seconds, the

> batterie passe en dessous de 10 %, toutes les 5 minutes en dessous de 5 % et toutes les 5 minute

• Reliez le câble de charge à la prise du clavier et à un port USB ou à un adaptateur secteur USB. Votre source d'alimentation (PC / ordinateur rtable) doit être allumée. Vous pouvez co .<br>iller pendant le processus de recharge ; la touche CHERRY ( $\bigcirc$ ) s'allume en rouge au début de ce processus. Elle s'allume en jaune lorsque le avier est à moitié rechargé et en vert lorsque le

cable provided. witch on the keyboard (set the switch on the back of the keyboard to "I").

> processus de recharge est terminé. Le contrôle de charge évite la surcharge. Activation de fonctions

Les touches de fonction portent des symboles correspondant à des fonctions supplémentaires. Si la touche FN s'allume comme les autres touche

[the battery"\)](#page-0-3). The F4 key  $\left(\frac{\pi}{2}\right)$  lights up green for 5 seconds to confirm. The keyboard is connected to your PC/

laptop. If the F4 key  $\left[ \stackrel{\bullet}{\mathbf{v}} \right]$  flashes green rapidly for 5 seconds, the connection has failed.

<span id="page-0-4"></span>• Try again. 5 Changing the connection type

If you have set up the keyboard with multiple device different connection types, you can switch tween these devices. • Press the corresponding key  $\left(\sum_{i=1}^{n} - \frac{1}{n}\right)$ . If the connection is successful, the co button will light up for 5 seconds. If no conne

> • Pour ce faire, appuyez simultanément sur la touche CTRL et sur la touche FN. Lorsque la touche FN est allumée en rouge, les fonctions standard (F1 - F12) des touches de fonctio

.<br>Lorsque la touche FN est allumée comme les autres touches, les fonctions des symboles des touches de

ion de la batterie du clavier diminue

ne simple pression de touche. Vous pouvez obtenir CHERRY KEYS e téléchargement gratuit sur www.cherry.de.

Version Bluetooth  $\sum_{n=1}^{\infty}$  Vous devez disposer d'un PC / ordinateur portable équipé d'un récepteur Bluetoot prenant en charge la norme Bluetooth

.<br>ou ultérieure.

Depuis votre PC / ordinateur portable, ouvrez la recherche des périphériques Bluetooth (par emple via Démarrage > Paramètres iphériques > Bluetoot 2 Suivez les instructions du logiciel. 3 Activez le clavier (interrupteur au dos sur "I"). <code>Appuyez</code> pendant 5 secondes sur la touche F2 ( $\rm{\AA}$ ou sur la touche F3  $(\frac{1}{2})$  correspondant au canal Bluetooth via lequel vous souhaitez connecter le clavier au PC / à l'ordinateur portable. La touche clignote lentement en bleu. Vous avez alors 60 secondes pour établir une connexion. Si la touche ne clignote pas en bleu : • Le clavier est déjà connecté à un autre PC / teur portable. Éteignez-le ou désactive

vous l'utilisez pas pendant une période prolongée

4.2 Connecting the keyboard via Bluetooth Bluetooth version

Empêchez tout liquide de pénétrer dans le clavi 2 Nettoyez le clavier avec un chiffon légèrement humide et un produit de nettoyage doux (p. ex.

Séchez le clavier avec un chiffon doux non

12 Si le clavier ne fonctionne pas • Si, après une tentative d'écriture, l'une des touches du mode de connexion  $(S - U)$  clignot pour une durée prolongée, cela signifie que ce mode de connexion est sélectionné et que le ne peut pas établir de co de mode de connexion (voir 5 ["Changement de](#page-0-7)  [connexion"](#page-0-7)) ou configurez à nouveau la connexio oir 4 ["Relier le clavier au PC](#page-0-8) / à l'ordinate

wake it up from sleep mode. Charging the batteries in good time prolongs their service life. • Connect the charging cable to the socket on the

eyboard and a USB port or USB mains adapte Your power source (PC/laptop) must be switched n. You can continue working while charging. The  $\overline{\text{CY}}$  key (  $\bigcirc$  ) will light up red when chargin starts. When the keyboard is half charged, it will low yellow and when charging is complete, it w

· Désactivez et réactivez le clavie • Vérifiez si le mode de connexion corre est sélectionné (voir 5 ["Changement de](#page-0-7) 

• Chargez le clavier à l'aide du câble de charge (voir [7 "Charge de la batterie"\)](#page-0-6). .<br>Éloignez tout objet pouvant faire obstacle en clavier et le PC / l'ordinateur portable. Sont particulièrement gênants les objets métallique ou électriques tels que les câbles, les enceint

• En cas d'interférences lors de l'utilisation de périphériques USB 3.0 à proximité immédiate du récepteur : utilisez pour le récepteur ou le hérique USB 3.0 un port plus distant câble supplémentaire ou un concentrateur USB. • Réinitialisez le clavier pour rétablir les paramètres d'usine en insérant un crayon (ou un thone) dans le petit trou situé sous le pied tral du clavier. Cela efface également le

glow green. he charging circuit prevents overcharging. 8 Activating additional functions on

the function keys here are symbols on the function keys that allow o perform additional functions When the FN key is lit like the rest of the keys (facto setting):

• For the function of a symbol, press the function key along with the corresponding symbol. Or:

• For the standard function (F1 - F12), press and hold the FN key and press the function key. 8.1 Locking/unlocking the FN key

When the FN key is lit red, the standard functions (F1 - F12) of the function keys are executed. If the FN key is illuminated like the rest of the keys, the functions of the symbols of the function keys ar executed. 9 Disabling/enabling Windows keys

Supprimez le clavier dans le logiciel Bluetooth e ajoutez-le à nouveau comme nouveau

• Utilisez un récepteur Bluetooth externe. .<br>Connectez le clavier à l'aide du récepteur ou d

13 Élimination des appareils • Ne jetez pas les appareils portant ce symbole avec les ordures ménagères liminez les appareils conformément au: dispositions légales chez votre revendeur opositions tegates enser.<br>La dans les points de collecte municipaux.

société Cherry Europe GmbH, Auerbach OPf., Allemagne, déclare par la présente que ce type d'équipement radioélectrique est conforme à la directive européenne 2014/53/UE. Vous trouverez l'intégralité de la déclaration de conformité UE sur Internet, à l'adresse suivante :

15.2 Déclaration de l'industrie canadienn Le present appareil es conforme aux CNR d'ISED applicable aux appareils radio exempts de licence. .<br>Exploitation est autorisée aux deux conditions suivantes : (1) le dispositif ne doit pas produire préjudiciable, et (2) ce dispositif doit accepter tout brouillage reçu, y compris un brouillage susceptible de provoquer un fonctionnement indésirable. 15.3 Déclaration d'exposition aux RF au Etats-Unis et le Canada

10 Customizing the keyboard

www.cherry.de.

Give it a go! 11 Cleaning the keyboard

> exión por cable **Itulo anterio** cio/Pausa lo siguiente lavegador, página de inicio uminación más oscura minación más brillante ⑪ Calculadora

ES MANUAL DE

• Do not use solvents such as gasoline or alcohol d scouring agents or scouring sponges fo cleaning. • Prevent liquids from entering the keyboard.

> cla CHERRY para el estado de carga de la batería y para desactivar las teclas de Windows

2 Clean the keyboard with a slightly damp cloth and ome mild cleaning agent (e.g. dishwashing liquid).

Dry off the keyboard with a soft, lint-free cloth. 12 If the keyboard is not working • If one of the keys for the connection type  $\mathbb{S}$  -

> • No rompa el teclado, por ejemplo, desarmándolo aplastándolo, calentándolo o quemándolo. "Repetitive Strain Injury" = "Síndrome del túnel

flashes for a prolonged period after a write tempt, this means that this conn set and the keyboard cannot establish a ection. Change the connection type (see 5 ["Changing the connection type"](#page-0-4)) or establish the connection again (see 4 ["Connecting the keyboard](#page-0-5) 

> empérature de fonctionnement

> > ¡Cada aparato es distinto! .<br>En las instrucciones de uso encontrará explicaciones sobre la utilización efecti

hubs.

segura del aparato. a las instrucciones deter Guarde las instrucciones de uso y transmí

the PC/laptop.

#### 3 Conectar y desconectar el teclado • En la parte trasera del teclado, ponga el irruptor en la posición correspondienti

• Should any interference be encountered when using USB 3.0 devices right near the receiver: use a port that is further away, an additional cable, or USB hub for the receiver or USB 3.0 device. • Reset the keyboard to factory settings by inserting en (or paper clip) into the small hole under th center foot of the keyboard. This will also wipe the

 $DEF = 0$  $ON = 1$ .<br>Tas el encendido, el teclado se ilumina brevemen a su brillo máximo y, a continuación, con el valor stado. La tecla con el tipo de conexión ajustad  $(\sum_{i=1}^{n}$  -  $\frac{1}{2}$  parpadea brevemente y se enciende durante qundos si la conexión es correcta. ra ahorrar energía, la iluminación se reduce al nivel más bajo después de 30 segundos cuando no se usa en modo batería y se apaga después de un

minuto. Cuando el cable está conectado, la luz ianece encendida. teclado no se utiliza durante un tiempo m prolongado, pasa al modo stand-by en el que iere poca energía. Se vuelve a encend automáticamente la primera vez que se pulsa una tecla. .<br>ado que en el modo de ahorro de energía de eclado también consume energía, conviene apaga

connection information.

12.1 Rectifying a connection fault using the

receiver

(blue guide).

he PC/laptop

<span id="page-0-11"></span>nualmente cuando no se vava a utilizar durante u hpo prolongado o cuando se vaya a transporta 4 Conexión del teclado al PC o portátil Puede conectar el teclado con el receptor al PC/ portátil a través de una conexión de radio de 2,4 GHz, por Bluetooth o mediante el cable USB.

• Connect the receiver to another USB 2.0 port on

xtraiga el receptor de la hembrilla magnética situada en la parte posterior del teclado. ecte el receptor preferentemente a un pue USB 2.0 del PC o del portátil (este tiene por lo - - -<br>aeneral una guía negra o blanca). 3 Encienda el teclado (interruptor en la parte trasera en "I").

### $\frac{1}{2}$  Pulse la tecla F1 ( $\frac{1}{2}$ La tecla F1 ( $\frac{\infty}{2}$ ) se ilumina en verde durante

5 segundos para confirmar. El teclado está cor con su PC u ordenador portátil. Si la tecla F1 ( $\Sigma$ ) parpadea en verde rápidamente durante 5 segundos, la conexión ha fallado. • Inténtelo de nuevo.

PC/laptop manually.

**Fright** a PC/laptop

nnections.

Si la tecla no parpadea en azul: • Ya existe una conexión del teclado a otro PC u ordenador portátil. Apáguelo o desactive esta conexión. 5 Siga las instrucciones del software

La tecla Bluetooth correspondiente se ilumina en azul durante 5 segundos para confirmar que el lado está conectado a su PC/portá Si la tecla parpadea en azul rápidamente durante

• Turn off any unnecessary Bluetooth devices. • Remove the connection to the keyboard in the Bluetooth software and add it again as a new

device.

trasera en "I"). Pulse la tecla F4 ( ) Si no pulsa la tecla F4 (1), el teclado solo se

• Connect the keyboard via the receiver or cable.

carga a través del cable (véase 7 ["Carga de la](#page-0-9)  [batería"](#page-0-9)). La tecla F4 ( 0) se ilumina en verde durante

13 Device disposal

or at municipal recycling centers.

14 Technical data

15 Certifications

15.1 EU Declaration of conformity

Pulse la tecla correspo Si la conexión se efectúa correctamente, la tecla correspondiente se ilumina durante 5 segundos. S no se ha establecido ninguna conexión, la tecla

The company Cherry Europe GmbH, Auerbach/OPf., Germany hereby declares that this radio system model conforms to the European guideline 2014/53/EU. The full text of the EU declaration of conformity can be found under

> receptor es tan pequeño que puede permanece enchufado en el puerto USB incluso al transportar un ordenador portátil. Para evitar su pérdida y protegerlo de la suciedad, desenchúfelo y guárdelo en el teclado.

### <span id="page-0-9"></span>7 Carga de la batería ndo disminuye la tensión de la batería del teclado, la tecla CHERRY ( ) parpadea 10 veces

the following Internet address: www.cherry.de/compliance. 15.2 US Federal Communications

Commission (FCC) Radio Frequency

rojo y a continuación se detiene la señal. Cuando e nivel de la batería está por debajo del 10 %, la tecla parpadea cada 30 minutos, por debajo del 5 % cada minutos y por debajo del 2 % cada 5 minutos Un nivel de batería bajo se indica directamente cuando se enciende el teclado, cuando se trabaja c el teclado después de iniciar el PC/portátil o cuando se activa desde el modo stand-by. Una carga a tiempo prolonga la vida útil de la batería.

• Conecte el cable de carga a la hembrilla del teclado y a un puerto USB o a un adaptador de red USB. La fuente de energía (PC o portátil) debe estar encendida. Puede seguir trabajando mientras se carga, la tecla CHERRY ( $\bullet$ ) se ilumina en rojo al

configuration With the CHERRY KEYS software you can free  $\sin$  many of the keys on the keyboard. This m you can access apps, files, individual text modules or macros at the touch of a key. u can obtain CHERRY KEYS as a free download at Risque d'étouffement en cas d'ingestion de petites pièces • Conserver l'appareil hors de portée des enfants Risque d'incendie dû à la batterie rechargeabl intégrée

> inicio del proceso de carga. Cuando el teclado est medio cargado, se ilumina en amarillo y cuando la carga ha terminado, se ilumina en verde. La conmutación a carga de mantenimiento evita que se produzca una sobrecarga.

### 8 Activación de funciones adicionales en las teclas de función En las teclas de función hay símbolos que

función. 8.1 Bloqueo/desbloqueo de la tecla Fn Si utiliza las funciones estándar (F1 - F12) a menu

funciones estándar (F1 - F12) de las teclas de función. Si la tecla FN se ilumina como el resto de las teclas, ecutan las funciones de los símbolos de la

teclas de Windows ra evitar que las teclas de Windows se pulse ntariamente, puede desactivarlas • Pulse la tecla CHERRY ( $\spadesuit$ ).

### Las teclas de Windows están inactivas (se ilumina en rojo) o activas (se iluminan como el resto de las teclas).

following measures:

and receiver.

Apague el teclado. ¡NOTA! Los detergentes y líquidos agresivos puede dañar el teclado · Para su limpieza, no utilice diso gasolina o alcohol, ni medios abrasivos o esponjas abrasivas.

• Connect the equipment into an outlet on a circuit different from that to which the receiver is connected. • Consult the dealer or an experienced radio/TV

technician for help.

Caution: Any changes or modifications not expressly approved by the party responsible for compliance could void the user's authority to operate the

equipment.

- este tipo de conexión y el teclado no pued establecer una conexión. Cambie el tipo de conexión (véase 5 ["Cambio de conexión"\)](#page-0-10) o configure de nuevo la conexión (véase 4 "Co el teclado al PC o portátil") • Apague el teclado y vuelva a encenderlo. • Compruebe si está ajustado el tipo de conexión adecuado (véase 5 ["Cambio de conexión"\)](#page-0-10).
- Cargue el teclado con el cable de carga (véase [7 "Carga de la batería"](#page-0-9)). Retire cualquier objeto que provoqu interferencias entre el teclado y el PC un
- rdenador portátil. Las interferen provocadas ante todo por objetos metálicos eléctricos como cables, altavoces o concentradores USB.

is minimized.

- Reduzca la distancia entre el teclado y el PC u rdenador portáti • Si se producen interferencias al utiliza vos USB 3.0 en las inmed receptor: utilice un puerto más alejado, un cable adicional o un concentrador USB para el recepto o el dispositivo USB 3.0. • Restablezca la configuración de fábrica del
	- teclado introduciendo un bolígrafo (o un clip) en el pequeño orificio situado bajo el pie central del teclado. Esto también borrará la información de conexión. 12.1 Resolución de errores de conexión a
	- través del receptor • Conecte el receptor a un puerto USB 2.0 del PC u ordenador portátil (este tiene por lo general una guía negra o blanca). En los puertos USB 3.0 (guía l) se producen a veces fallos de funcionamiento.
	- Conecte el receptor a otro puerto USB 2.0 del PC u ordenador portátil. • Reduzca la distancia entre el receptor y el teclado conectando el receptor a un puerto USB que se encuentre cerca del teclado
- Utilice un cable alargador USB para colocar el receptor lo más cerca posible del teclado. 12.2 Resolución de errores en la conexión
- **Bluetooth** • Compruebe si el receptor interno de su PC o cumple al menos la norma Bluetooth 4. Las versiones inferiores no son compatibles. • Cuando su PC u ordenador portátil se encuentra
- en modo stand-by, no se puede activar a través de dispositivos Bluetooth. Encienda el PC u ador portátil manualment • Si el teclado ya está conectado a otro PC u ordenador portátil, no se podrá es

cause undesired operation.

15.5 Canadian RF exposure statement The product complies with the Canada portable RF posure limit set forth for an uncontrolled wironment and is safe for intended operation a  $\epsilon$  described in this manual. The further RF exposure duction can be achieved if the product can be kept as far as possible from the user body or set the device to lower output power if such function is

onexion via récepteur sans fil 2,4 GHz nexion via Bluetooth canal onexion via Bluetooth canal 2 onnexion par câble e précédent cteur / pause re suivant l e vigateur, démarrage airage plus sombr ⑩ Éclairage plus clair ا culatrice

available. 15.6 UKCA

### conexión paralela. Apague el primer PC u ordenador portátil o desactive la conexión. Funcionamiento de varios dispositivos C = Bluetooth en un PC u ordenador portáti

UK Authorised Representative: **Authorised Representative Service** The Old Methodist Chapel Great Hucklow SK17 8RG UK

• No deseche con la basura doméstica los aparatos que presenten este símbolo • Deseche los aparatos conforme a las ones legales a través de su distribuidor o en los centros de recogida municipales.

uerbach/OPf., Alemania, declara que est po de equipo inalámbrico cumple la directiva 2014/53/UE. El texto completo de la declaración de conformidad de la UE se pue consultar en la siguiente dirección de Internet: www.cherry.de/compliance.

## ISTRUZIONE D'USO

consultez le site www.cherry.de.

#### C/notebook. informazioni su ulteriori prodotti, download e molto altro ancora, visitate la pagina web www.cherry.de.

Operation of several Bluetooth devices on

When too many Bluetooth devices are  $\rm ed$ , it may be too much for the Bluetoo

Designation Value

### RSI è l'acronimo di "Repetitive Strain Injury", ovvero sindrome da tensione ripetuta La sindrome RSI è causata da piccoli e continu

Charging voltage Typ. 5.0 V/DC Charging current Max. 500 mA Current consumption Keyboard: max. 500 mA

vers in the PC/laptop.

Receiver: max. 20 mA

Battery Rechargeable lithium ion

battery, 2800 mAh

 $-15 °C ... +60 °$ 

• Use an external Bluetooth receive

Operating frequency 2400.0 ... 2483.5 MHz Effective radiated power Max. 10 mW (EIRP)

lispose of the devices in accordance with

 $5.0$  V/DC  $\pm5$ <sup>o</sup>

tions – at your local deale

Bluetooth 5.0

sired operation.

Operating temperature 0 °C ... +40 °C

FR MODE D'EMPLOI

.<br>Emarrer le programme de messager

Chaque appareil est différent ! e mode d'emploi contient des c pour une utilisation efficace et fiable. Lisez attentivement le mode d'emploi. servez le mode d'emploi et tran aux autres utilisateurs.

1 Pour votre sécurité

• Ne pas détruire le clavier, nota

LMR signifie "Lésion due aux mouvements

de moins de 3 ans.

- <sub>i</sub>enti ripetuti. • Allestire la postazione di lavoro in modo ergonomico. • Con i piedini di appoggio presenti sul lato
- inferiore, inclinare la tastiera a proprio piacere. • Fare piccole pause, eventualmente praticando esercizi di allungamento.
- Cambiare spesso posizione. 2 Come evitare danni
- Danneggiamento della tastiera • Non rimuovere le coperture dei tas
- Possibile cancellazione di supporti di memoria danneggiamento di orologi meccanici a causa di magneti
- Non portare supporti di memoria, come schede metiche o dischi rigidi esterni, e orolog meccanici a una distanza inferiore a 10 cm dalla presa del ricevitore sul retro della tastiera. 3 Accensione/spegnimento della
- tastiera Spingere l'interruttore sul retro della tastier nella posizione corrispondente:
- $Off = 0$  $On = 1$ Dopo l'accensione, la tastiera si illumina brevemente
- con la massima luminosità e successivamente con il valore impostato. Il tasto con il tipo di collegamento impostato ( $\mathbf{S}$  -  $\mathbf{v}$ ) lampeggia brevemente e si accende per 5 secondi se il collegamento è riuscito risparmiare energia, in caso di mancato utilizzo
- illuminazione scende in modalità di alimentazione mite batteria al livello più basso dopo 30 secondi e si spegne dopo un minuto. Con il cavo collegato, l'illuminazione rimane accesa. Se la tastiera non viene utilizzata per molto tempo, ssa alla modalità stand-by che richiede poca
- gia. Non appena si preme un tasto, si riattiva maticamente. Dal momento che la tastiera consuma energia anche nella modalità di risparmio energetico, si consiglia di spegnerla manualmente in caso di inutilizzo

désassemblant, en l'écrasant, en le chauffant ou

### <span id="page-0-14"></span>gato o durante tra 4 Collegamento della tastiera con il PC/notebook

en le brûlant.

répétitifs"

ergonomique.

inférieure.

- possibile collegare la tastiera con il ricevitore al PC/notebook tramite un collegamento radio a 2,4 GHz, tramite Bluetooth o tramite cavo USB. La commutazione del tipo di collegamento è comod si desidera utilizzare la tastiera su più dispositi
- 4.1 Collegamento della tastiera tramite ricevitore 1 Estrarre il ricevitore dalla presa magnetica sul retro della tastiera. 2 Collegare possibilmente il ricevitore a una porta
- USB 2.0 del PC/notebook (normalmente dotata di una piastra bianca o nera). 3 Accendere la tastiera (interruttore sul retro
- su "I"). 4 Premere il tasto F1 ( ). Il tasto F1  $(S^{\bullet})$  si illumina di verde per 5 secondi per
- conferma. La tastiera è collegata con il PC/notebook. Se il tasto F1 ( $\sum_{n=1}^{\infty}$ ) lampeggia rapidamente in verde per 5 secondi, il collegamento non è riuscito. • Riprovare.

• Faites plusieurs petites pauses, le cas échéant accompagnées d'exercices d'étirement. • Modifiez souvent votre attitude corporelle 2 Éviter les dommages Endommagement du clavier

### Si hay demasiados dispositivos Bluetooth los, los receptores Bluetooth integra en el PC u ordenador portátil pueden sobrecargarse.

- Denominación Valor tro de tensión 5.0 V/CC +5 % Tensión de carga Tipo. 5,0 V/CC iente de carga Máx. 500 mA Consumo de corriente Teclado: máx. 500 mA Receptor: máx. 20 mA Pila Pila recargable de iones de l. 2800 mA encia de emisión - 2400,0 ... 2483,5 MH Potencia de emisión Máx. 10 mW (EIRP) Bluetooth 5.0 Temperatura de almacenamiento  $-15 °C ... +60 °C$
- 15 Declaración de conformidad Temperatura de inamiento  $0 °C ... +40 °$

• Ne retirez pas les cabochons de touche. Effacement de supports de données et

• Ne placez aucun support de données

aimants

- amento tramite ricevitore radio a 2,4 GHz egamento tramite canale Bluetooth 1
- aamento tramite canale Bluetooth 2 ④ Collegamento via cavo
- mento volume art/Pausa
- o successivo. ⑧ Browser, pagina iniziale
- lluminazione più scura inazione più chiara colatrice
- wviare il programma di posta elettronica ccare il PC
- hinuzione volume  $\delta$ ) Attivazione/disattivazione dell'audio
- nento volume .<br>L'asto CHERRY per lo stato di carica della batteria e per disattivare i tasti di Windows
- Prima di cominciare ...
- Ogni apparecchio è diverso! Il presente manuale d'uso conti istruzioni per un uso efficiente e affidabi eggere il manuale d'uso con attenzione.
- CHERRY KW X ULP è una tastiera per il comando di • Conservare il manuale d'uso e consegnarlo ad altri utenti.

clavier

### Collegamento della tastiera via Bluetooth

• Au dos du clavier, amenez le commutateur dans

la position correspondante : Désactivé = 0 Activé = I

endoment de montres mécaniques par des la partie de montres mécaniques par des la partie de la partie de la pa

Aprire sul PC/notebook la ricerca di apparecchi .<br>Bluetooth (ad esempi Dispositivi > Bluetooth). .<br>2 Seguire le istruzioni del softwar 3 Accendere la tastiera (interruttore sul retro

4 Premere il tasto F2  $(\frac{1}{2})$  o il tasto F3  $(\frac{1}{2})$  per 5 secondi con il canale Bluetooth tramite il quale si desidera collegare la tastiera al PC/r Il tasto lampeggia lentamente in blu. Da questo momento in poi è possibile stabilire un collegamento entro 60 secondi.  $s$  il tasto non lampeggia:

.<br>Seguire le istruzioni del softwar

• Esiste già un collegamento della tastiera con un altro PC/notebook. Spegnere questo dispositivo o disattivare questo collegament

Itivo tasto Bluetooth si illumina di blu pe secondi per confermare che la tastiera è collega

il tasto lampeggia rapidamente in blu per 5 secondi

si la connexion a réussi.

su "I"). 3 Premere il tasto F4 ( ).

reste allumé.

Se non si preme il tasto F4 ( ), la tastiera viene caricata solo tramite cavo (vedi 7 ["Carica della](#page-0-12) 

Il tasto F4 ( $\stackrel{\bullet}{\mathbb{D}}$ ) si illumina di verde per 5 secondi pe

s'active à nouveau automatiquement.

tastiera icevitore è talmente p

<span id="page-0-8"></span>ou lorsque vous le transportez.

<span id="page-0-12"></span>inserito nella presa USB anche durante il trasporto di notebook. Se si desidera proteggerlo da si perdite, scollegarlo e riporlo nella tastiera. 7 Carica della batteria Quando la tensione della batteria della tastie minuisce, il tasto CHERRY ( ) lampeggia 10 vo i rosso, poi il segnale si ferma. Quando il livello de batteria è inferiore al 10%, il tasto lampeggia ogn 30 minuti, quando è inferiore al 5% ogni 15 minuti e uando è inferiore al 2% ogni 5 minuti. ivello basso della batteria viene segnala lirettamente all'accensione della tastiera, quando lavora con la tastiera dopo aver avviato il PC/ tebook o quando la si risveglia dalla modalità

4 Relier le clavier au PC / à l'ordinateur portable

Vous pouvez relier le clavier et le récepteur au PC / à l'ordinateur portable via une connexion sans fil de 2,4 GHz, via Bluetooth ou à l'aide du câble USB. angement du mode de connexion est pratique vous souhaitez utiliser le clavier sur plusieurs

appareils.

4.1 Connexion du clavier par l'intermédiaire du récepteur 1 Retirez le récepteur de la prise magnétique située

au dos du clavier.

généralement blanc ou noir).

Appuyez sur la touche  $F1$  ( $\mathcal{S}$ )

votennese ;<br>otre PC/ordinateur portable

Deve essere attivata la rispettiva fonte di energia C/notebook). Durante la ricarica è continuare a lavorare, il tasto CHERRY ( $\spadesuit$ ) si lumina di rosso all'inizio del process Quando la tastiera è a metà carica, si illumina di giallo e quando la carica è terminata, si illumina di

3 Activez le clavier (interrupteur au dos sur "I").

Sui tasti funzione sono presenti simboli che entono di eseguire funzioni ago Se il tasto FN si accende come gli altri tasti azione di fabbrica) • Per la funzione di un simbolo premere il unzione con il simbolo corrispondente

• Per la funzione standard (F1 - F12) tenere premuto il tasto FN e premere il tasto funzion

.<br>Se si utilizzano frequentemente le funzioni standar - F12), è possibile bloccare il tasto FN (blocco

• Premere contemporaneamente il tasto CTRL e

• Essayez à nouveau.

4.2 Connexion du clavier via Bluetooth

tasti Windows sono inattivi (si illuminano di ross attivi (si illuminano come gli altri tasti). 10 Configurazione individuale della

11 Pulizia della tastiera Spegnere la tastiera.

danneggiare la tastiera <sup>9</sup>er la pulizia non utilizzare sol o alcol né sostanze o spugne abrasive. • Evitare l'ingresso di liquidi nella tastiera. Pulire la tastiera con un panno leggerment inumidito e una piccola quantità di detergente delicato (ad es. detergente per piatti). Asciugare la tastiera con un panno morbido ch

cette connexion. vez les instructions du logiciel La touche Bluetooth correspondante s'allume en leu pendant 5 secondes pour confirmer et le clavier est relié à votre PC / ordinateur portable. Si la touche clignote rapidement en bleu pendant 5 secondes, c'est que la connexion a échoué.

> • Spegnere la tastiera e riaccenderla. • Verificare che sia impostato il tipo di collega ondente (vedi 5 "Commutazione de

• Essayez à nouveau.

• Se durante l'utilizzo di apparecchi USB 3.0 si verificano interferenze nelle immediate vicinanz del ricevitore: utilizzare per il ricevitore o pe l'apparecchio USB 3.0 una conne remota, un cavo aggiuntivo o un hub USB. • Ripristinare le impostazioni di fabbrica della tastiera inserendo un oggetto appuntito (o una graffetta) nel piccolo foro sotto il piedino centra tastiera. In questo modo si cancellano anc

l'aide du câble fourni.

2 Activez le clavier (interrupteur au dos sur "I").

votre PC / ordinateur portable.

Ridurre la distanza tra il ricevitore e la ta collegando il ricevitore a una porta USB in

• Essayez à nouveau.

12.2 Come eliminare i problemi con la connessione Bluetooth

nare il ricevitore il più vicino possibile al

<span id="page-0-7"></span>5 Changement de connexion Si vous avez configuré le clavier avec plusieurs ils via différents modes de connexion, vous passer d'un appareil à l'autre. • Appuyez sur la touche correspondante ( $\Sigma$ . nexion a réussi, la touche correspo s'allume pendant 5 secondes. Si aucune connexi n'a été établie, la touche clignote pendant 5 à 10

Rangement du récepteur dans le

secondes.

Versione Bluetoot  $\widetilde{O}$ <sup>-</sup> È necessario un PC/notebook con un cevitore Bluetooth che supporti almei Bluetooth 4.0.

clavier

dessous de 2 %.

13 Smaltimento degli apparecchi • Non smaltire gli apparecchi muniti di

Le récepteur est si petit qu'il peut rester dans le port USB pendant le transport d'un ordinateur portable. Si s souhaitez le protéger contre les risques de salissures et de perte, retirez-le et rangez-le dans le

la touche CHERRY ( ) clignote 10 fois en rouge, puis e signal s'arrête. La touche se met à clignoter toute lorsque le niveau de charge de la

15 Dichiarazione di conformità UE Cherry Europe GmbH, Auerbach/OPf. Germania, con la presente dichiara che questo modello di impianto radio corrisponde alla Direttiva 2014/53/UE. Il testo to della Dichiarazione di con sponibile su Internet al seguente indirizzo

clavier.

<span id="page-0-6"></span>7 Charge de la batterie

Appuyez sur la touche F4  $(\frac{3}{5})$ .

⑤ Vorige titel rt/Pauze aende titel owser, startpagina lichting donkerde chting helderder enmachine mailprogramma starte okkeren ⑭ Geluid zachter ⑮ Geluid in-/uitschakelen luid harder

Voordat u begint

Si le niveau de charge de la batterie est faible, cela vous est directement signalé lorsque vous allumez le clavier, lorsque vous travaillez avec le clavier après avoir démarré le PC / l'ordinateur portable ou rsque vous le réveillez du mode veille Charger la batterie en temps utile prolonge sa durée

de vie.

• Plaats geen opslagmedia zoals magneetkaarten of externe harde schijven en geen mechanische en dichter dan 10 cm voor de opname van d ontvanger aan de achterkant van het toets 3 Toetsenbord in-/uitschakelen • Schuif de schakelaar aan de achterzijde van het nbord hiervoor in de desbetreffende stan

> $U$ it = 0 Aan = I

Na het inschakelen licht het toetsenbord kort op met ge helderheid en daarna met de ingestelde waarde. De toets met het ingestelde verbindingstype  $\mathbb{S}$  -  $\mathbb{U}$  knippert kort en brandt 5 seconden als de

supplémentaires sur les touches de

fonction

(réglage d'usine) :

m stroom te besparen, daalt de verlichting bij niet ebruik met batterijen na 30 seconden tot de laagst tand en dooft deze na een minuut. Als de kabel is angesloten, blijft de verlichting ingeschakeld. s het toetsenbord langere tijd niet wordt gebruikt schakelt het over op een slaapmodus waarin het slechts weinig energie nodig heeft. Nadat u de eerste keer op de knop drukt, wordt het automatisch weer

va succesvol is.

dat het toetsenbord in de

• Pour utiliser la fonction d'un symbole, appuyez sur la touche de fonction portant le symbole

correspondant. Ou :

nergiebesparingsmodus toch energie wordt verbruikt, dient u het voor langdurig niet-gebruik en bij transport handmatig geheel uit te schakelen. 4 Toetsenbord met pc/notebook

Ukunt het toetsenbord met de ontvanger via ee 2,4 GHz draadloze verbinding, via bluetooth of via de USB-kabel met de pc/notebook verbinden. Het wisselen van het verbindingstype is gemakkelijk, als u het toetsenbord op meerdere apparaten wil

• Pour utiliser une fonction standard (F1 - F12), appuyez sur la touche FN en la maintenant enfoncée et appuyez en même temps sur la

touche de fonction.

8.1 Verrouiller/déverrouiller la touche FN Si vous utilisez souvent les fonctions standard (F1 - F12), vous pouvez verrouiller la touche FN

en witte of zwarte geleiding). 3 Schakel het toetsenbord in (schakelaar aan de

(FN-Lock).

De toets F1 ( $\Sigma$ ) brandt 5 seconden groen om te bevestigen. Het toetsenbord is met uw pc/notebook

Als de toets F1  $\left(\frac{\mathbf{Q}}{\mathbf{F}}\right)$  5 seconden snel groen knippert,

sont exécutées.

fonction sont exécutées.

4 Druk 5 seconden op de toets F2 (头) of op de toets F3  $(\frac{1}{2})$  op het bluetooth-kanaal waarmee u het toetsenbord op de pc/notebook wilt aansluiten. De toets knippert langzaam blauw. Vanaf dit tijdstip kunt u binnen 60 seconden een verbinding

9 Désactivation / activation des touches Windows Pour éviter d'actionner les touches Windows pa inadvertance, il est possible de les désactiver. • Appuyez sur la touche CHERRY ( $\bullet$ ). Les touches Windows sont inactives (allumées er rouge) ou actives (allumées comme les autres

touches).

Essayez-le

10 Configuration personnalisée du

vec le logiciel CHERRY KEYS, vous pouvez affecte rement de nombreuses touches du clavier. Vous puvez ainsi accéder à des applications, des fichiers es modules de texte individuels ou des macros par

clavier

achterkant op "I"). 3 Druk op de toets F4 (卽).

Als u niet op de toets F4 (1) drukt, wordt het toetsenbord alleen via de kabel opgeladen

<span id="page-0-16"></span>Als u het toetsenbord met meerdere apparaten heb ingesteld via verschillende soorten verbindingen u tussen deze apparaten schakele • Druk op de bijbehorende toets ( $\mathbf{\hat{S}}$  -  $\mathbf{\hat{v}}$ ) Bij een succesvolle verbinding brandt de desbetreffende toets 5 seconden. Als er geen verbinding tot stand is gebracht, knippert toets

Quando sono collegati molti apparecchi icevitori Bluetooth integrati nel PC

11 Nettoyage du clavier 1 Désactivez le clavier.

REMARQUE ! Les détergents et liquides agressifs nt endommager le clavie • Pour le nettoyage, n'utilisez pas de solvants tels que l'essence ou l'alcool ni aucun produit ou

> quenza di trasmissione 2400.0 ... 2483.5 MHz Potenza di trasmissione Max. 10 mW (EIRP)

rifiuti domes

mperatura di magazzinaggio

> .<br>Dinding via draadloze 2,4 GHz-ontvang binding via bluetooth-kanaal binding via bluetooth-kanaal 2 oinding via kabel

**GEBRUIKS-**HANDLEIDING

éponge abrasif.

Bluetooth-versie  $\sum$  U hebt een pc/notebook met

détergent vaisselle).

De ontvanger is zo klein dat hij ook bij transport van notebook in de USB-bus kan blijven. Als u he wilt beschermen tegen vervuiling en verlies, trekt u eruit en bergt u hem op in het toetsenbori

peluchant.

[portable"\)](#page-0-8).

[connexion"](#page-0-7)).

Wanneer de FN-toets rood brandt, worden de standaardfuncties (F1 - F12) van de functietoet

ou les concentrateurs USB.

• Réduisez la distance entre le clavier et le PC /

Als de FN-toets net als de overige toetsen brand worden de functies van de symbolen van de

Met de software CHERRY KEYS kunt u vele toets van het toetsenbord vrij configureren. Daardoor ku u met één druk op de toets apps, bestanden, bepaalde tekstelementen of macro's openen. CHERRY KEYS kan gratis worden gedownload op

11 Het toetsenbord schoonmaken Schakel het toetsenbord uit. LET OP! Agressieve reinigingsmiddelen e oeistoffen kunnen het toetsenbord beschadige Gebruik voor het schoonmaken ge

informations de connexion.

12.1 Élimination des défauts de connexion à

l'aide du récepteur

einig het toetsenbord met een licht vochtige doek en een kleine hoeveelheid mild akmiddel (zoals afwasr 3 Droog het toetsenbord af met een pluisvrije,

• Raccordez le récepteur à un port USB 2.0 du PC / de l'ordinateur portable (languette généralement noire). Les ports USB 3.0 (languette bleue) produisent parfois des dysfonctionnement • Raccordez le récepteur à un autre port USB 2.0 du

PC / de l'ordinateur portable. • Réduisez la distance entre le récepteur et le clavier en raccordant le récepteur à un port USB

se trouvant à proximité du clavier. • Utilisez une rallonge USB afin de placer le récepteur le plus près possible du clavie 12.2 Élimination des défauts de connexion

> a kabel of een USB-hub • Zet het toetsenbord terug naar de

fabrieksinstellingen door een pen (of paperclip) in het kleine gaatje onder de middelste voet van het steken. Hierdoor wordt ook de

Bluetooth

• Vérifiez que le récepteur interne de votre PC / ordinateur portable est conforme à la norme Bluetooth 4.0 ou ultérieure. Les versions antérieures de la norme ne sont pas prises en

charge.

• Lorsque votre PC / ordinateur portable se trouve en mode veille, la sortie du mode veille via le appareils Bluetooth n'est pas possible. Allume: manuellement le PC / l'ordinateur portable. • Si le clavier est déjà connecté à un autre PC / ordinateur portable, vous ne pouvez pas effectu de connexion parallèle. Éteignez le premier PC / ordinateur portable ou désactivez la connexion.

> ontroleer of de interne ontvanger van uw pc otebook minstens bluetooth standard 4.0 hee Oudere versies worden niet ondersteund • Als uw pc/notebook in de standby-modus is, is he niet mogelijk om via bluetooth-apparaten te worden gewekt. Schakel de pc/notebook

• Désactivez les appareils Bluetooth non

indispensables.

• Schakel niet-benodigde bluetoothapparaten uit • Verwijder het toetsenbord in de bluetoothsoftware en voeg deze weer toe als nieuw

périphérique.

câble.

14 Caractéristiques techniques

15 Certifications

15.1 Déclaration de conformité UE

herry.de/compliance

CHERRY-knapp för batteriets laddi för att avaktivera Windows-knapparna

Gebruik van meerdere bluetoothapparaten op een pc/notebook Als te veel bluetoothapparaten zijn sloten, kunnen de in de pc/notebook egreerde bluetoothontvangers overbelast

Aanduiding Waarde Voedingsspanning 5,0 V/DC ±5 % Laadspanning Type. 5,0 V/DC

 $Max.500 \text{ mA}$ Stroomverbruik Toetsenbord: max. 500 mA

Zendfrequentie 2400,0 ... 2483,5 MHz mogen Max. 10 mW (EIRP)

Itning via 2,4 GHz trådlös mottagar nslutning via Bluetooth-kanal 1 slutning via Bluetooth-kanal 2 utning via kabel regående titel rt/paus ista titel Vebbläsare, startsida elysning mörkare ysning ljusare. alkylator .<br>Starta e-postprogram åsa datorn ägre volym ⑮ Volym på/av ögre volym

### CHERRY KW X ULP är ett tangentbord som ska Besök www.cherry.de för information om övrig produkter, nedladdningar och mycket mer. I bruksanvisningen finns det information om hur man använder enheten på et ara bruksanvisningen och överlämna de

• Anpassa din arbetsplats så att den är ergonomisk. rna på undersidan för att välja en

bekväm lutning på tangentbordet. • Ta flera små pauser och gör utsträckningsövningar. • Ändra din kroppsposition oft 2 Förhindra skador Skador på tangentbordet • Ta inte bort knappskydde

mekaniska klockor • Placera inga lagringsmedier, som

• Flytta omkopplaren på tangen motsvarande läge: Av = 0 På = I

.<br>ningen påslagen hela tide

Le produit est conforme aux limites d'exposition pour les appareils portables RF pour Etats-Unis et le Canada établis pour un environnement non contrôlé. Le produit est sûr pour un fonctionnement tel que rit dans ce manuel. La réduction aux exposition RF peut être augmentée si l'appareil peut être conservé aussi loin que possible du corps de lisateur ou que le dispositif est réglé sur la puissance de sortie la plus faible si une telle fonction

För att spara ström i batteriläget går belysning till den lägsta nivån efter 30 sekunder. Efter en minut stängs den av helt. Om en kabel är ansluten är

est disponible.

① Conexión a través de receptor de radio de 2,4 GHz nexión a través del canal 1 de Bluetooth ③ Conexión a través del canal 2 de Bluetooth

**INSTRUCCIONES** 

Iniciar programa de correo electrónico

### Du kan ansluta tangentbordet med mottagaren til datorn/den bärbara datorn via en 2,4 GHz trådlös anslutning, via Bluetooth eller via USB-kabeln.

### använda tangentbordet på flera enheter. 4.1 Ansluta tangentbordet via mottagare 1 Dra ut mottagaren ur den magnetiska hållaren p

till "I"). 4 Tryck på F1-knappen  $(S)$ 

bärbara datori

⑬ Bloqueo del PC ajar volumen ⑮ Activar/desactivar el sonido

Som bekräftelse lyser F1-knappen ( ) grönt under 5 sekunder. Tangentbordet är anslutet till datorn/den Om F1-knappen  $(\mathbf{S})$  blinkar snabbt grönt under 5

⑯ Subir volumen

### datorn/den bärbara datorn (t.ex. via Start > 3 Slå på tangentbordet (omkopplare på baksidan ti

CHERRY KW X ULP es un teclado para PC y

ordenador portátil.

Iningar > Enheter > Bluetoot 2 Följ anvisningarna i programvaran.

En la dirección www.cherry.de podrá, entre otros, encontrar y descargar información sobre los

productos.

4 Tryck under 5 sekunder på F2-knappen  $(*$ ) eller F3-knappen ( $\clubsuit$ ) med Bluetooth-kanalen som du vill använda för att ansluta tangentbordet till

1 Para su seguridad

Peligro de asfixia debido al atragantamiento con

### .<br>Kappen blinkar långsamt blått. Nu har du 60 sekunder på dig att upprätta en anslutning.

Om knappen inte blinkar blått: Det finns redan en anslutning m

angentbordet och en annan dator/bärba dator. Stäng av datorn/den bärbara dator er avaktivera den här anslutninge

piezas pequeñas

• Mantenga el aparato fuera del alcance de los

niños menores de 3 años.

Peligro de incendio provocado por la batería fija

recargable

4.3 Ansluta tangentbordet med kabel 1 Använd den medföljande kabeln för att ansluta tangentbordet till datorn/den bärbara dator Slå på tangentbordet (omkopplare på baksidan

## Om du inte trycker på F4-knappen (<sup>\$</sup>) laddas

carpiano"

Antes de empezar

El RSI se origina por movimientos pequeños,

tangentbordet endast via kabeln (se 7 ["Ladda](#page-0-18)  Som bekräftelse lyser F4-knappen ([1]) grönt under

repetidos continuamente.

• Organice su puesto de trabajo de forma

ergonómica.

• Para trabajar con comodidad, seleccione una inclinación del teclado con las patas situadas en

la parte inferior.

• Haga varias pausas cortas, cuando sea necesario

con ejercicios de estiramiento. • Cambie con frecuencia la postura corporal.

2 Evitar daños Daños en el teclado

När tangentbordets batteri håller på att laddas ur blinkar CHERRY-knappen ( ) rött 10 gånge under 10 % blinkar knappen var 30:e minut, under 5 % var 15:e minut och under 2 % var 5:e minut. Om batteriets nivå är låg visas det direkt när du slår på tangentbordet, när du efter att datorn/den bärba tartats arbetar med tangentbordet eller

• No retire las caperuzas de las teclas. Borrado de soportes de datos y daños en relojes mecánicos provocados por el imán • No sitúe soportes de memoria (como tarjetas agnéticas o discos duros externos) ni reloje mecánicos a menos de 10 cm del receptáculo del receptor situado en la parte trasera del teclado.

Genom att ladda i tid förlängs batteriets livsläng • Anslut laddkabeln till tangentbordets uttag och e USB-uttag eller en USB-nätadapter. Strömkällan (dator/bärbar dator) måste vara

#### .<br>Islagen. Du kan fortsätta att arbeta med ningen pågår. CHERRY knappen ( $\bigcirc$ ) lyser rött i början av laddningen. När tangen laddats till hälften lyser det gul ch när laddningen har slutförts lyser det grön

Utilisation de plusieurs appareils Bluetooth sur un PC / ordinateur portable Lorsque trop d'appareils Bluetooth son ctés, les récepteurs Bluetooth intégrés PC / à l'ordinateur portables peuvent être saturés.

Désignation Valeur Alimentation 5,0 V/CC ±5 % Tension de charge Typ. 5,0 V/CC Courant de charge Max. 500 mA Consommation de Clavier : max. 500 mA

courant

### • För standardfunktionerna (F1 - F12), håll ned FNknappen och tryck på funktionsknappe

Om du använder standardfunktionerna (F1 - F12) of

# r FN-knappen lyser som de övriga knapparna

Récepteur : max. 20 mA Batterie aux ions Lithium rechargeable, 2800 mAh

Fréquence d'émission 2400,0 ... 2483,5 MHz

Puissance d'émission

'ordinateur portable.

Max. 10 mW (PIRE)

När FN-knappen lyser rött utför standardfunktionerna (F1 - F12) på

Bluetooth 5.0 Température de stockage

-15 °C ... +60 °C

0 °C ... +40 °C

förhindra att de används av misstag.  $\bullet$  Tryck på CHERRY-knappen  $\bullet$ 

abriksinställning):

Windows-knapparna är avaktiverade (lyser rött) elle aktiverade (lyser som resten av knapparna). 10 Konfigurera tangentbordet

### Med hjälp av programvaran CHERRY KEYS kan du fritt tilldela många av tangentbordets knapp funktioner. Det gör att du kan komma åt appar, fi individuella autotextposter eller makron med ett end

a otros usuarios.

effektivt och tillförlitligt sätt. .<br>Is noga igenom bruksanvis

### 11 Rengöring av tangentbordet 1 Stäng av tangentbordet. OBS! Tangentbordet kan skadas av aggressiva göringsmedel eller vätskor • Använd inga lösningsmedel som bensin eller alkohol eller skurmedel/skursvampar fö

rengöringen. Se till att inga vätskor kommer in i tangent Rengör tangentbordet med en lätt fuktad tras och ett milt rengöringsmedel (t.ex. diskmedel). 3 Torka av tangentbordet med en miuk trasa sor

### e luddar av sig. 12 Om tangentbordet inte fungerar • Om en av knapparna för anslutningsmetod

### El cambio del tipo de conexión resulta cómoda si desea utilizar el teclado para varios dispositivo 4.1 Conexión del teclado a través del receptor

### Bluetooth-anslutningen • Kontrollera om den interna mottagaren på dator

- den bärbara datorn som minst stöder Bluetoothstandard 4.0. Lägre versioner stöds inte. • Om datorn/den bärbara datorn är i standbyläge kan man inte använda någon väcl  $\alpha$ ia Bluetooth-enheter. Slå på datorn/den bärbara datorn manuellt.
- Om tangentbordet redan är anslutet till en annan r/bärbar dator går det inte att upprätta parallell anslutning. Stäng av den första datorn/ iärbara datorn eller avaktivera anslutninge

### 4.2 Conexión del teclado a través de Bluetooth

Härmed försäkrar Cherry Europe Gmb Auerbach/OPf., Tyskland, att denna typ av radioutrustning uppfyller kraven i direktivet 2014/53/EU. Hela texten till EU-försäkran om överensstämmelse finns på: www.cherry.de/ compliance.

### oindelse via Bluetooth kanal ③ Forbindelse via Bluetooth kanal 2

### bindelse via kabel ige tittel

- t/pause ⑦ Neste tittel ttleser, startside ørkere belysning
- ere belysning
- ⑪ Kalkulator tart opp e-postprogram

### Sperr PC-en avere lyd

### Kvelningsfare hvis små deler svelges bevar enheten utilgjengelig for barn unde

3 år. Brannfare på grunn av det innebygde oppladbare batteriet • Ikke ødelegg tastaturet ved for eksempel å ta det ra hverandre, knuse det, varme det opp elle

trasera en "I"). Pulse la tecla F2  $(\frac{1}{2})$  o la tecla F3  $(\frac{1}{2})$  durante 5 segundos con el canal Bluetooth a través del cual desea conectar el teclado al PC/portátil. a tecla parpadea lentamente en azul. A partir d este momento se puede establecer una conexión dentro de un plazo de 60 segundos.

> itatte belastninge RSI oppstår på grunn av små, stadig gjentatte

### iottakertilkoblingen på baksiden tastature 3 Slå tastaturet på/av

• Skyv bryteren på baksiden av tastaturet i ønsk stilling: Av = 0 På = I Etter innkoblingen lyser tastaturet kort med full

#### lysstyrke, før det lyser med den innstilte verdie Tasten for den innstilte forbindelsestypen ( $\sum_{n=1}^{\infty}$  –  $\frac{1}{2}$ blinker et øyeblikk, og lyser deretter i 5 sekur dersom forbindelsen er opprettet. Under batteridrift senkes belysningen til lave når den ikke har blitt brukt på 30 sekunder for å spare strøm. Etter ett minutt uten bruk, slås igen helt av. Når kabelen er tilkoblet, for<mark>t</mark> belysningen innkoblet permanent. Hvis tastaturet ikke benyttes i lang tid, går det over emodus og bruker lite strøm. Ved første tastetrykk slår det seg automatisk på igjen. Ettersom tastaturet likevel forbruker energi i energisparemodus, bør du slå det av manuelt ders t ikke skal brukes i lengre tid eller hvis det skal

segundos, la conexión ha fallado. • Inténtelo de nuevo. 4.3 Conexión del teclado por cable

### 1 Conecte el teclado al PC/portátil con el cable adjunto. 2 Encienda el teclado (interruptor en la parte

5 segundos para confirmar. El teclado está conectado con su PC u ordenador portátil. Si la tecla F4 ( <del>0</del>) parpadea en verde rápidamente durante 5 segundos, la conexión ha fallado.

<span id="page-0-10"></span>• Inténtelo de nuevo. 5 Cambio de conexión Si ha configurado el teclado con varios dispositivo ue utilizan diferentes tipos de conexión, pued cambiar entre estos dispositivos.

> I bruksanvisningen får du tips om effek og god bruk. • Les oppmerksomt gjennom bruksanvisningen. Ippbevar bruksanvisningen og gi den videre andre brukere.

4.1 Koble til tastaturet via mottakeren Trekk mottakeren ut av den magnetiske kontakte

### parpadea durante 5 - 10 segundos. 6 Cómo guardar el receptor en el teclado

Sett om mulig mottakeren i en USB 2.0-ko den stasjonære/bærbare PC-en (denne har for vanligvis en hvit eller svart føring). 3 Slå på tastaturet (bryteren på baksiden på "I").

Hvis F1-tasten ( $\Sigma$ ) blinker raskt grønt i 5 sekunder har det oppstått en feil under oppretting av

1 Åpne søket etter Bluetooth-enheter på din onære/bærbare PC (for eksempel via Sta nstillinger > Enheter > Bluetooth) 2 Følg anvisningene i programvaren. 3 Slå på tastaturet (bryteren på baksiden på "I"). . Trykk på tasten F2 (第) eller F3 (第) i fem

Hvis du ikke trykker på F4-tasten (<sup>\$1</sup>), bli tastaturet bare ladet opp via kabelen (se 7 ["Lade](#page-0-21) 

Hvis F4-tasten (動) blinker raskt grønt i 5 sekunde har det oppstått en feil under oppretting av

1 En su PC u ordenador portátil, abra la búsqueda Versión Bluetooth Requiere un PC o portátil con un recepto Bluetooth compatible al menos con Bluetooth 4.0.

### de dispositivos Bluetooth (p. ej., con los comar Inicio > Configuración > Dispositivos > Bluetooth). Siga las instrucciones del software Encienda el teclado (interruptor en la parte

• Trykk på den tilsvarende tasten ( $\sum_{i=1}^{\infty}$  –  $\frac{\pi}{2}$ Vår forbindelsen er opprettet, lyser den t tasten i 5 sekunder. Hvis det ikke ble opprettet noe forbindelse, blinker tasten i 5–10 sekunder. 6 Oppbevare mottakeren i tastaturet Mottakeren er så liten at den bli sittende i USBkontakten ved transport av en laptop. Hvis du vil beskytte den mot å bli tilsmusset eller gå tapt, kan du trekke den ut og oppbevare den i tastaturet.

ejecutar funciones adicionales. uando la tecla FN está encendida como el resto di las teclas (ajuste de fábrica): Para acceder a la función de uno de los sím pulse la tecla de función con el símbolo

### correspondiente. O bien: • Para acceder a las funciones estándar (F1 - F12), mantenga pulsada la tecla FN y pulse la tecla de

• For funksjonen til et symbol trykker du p funksjonstasten med det tilsvarende symbolet.

### puede bloquear la tecla FN (Bloqueo FN). • Pulse simultáneamente la tecla CTRLy la tecla FN. Si la tecla Fn se ilumina en rojo, se ejecutan las

For å forhindre utilsiktet trykking på Windowstastene utilsiktet, kan de deaktiveres.  $\cdot$  Trykk på CHERRY-knappen  $\{ \spadesuit \}$ .

10 Konfigurere taster individuelt Med programvaren CHERRY KEYS kan du programmere mange av tastene på tastaturet ønsker. Dermed kan du trykke på en tast for å få direkte tilgang til apper, filer, individuelle tekstelementer eller makroer. CHERRY KEYS er tilgjengelig for gratis nedla

### teclas de función. 9 Desactivación/activación de las

10 Configuración personalizada del teclado **El software CHERRY KEYS permite asigna** libremente varias teclas del teclado. Así, usted podrá cceder a aplicaciones, archivos, módulos de text ividuales o macros con tan solo pulsar una tecla. Puede descargar gratuitamente CHERRY KEYS en la

orhindre at det kommer væske inn i tastatur 2 Rengjør tastaturet med en lett fuktet klut og litt mildt rengjøringsmiddel (f.eks. oppvaskmiddel). 3 Tørk tastaturet med en myk, lofri klut. 12 Hvis tastaturet ikke fungerer Hvis en av tastene for forbindelsestypen ( $\sum_{n=1}^{\infty}$  –  $\prod_{n=1}^{\infty}$ blinker i lengre tid etter et skriveforsøk, betyr det at denne forbindelsestypen er innstilt, men at uret ikke kan opprette noen forbi Skift forbindelsestype (se 5 ["Bytte forbindelse"\)](#page-0-22) eller opprett forbindelsen på nytt (se 4 ["Koble](#page-0-23) 

staturet til PC-en"). • Slå tastaturet av og på igjen.

• Kontroller om den tilsvarende forbindelsestype er innstilt (se 5 ["Bytte forbindelse"](#page-0-22)). • Lad opp tastaturet via ladekabelen (se [7 "Lade](#page-0-21) 

rn forstyrrende gjenstander mellom tastature og PC-en. Særlig metallgjenstander eller

ke gjenstander som kabler, høyttalere og

indows-tastene er inaktive (lyser rødt) eller aktive

### dirección www.cherry.de. ¡Pruébelo! 11 Limpieza del teclado

• Tilbakestill tastaturet til fabrikkinnstillingene ve å trykke en penn (eller en binders) inn i det lille hullet under den midtre foten på tastaturet. Da

12.1 Utbedre feil via mottaker-tilkoblingen • Koble til mottakeren til en USB 2.0-kontakt på den stasjonære/bærbare PC-en (denne har for det meste en hvit eller svart føring). På USB 3.0 itakten (blå føring) oppstår det noen gange

### • Evite que entre líquido en el teclado. 2 Limpie el teclado con un paño ligeramente humedecido y un poco de producto de limpieza suave (p. ej. lavavajillas).

Seque el teclado con un paño suave sin pelusa. 12 Si el teclado no funciona • Si una de las teclas del tipo de conexión  $\mathcal{S}$ parpadea durante más tiempo después de intento de escritura, significa que está ajustado • Hvis din stasjonære/bærbare PC befinner seg i ndbymodus, er det ikke mulig oppvekking via Bluetooth-enheter. Slå på den stasjonære/bærbare PC-en manuelt. • Hvis tastaturet allerede er forbundet med en annen stasjonær eller bærbar PC, kan du ikke opprette noen parallell tilkobling. Slå av den første stasjonære/bærbare PC-en, eller deaktiver

Hvis for mange Bluetooth-enheter er til k. kan Bluetooth-mottakerne som er inte grert i den stasjonære/bærbare PC-en, være

sjoner støttes ikke.

.<br>Dindelse via trådløs 2,4 GHz-modtage rbindelse via Bluetooth, kanal 1  $\frac{1}{2}$ bindelse via Bluetooth, kanal 2 oindelse via kabel iae titel t/nause este titel ⑧ Browser, startside sning mørker sning lysere emaskine art E-mailprogram :-spærring ⑭ Lyd svagere .vd til/fra ⑯ Lyd kraftigere

Besøg www.cherry.de for informationer om andre er, downloads og meget 1 For din sikkerhed Fare for kvælning, hvis smådele sluges Opbevar apparatet uden for rækkevidde for bør

.<br>Sletning fra lagermedier og beskadigelse a mekaniske ure på grund af magnet

Placér ikke lagermedier, som f.eks. magnetko eller eksterne harddisks, og mekaniske ure te end 10 cm på modtagerens holder p

tastaturets bagside. 3 Til-/frakobling af tastaturet • Sæt kontakten på bagsiden af tastaturet på de

Efter tilkoblingen lyser tastaturet kortvarigt med full lysstyrke og derefter med den indstillede værdi. Tasten med den indstillede forbindelsestype ( $\Sigma$  -  $\overline{\mathbb{U}}$ blinker kortvarigt og lyser i 5 sekunder, når

forbindelse er etableret. For at spare strøm reduceres belysning

idrift ved manglende anvendelse efter 30 sekunder til det laveste trin og slukker efter et minu Når kablet er tilsluttet, forbliver belysningen tilkoblet. Når det ikke er brug i brug, skifter tastaturet til sleep-mode, så det kun bruger meget lidt energi. Vei det første tryk på en tast tændes den auto

Hvis tastaturet alligevel bruger energi i energibesparelsesmodusen, skal du slukke den manuelt, hvis du ikke bruger de

Du kan forbinde tastaturet med modtageren via en trådløs 2,4 Ghz-forbindelse, via Bluetooth eller via USB-kablet med pc/bærbar computer. Det er nemt at ændre forbindelsestypen, hvis du vil

 $F$ 1-tasten ( $\boldsymbol{\mathfrak{L}}$ ) lyser grønt i 5 sekunder for at bekræfte. Tastaturet er forbundet med din pc/

Hvis F1-tasten  $\left(\frac{\mathbf{S}}{n}\right)$  blinker hurtigt grønt i 5 sekunder,

Åbn søgningen efter Bluetooth-enheder på din pc/ bærbar computer (for eksempel via Start > Indstillinger > Enheder > Bluetooth). 2 Følg anvisningerne i softwaren. 3 Tænd tastaturet (kontakt på bagsiden på "I"). Tryk i 5 sekunder på F2-tasten  $(\frac{1}{\epsilon_2})$  eller F3tasten (米) med den Bluetooth-kanal, hvormed du vil forbinde tastaturet med pc'en/den bærbare

.<br>Tasten blinker langsomt blåt. Fra dette tidspun kan du opbygge en forbindelse inden for

- Desconecte los dispositivos Bluetooth que no sean necesarios. • Elimine el teclado o ratón del software de Bluetooth y vuelva a añad
- dispositivo. **Utilice un receptor Bluetooth extern** • Conecte el teclado a través del receptor o el cable.

Der findes allerede en forbindelse meller tastaturet og en anden pc/bærbar computer. Sluk for den, eller deaktivér forbindelsen.

4.3 Forbindelse af tastaturet via kabel Tilslut tastaturet til pc'en/den bærbare compute

## 13 Desecho de los aparatos

Hvis du ikke trykker på F4-tasten (動), oplade tastaturet kun via kablet (se 7 ["Opladning af](#page-1-0) 

Hvis F4-tasten ( $\frac{1}{F_A}$ ) blinker hurtigt grønt i 5 sekunder,

### 14 Datos técnicos

### de la UE Por la presente, Cherry Europe GmbH,

Hvis du har indstillet tastaturet med flere enheder vi forskellige forbindelsestyper, kan du skifte mellem

Modtageren er så lille, at den også kan blive siddende

**CHERRY SAIR** 

• Tryk på den tilsvarende tast ( $\Sigma$  -  $\Uparrow$ ) Hvis forbindelsen lykkes, lyser den tilsvarende tast 5 sekunder. Hvis der ikke blev etableret en forbindelse, blinker tasten i 5 - 10 sekunder. 6 Opbevaring af modtageren i

i USB-stikket, når en bærbar compute ransporteres. Træk den ud, og opbevar den tastaturet, hvis du vil beskytte den mod tilsmudsning

ngsspenning 5,0 V/DC ±5 % nning Typ. 5,0 V/DC Ladestrøm Maks. 500 mA

> **BETJENINGS** VEJLEDNING

Hvert apparat er anderledes! betjeningsvejledningen får di nenvisninger om den effektive og pålid

 $\widehat{\mathcal{D}}$  CHERRY-tast for batteriets ladetilstand og t deaktivering af Windows-tastern

Læs betjeningsvejledningen opmærksom

Du har brug for en pc/bærbar compute med en Bluetooth-modtager, der mindst

### ① ⑥ ② ④⑤ ⑦ ⑩ ③ ⑧ ⑨ ⑮ ⑯⑰ ⑪ ⑭ ⑫ ⑬ $\frac{1}{2}$   $\frac{1}{2}$   $\Big|\begin{array}{c|c|c|c} \text{EINFG} & \text{pos1} & \text{BILDA} \end{array}\Big|$  $\mathbf{v}$   $\mathbf{v}$   $\mathbf{v}$  $\overline{M}$   $\overline{Q}$   $\overline{W}$   $\overline{E}$   $\overline{E}$   $\overline{R}$   $\overline{T}$   $\overline{Z}$   $\overline{U}$   $\overline{I}$   $\overline{I}$   $\overline{I}$   $\overline{I}$   $\overline{I}$   $\overline{I}$   $\overline{I}$   $\overline{I}$   $\overline{I}$   $\overline{I}$   $\overline{I}$   $\overline{I}$   $\overline{I}$   $\overline{I}$   $\overline{I}$   $\overline{I$  $\boxed{\text{ENT}}$   $\boxed{\text{ENE}}$   $\boxed{\text{BLOV}}$   $\boxed{7}$   $\boxed{8}$   $\boxed{9}$

1 Per la vostra sicurezza Pericolo di asfissia dovuto all'ingerimento di piccoli

pezzi • Conservare l'apparecchio fuori dalla portata dei bambini al di sotto dei 3 anni. Pericolo di incendio a causa della batteria

#### incorporata ricaricabile • Non arrecare danni alla tastiera quando si cerca di smontarla, non schiacciarla, riscaldarla o bruciarla.

su "I").

al PC/notebook.

il collegamento non è riuscito.

• Riprovare.

4.3 Collegamento della tastiera via cavo 1 Collegare la tastiera al PC/notebook con il cavo in

dotazione.

2 Accendere la tastiera (interruttore sul retro

[batteria"](#page-0-12)).

Se il tasto F4 ( ) lampeggia rapidamente in verde per 5 secondi, il collegamento non è riuscito.

tiera è collegata con il PC/noteboo

• Riprovare.

<span id="page-0-13"></span>5 Commutazione del collegamento Se la tastiera è stata configurata con più dispositivi che utilizzano diversi tipi di collegamento, è possibile

passare da un dispositivo all'altro. • Premere il tasto corrispondente  $(\mathbf{S} - \mathbf{U})$ . Se il collegamento è riuscito, il tast si accende per 5 secondi. Se non è stato stabilito alcun collegamento, il tasto lampeggia per

5-10 secondi.

6 Collocazione del ricevitore nella

stand-by.

Una carica tempestiva prolunga la vita utile della

• Collegare il cavo di ricarica con la presa della e una porta USB oppure un adattatore

batteria.

rete USB.

verde.

Il circuito di ricarica impedisce il sovraccarico. 8 Attivare funzioni aggiuntive sui tasti

funzione

Oppure:

8.1 Blocco/rilascio del tasto FN

FN).

tasto FN.

Se il tasto FN si illumina di rosso, vengono eseguite le funzioni standard (F1 - F12) dei tasti funzione. Se il tasto FN si accende come gli altri tasti, vengono eseguite le funzioni dei simboli dei tasti funzion 9 Disattivazione/attivazione dei tasti

er evitare che i tasti Windows vengano premu volontariamente, è possibile disattivarli • Premere il tasto CHERRY  $($ 

Windows

tastiera

Il software CHERRY KEYS consente di assegnare liberamente molti tasti della tastiera. In questo modo è possibile accedere ad app, file, singoli moduli di testo o macro premendo semplicemente un tasto. CHERRY KEYS è disponibile come download gratuito

su: www.cherry.de. Provatelo!

NOTA! Detergenti e liquidi aggressivi possono

non lasci pelucchi.

12 Se la tastiera non funziona • Se uno dei tasti del tipo di collegamento ( $\mathbf{\Sigma}$  lampeggia più a lungo dopo aver provato a scrivere con la tastiera, significa che questo tipo di collegamento è impostato e che la tastiera non può stabilire un collegamento. Cambiare il tipo di collegamento (vedi 5 ["Commutazione del](#page-0-13)  [collegamento"\)](#page-0-13) o ristabilire il collega 4 ["Collegamento della tastiera con il PC/](#page-0-14)

[notebook"](#page-0-14)).

[collegamento"\)](#page-0-13).

• Caricare la tastiera utilizzando il cavo di ricarica

Allontanare gli oggetti che possono disturbare l connessione tra la tastiera e il PC/notebook. Possono arrecare disturbo soprattutto gli ogge ci o elettrici come cavi, altoparlanti o hu

(vedi [7 "Carica della batteria"\)](#page-0-12).

USB.

• Ridurre la distanza tra la tastiera e il PC/

notebook.

le informazioni sul collegamento. 12.1 Come eliminare i problemi di connessione attraverso il ricevitore • Collegare il ricevitore a una porta USB 2.0 del PC/ notebook (normalmente dotata di una piastra a o nera). Le porte USB 3.0 (piastra blu) talvolta soggette a malfunzionamenti. • Collegare il ricevitore a un'altra porta USB 2.0 del

PC/notebook.

prossimità della tastiera. • Impiegare un cavo di prolunga USB per

tastiera.

• Controllare se il ricevitore interno del proprio PC/ notebook corrisponde almeno allo standard Bluetooth 4.0. Le versioni inferiori non sono

supportate.

• Se il PC/notebook si trova in modalità stand-by, la .<br>Inzione di riattivazione non è possibile attrav gli apparecchi Bluetooth. Accendere manualmente il PC/notebook. • Se la tastiera è già collegata con un altro PC/ notebook, non sarà possibile stabilire un ento parallelo. Spegnere il primo notebook o disattivare il collegamento.

• Disattivare gli apparecchi Bluetooth che non si

 $-\tilde{O}$  Bluetooth su un PC/notebook

usano.

• Rimuovere la tastiera nel software del Bluetooth e aggiungerla nuovamente come nuovo dispositivo. • Impiegare un ricevitore Bluetooth esterno. • Collegare la tastiera tramite il ricevitore o il cavo.

> • Smaltire gli apparecchi conformemente alle disposizioni legali presso il proprio rivenditore o i centri di raccolta comunali.

> > Valore

14 Dati tecnici

www.cherry.de/compliance.

⑰ CHERRY-knop voor het opladen van de batterij en het uitschakelen van de Windows-toetsen

De CHERRY KW X ULP is een toetsenbord voor de

formatie over verdere producten, downloads, etc

bediening van de pc/notebooks.

vindt u op www.cherry.de. 1 Voor uw veiligheid

Verstikkingsgevaar door inslikken van kleine

onderdelen

• Bewaar het apparaat buiten bereik van kinderen

jonger dan 3 jaar.

Gevaar voor brand door vast ingebouwde oplaadbare

batterij

• Vernietig het toetsenbord niet, bijvoorbeeld door demonteren, pletten, verwarmen of verbranden. RSI staat voor "Repetitive Strain Injury" = Pijnklachten door herhaaldelijke RSI ontstaat door kleine, zich voortdurend

herhalende bewegingen. • Richt uw werkplek ergonomisch in. • Kies een comfortabele hoek voor het toetsenbor met behulp van de standvoeten aan de onderkant. • Las meerdere kleine pauzes in en doe eventueel

• Wijzig uw lichaamshouding zeer regelmatig. 2 Beschadigingen vermijden Beschadiging van het toetsenbor • Verwijder de toetskappen niet.

Wissen van geheugenmedia en beschadiging van mechanische klokken door magneet

ingeschakeld.

<span id="page-0-17"></span>verbinden

achterkant op "I 4 Druk op de toets  $F1$  ( $\mathbf{S}$ ).

gebruiken.

4.1 Toetsenbord via ontvanger verbinden 1 Trek de ontvanger uit de magnetische bus aan de

achterkant van het toetsenbord.

2 Sluit de ontvanger indien mogelijk aan op een USB 2.0-poort van de pc/notebook (deze heeft meestal

verbonden.

een aantal rekoefeningen

is de verbinding mislukt. • Probeer het opnieuw.

4.2 Toetsenbord via bluetooth verbinden

1 Open op uw pc/notebook de zoekfunctie voor bluetooth-apparaten (bijvoorbeeld via Start > Instellingen > Apparaten > Bluetooth). 2 Volg de aanwijzingen van de software. 3 Schakel het toetsenbord in (schakelaar aan de

achterkant op "I").

Als de toets niet blauw knipper

maken.

• er bestaat al een verbinding van toetsenbord met een andere pc/notebook. Schakel deze uit,

of deactiveer de verbinding. 5 Volg de aanwijzingen van de software. De bijbehorende bluetooth-knop brandt 5 seconden blauw om te bevestigen en het toetsenbord is

aangesloten op uw pc/notebook.

egeleverde kabe

Als de toets F1 gedurende 5 seconden snel blauw pert, is de verbinding misluk • Probeer het opnieuw.

4.3 Sluit het toetsenbord aan via een kabel 1 Sluit het toetsenbord aan op de pc/notebook met

2 Schakel het toetsenbord in (schakelaar aan de

(zie 7 ["Batterij opladen"\)](#page-0-15).

De toets F4 ( ) brandt 5 seconden groen om te bevestigen. Het toetsenbord is met uw pc/notebook

Als de toets F4 ( $\bigcirc$ ) 5 seconden snel groen knippert, is

verbonden.

de verbinding mislukt. • Probeer het opnieuw. 5 Verbinding vervangen

5 - 10 seconden.

Funzionamento di diversi apparecchi

notebook possono essere sovraccarichi.

Tensione di alimentazione 5,0 V/DC ±5% ione di carica Tip. 5,0 V/D nte di carica Max. 500 mA Corrente assorbita Tastiera: max. 500 mA

Ricevitore: max. 20 mA

oni di litio, 2800 mA

 $-15$  °C  $...$  +60 °C

Batteria Batteria caricabile agli

Bluetooth 5.0

Temperatura d'esercizio 0 °C ... +40 °C

Elk apparaat is anders!

De handleiding bevat aanwijzingen over effectief en betrouwbaar gebruik. ees de handleiding nauwkeurig door. vaar de handleiding en stel deze king voor andere gebruikers.

bluetoothontvanger nodig die minstens

bluetooth 4.0 ondersteunt.

6 Ontvanger in het toetsenbord

opbergen

<span id="page-0-15"></span>7 Batterij opladen Als de spanning van de batterij van afneemt, knippert de CHERRY-toets ( $\bullet$ ) 10x rood, a stopt het signaal. Bij een b inder dan 10 % knippert de knop elke 30 minute bij minder dan 5 % om de 15 minuten en bij minder

a 2 % om de 5 minuten

Een laag batterijniveau wordt onmiddellijk

e stroombron (pc/notebook) moet inges

Als de FN-toets net als de overige toetsen brand

• Voor de functie van een symbool drukt u op ietoets met het desbetreffende symbool

USB-netadapter.

licht het groen op.

CHERRY-knop ( ) brandt rood aan het begin van het opladen. Als het toetsenbord half is opgeladen, brandt het geel en als het opladen is beëindigd,

egeven, als u het toetsenbord inschakelt, als u na het opstarten van de pc/notebook met het etsenbord werkt of het vanuit de slaapmodus wekt. Op tijd opladen verlengt de levensduur van de batterij. • Sluit de laadkabel aan op de aansluiting van het ord en op een USB-aansluiting of een

n werken tijdens het opladen; d

De laadschakeling voorkomt overlading. 8 Aanvullende functies op de functietoetsen activeren mmige functietoetsen bevinden zic pictogrammen waarmee u extra functies kunt

uitvoeren.

(fabrieksinstelling):

Of:

• Voor de standaardfunctie (F1 - F12) houdt u de s ingedrukt en drukt u op de fun 8.1 FN-toets vergrendelen/ontgrendelen Als u de standaardfuncties (F1 - F12) vaak gebruikt, kunt u de Fn-toets vergrendelen (FN-Lock). • Druk tegelijkertijd op de CTRL-toets en op de FN-

toets.

uitgevoerd.

functietoetsen uitgevoerd.

9 Windows-toetsen deactiveren/

Om de Windows-toetsen niet onbedoeld te bediene

activeren

unt u deze deactiver. • Druk op de CHERRY-toets  $\{\spadesuit\}$ 

De Windows-toetsen zijn niet actief (branden rood) of actief (branden net als de overige toetsen). 10 Toetsenbord individueel configureren

www.cherry.de. Probeer het zelf!

> schuurmiddelen of schuursponsjes. • Voorkom dat er vocht in het toetsenbord

terechtkomt.

zachte doek.

12 Indien het toetsenbord niet

functioneert

• Als na een schrijfpoging een van de toetsen voor het type verbinding ( - ) langer knippert, betekent dit dat dit type verbinding is ingestel dat het toetsenbord geen verbinding kan make Wissel van het type verbinding (zie 5 ["Verbinding](#page-0-16)  [vervangen"\)](#page-0-16) of stel de verbinding opnieuw in (z 4 ["Toetsenbord met pc/notebook verbinden"](#page-0-17)). • Schakel het toetsenbord uit en weer in. roleer of het juiste type verbinding ingesteld (zie: 5 ["Verbinding vervangen"\)](#page-0-16). • Laad het toetsenbord op via de laadkabel

(zie [7 "Batterij opladen"\)](#page-0-15). • Verwijder storende voorwerpen tussen het toetsenbord en de pc/notebook. Storend zijn vooral metalen of elektrische voorwerpen zoals luidsprekers of USB-hubs. • Verminder de afstand tussen het toetsenbord en

de pc/notebook.

• Als er bij gebruik van USB 3.0-apparaten in de irecte omgeving van de ontvanger storin optreden: Gebruik voor de ontvanger of het USB 3.0-apparaat een verder gelegen aansluiting, een

verbindingsinformatie gewist. 12.1 Storing van de verbinding via de ontvanger verhelpen • Sluit de ontvanger aan op een USB 2.0-bus van de pc/notebook (deze heeft meestal een witte of zwarte geleiding). Bij USB 3.0-bussen (blauwe eleiding) kunnen soms storingen optrede • Sluit de ontvanger aan op een andere USB 2.0-bus

van de pc/notebook.

• Reduceer de afstand tussen de ontvanger en het toetsenbord door de ontvanger op een USB-bus aan te sluiten die zich dichter bij het toetsenbord

bevindt.

• Gebruik een USB-verlengkabel om de ontvanger zo dicht mogelijk bij het toetsenbord te

positioneren.

12.2 Storing van de bluetooth-verbinding

verhelpen

handmatig in.

• Als het toetsenbord al met een andere pc/ notebook is verbonden, kunt u geen parallelle verbinding maken. Schakel de eerste pc/no uit of deactiveer de verbinding.

apparaat.

• Gebruik een externe bluetooth-ontvanger. • Sluit het toetsenbord aan via de ontvanger of de

kabel.

delen zoals benzine of alcohol en gee

13 Apparaten afvoeren

• Geef apparaten met dit symbool niet mee met het huishoudelijk afval. • Voer de apparaten conform de wettelijke voorschriften af bij uw dealer of de milieustraat in uw gemeente.

14 Technische gegevens

15 EU-conformiteitsverklaring

Hierbij verklaart Cherry Europe GmbH, Auerbach/OPf., Duitsland, dat dit type radiostallatie aan Richtliin 2014/53/EU De volledige tekst van de EU-conformiteitsver is te vinden op het volgende internetadres:

www.cherry.de/compliance.

Ontvanger: max. 20 mA Oplaadbare lithium-ion accu, 2800 mAh

Bluetooth 5.0

Opslagtemperatuur -15°C ... +60 °C Bedrijfstemperatuur 0 °C ... +40 °C

SV BRUKSANVISNING

Innan du börjar ...

användas tillsammans med datorer.

1 För din säkerhets skull Kvävningsrisk på grund av smådelar

3 år.

### • Förvara enheten utom räckhåll för barn under Brandrisk genom det fast monterade laddningsbara • Förstör inte tangentbordet, t.ex. genom att ta isär,

batteriet

krossa, värma eller elda upp det.

RSI uppstår p.g.a. upprepade rörel

## Repetitive Strain Injury" = "belastningsskador p.g.a.

repetitiva arbeten"

Magneter kan radera lagringsmedier och skada eller externa hårddiskar, och inga mekaniska klockor närmare än 10 cm från mottagarens fäste

på tangentbordets baksida.

## 3 Slå på/stänga av tangentbord

Efter att det slagits på lyser tangentbordet kort med

### sstyrka och därefter med det inställda värdet. Knappen med inställd anslutningsmetod  $\left(\frac{\mathbf{S}}{\mathbf{s}}\right) = \frac{\mathbf{F}}{\mathbf{s}'}$ blinkar kort och lyser 5 sekunder när anslut

upprättats.

### Om tangentbordet inte används under en längre tid ergår det till ett viloläge där det bara fö energi. Tangentbordet aktiveras automatiskt vid

Eftersom tangentbordet ändå förbrukar energi energisparläget rekommenderar vi att stänga av det helt om man inte har för avsikt att använ

nästa knapptryckning.

<span id="page-0-20"></span>tangentbordet under en längre tid eller vid transport. 4 Ansluta tangentbordet till datorn/

den bärbara datorn

Det är enkelt att byta anslutningsmetod om det anslutningsmetod om det anslutningsmetod om det anslutning metod om det anslutning metod om det anslutning metod om det anslutning metod om det anslutning metod om det anslutn

baksidan av tangentbordet.

2 Anslut helst mottagaren till ett USB 2.0-uttag på datorn/den bärbara datorn (detta brukar vara vitt

eller svart).

# 3 Slå på tangentbordet (omkopplare på baksidan

sekunder kunde anslutningen inte upprättas.

• Försök igen.

## 4.2 Ansluta tangentbordet via Bluetooth

"I").

datorn/den bärbara datorn.

5 Följ anvisningarna i programvaran.

### Som bekräftelse lyser motsvarande Bluetooth-knapp blått under 5 sekunder och tangentbordet är anslutet Om knappen blinkar snabbt blått under 5 sekunder

till datorn/den bärbara datorn.

3 Tryck nå F4-knappen ( $\overline{\mathbf{U}}$ ).

kunde anslutningen inte upprättas.

• Försök igen.

till "I").

[batteri"](#page-0-18)).

bärbara datorn.

5 sekunder. Tangentbordet är anslutet till datorn/den Om F4-knappen ( !) blinkar snabbt grönt unde 5 sekunder kunde anslutningen inte upprättas.

• Försök igen. 5 Byta anslutning

<span id="page-0-19"></span>Om du har ställt in tangentbordet så att det kan

### anslutningsmetoder, kan du byta mellan dessa • Tryck på motsvarande knapp  $(\sum_{i=1}^{\infty} - \frac{1}{2})$ .

knapp under 5 sekunder. Om ingen anslutning kund upprättas blinkar knappen 5 – 10 sekunder. 6 Förvara mottagaren i tangentbordet lottagaren är så liten att den kan sitta kvar i USB-

### uttaget när man transporterar en bärbar dator. Om du vill skydda den mot smuts och mot att tappas bor

användas med flera enheter via olika

När anslutningen har upprättats lyser

enheter.

ta ut den och förvara i tangentbordet.

<span id="page-0-18"></span>7 Ladda batteri

.<br>Därefter upphör signalen. Or

1 Öppna sökfunktionen efter Bluetooth-enheter på  $\left(\bigwedge\right)^{\perp}$  Du behöver en dator/bärbar dator med e Bluetooth-mottagare som stöder minst Bluetooth 4.0.

du väcker det ur viloläget.

Laddningskretsen förhindrar överladdning. 8 Aktivera ytterligare funktioner på

### å funktionsknapparna finns det symboler som vändas för att utföra ytterligare funktioner

funktionsknapparna

8.1 Låsa/låsa upp FN-knappe

När FN-knappen lyser som resten av knapparna • För att utföra en funktion som har en symb tryck på funktionsknappen med motsvarande

symbol. Eller:

kan du låsa FN-knappen (FN-Lock). • Tryck på CTRL-knappen och FN-knappen

samtidigt.

funktionsknapparna.

utförs funktionerna för symbolerna på

funktionsknapparna.

9 Avaktivera/aktivera Windows-

knappar

## Du kan avaktivera Windows-knapparna för att

individuellt

knapptryck.

På www.cherry.de kan du ladda ned CHERRY KEYS

kostnadsfritt. Prova gärna!

Alla enheter är olika!

andra användare.

Bluetooth-version

- ( ) blinkar längre efter ett skrivförsök ebär det att den här anslutningsmetoden ä ställd och att tangentbordet inte kan upprätt någon anslutning. Byt anslutningsmetod (se 5 ["Byta anslutning"](#page-0-19)) eller upprätta anslutningen på nytt (se 4 ["Ansluta tangentbordet till datorn/](#page-0-20) [den bärbara datorn"\)](#page-0-20).
- Stäng av och slå på tangentbordet igen. • Kontrollera om motsvarande anslutningsmetod har ställts in (se 5 ["Byta anslutning"](#page-0-19)). • Ladda tangentbordet med laddningskabel (se [7 "Ladda batteri"\)](#page-0-18).
- Ta bort störande föremål mellan tangentbor och datorn/den bärbara datorn. Störande föremål är framför allt metallföremål eller elektriska remål, t.ex. kablar, högtalare eller USB-hu • Minska avståndet mellan tangentbordet och
- datorn/den bärbara datorn. • Om det skulle uppstå störninga mrådet vid användning av USB 3.0 enheter: Använd en anslutning på större avstånd,
- n extra kabel eller en USB-hubb för mottaga ense seen.<br>Berlijs 3.0-enhet • Återställ tangentbordets fabriksinstä att sticka in en penna (eller ett ger illa hålet under tangentbordets mellersta fot. De leder till att även anslutningsinformationen

### raderas. 12.1 Åtgärda störningar som påverkar förbindelsen via mottagaren

- Anslut mottagaren till ett USB 2.0-uttag på datorn/notebook-enheten (denna brukar ha en vi ler svart ledning). Ibland kan det bli fel på USB 3.0-uttag (blå ledning). • Anslut mottagaren till ett annat USB 2.0-uttag på
- datorn/notebook-enheten. • Minska avståndet mellan mottagaren og tbordet genom att ansluta mottagare ett USB-uttag som befinner sig nära tangentbordet.
- Använd en USB-förlängningskabel för att placera mottagaren så nära tangentbordet som möjligt 12.2 Åtgärda störningar som påverkar

### eller kommunala insamlingsställen enligt lagstadgade föreskrifter.

### 15 EU-försäkran om överensstämmelse

⑮ Lyd på/av øvere lyd ⑰ CHERRY-tast for batteriladenivå og for

### deaktivering av Windows-taster Før du starter ...

### CHERRY KW X ULP er et tastatur for betjening av datamaskiner. Informasjon om andre produkter, filer til nedlasting

og mye annet finner du på www.cherry.de. 1 For din sikkerhet

### forbrenne det. "Repetitive Strain Injury" = "Skade på grunn av

### • Stäng av Bluetooth-enheter som inte används. • Ta bort tangentbordet från Bluetoothgrerats i datorn/den bärbara datorn att överbelastas.

- programvaran och lägg till den som en ny enh igen. • Använd en extern Bluetooth-mottagare. • Anslut tangentbordet via mottagaren eller med
- kabeln. 13 Avfallshantera enheter
- Enheter med den här symbolen får inte sorteras som hushållsavfall. Lämna in enheterna hos återförsäljare

- bevegelser. • Innrett arbeidsplassen din ergonomisk. • Velg en behagelig vinkel på tastaturet ved hjelp a
- føttene på undersiden. • Ta flere små pauser, evt. med uttøyninge • Endre kroppsholdning ofte.
- 2 Unngå skader
- Skade på tastaturet • Ikke fjern tastehettene.
- Sletting av lagringsmedier og skader på mekanisk klokker forårsaket av magnet • Lagringsmedier som magnetkort eller ekster .<br>sker, samt mekaniske klokker, må ikke komme nærmere enn 10 cm fra

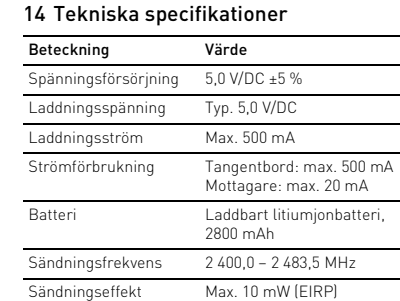

### <span id="page-0-23"></span>transporteres. 4 Koble tastaturet til PC-en Du kan forbinde tastaturet med en stasjonær eller

bærbar datamaskin ved hjelp av mottakeren via en 2,4 GHz-trådløsforbindelse, via Bluetooth eller via en

USB-kabel.

vil bruke tastaturet sammen med flere forskjellige

enheter.

Det er enkelt å bytte forbindels

#### Använda flera Bluetooth-enheter på en dator/bärbar dato Om för många Bluetooth-enheter är anslutna riskerar Bluetooth-mottagarna som

### Bluetooth 5.0 Förvaringstemperatur -15 °C ... +60 °C

### Driftstemperatur 0 °C ... +40 °C

### NO BRUKSANVISNING

## Forbindelse via 2,4 GHz-trådløsmottake

### Alle apparater er forskjellige!

på baksiden av tastaturet.

4 Trykk på tasten F1  $(S)$ .

F1-tasten ( ) lyser grønt i 5 sekunder som bekreftelse. Tastaturet er forbundet med den

stasjonære/bærbare PC-en.

sekunder med den Blue

atamaskinen.

forbindelsen. • Prøv på nytt.

4.2 Koble til tastaturet via Bluetooth

benytte for forbindelsen mellom tastaturet og

en forbindelse.

• Det foreligger allerede en forbindelse mellom staturet og en annen stasjonær/bærbar PO Slå av denne eller deaktiver forbindelsen.

5 Følg anvisningene i programvaren. tilsvarende Bluetooth-tasten lyser blått 5 sekunder, og tastaturet er forbundet med

datamaskinen.

Hvis tasten blinker raskt blått i 5 sekunder, har det oppstått en feil under oppretting av forbindelsen.

Tasten blinker langsomt blått. Fra dette tidspunktet har du 60 sekunder for oppretting av

tasten ikke blinker blå

• Prøv på nytt.

4.3 Koble til tastaturet via kabel 1 Koble tastaturet til datamaskinen via den

2 Slå på tastaturet (bryteren på baksiden på ")

medfølgende kabelen.

3 Trykk på tasten F4 ( $\ddot{v}$ ).

stasjonære/bærbare PC-en

[batteriet"](#page-0-21)).

F4-tasten ( ) lyser grønt i 5 sekunder som bekreftelse. Tastaturet er forbundet med den

<span id="page-0-22"></span>vis du har forbundet tastaturet med fler forskiellige enheter via ulike forbindelsestyper

forbindelsen. • Prøv på nytt. 5 Bytte forbindelse

du veksle mellom enhetene.

<span id="page-0-21"></span>7 Lade batteriet

Når spenningen i tastaturbatteriet synker, blinker Tingen ( ) rødt 10 ganger. Deretter stanser signalet. Ved et ladenivå under 10 % blinker taste hvert 30 minutt, under 5 % hvert 15. minutt og under

2 % hvert 5. minutt.

Lavt batterinivå vises direkte når du slår på astaturet, når du arbeider med datamaskinen ett oppstarten, eller når du vekker det fra hvilemodus. Batteriets levetid forlenges hvis det lades i tide. • Sett ladekabelen i kontakten på tastaturet, og koble den til en USB-kontakt eller en USB-lad Strømkilden din (stasjonær/bærbar PC) må være slått på. Du kan fortsette arbeidet under lading HERRY-tasten ( $\bigcirc$ ) lyser rødt i begynnelsen av ladingen. Når tastaturet er halvveis ladet opp, lyse den gult, og når ladingen er fullført, lyser den

grønt.

Ladekretsen forhindrer overlading. 8 Aktivere andre funksioner p funksjonstastene

På funksjonstastene befinner det seg symboler for å

utføre andre funksjoner.

Når FN-tasten lyser som de andre tastene

(fabrikkinnstilling):

Eller:

• For standardfunksjonen (F1–F12) holder du FNtasten nede og trykker på funksjonstasten.

8.1 Låse/løsne FN-tasten

Hvis du bruker standardfunksjonene (F1–F12) ofte,

kan du låse FN-tasten (FN-lock).

• Trykk samtidig på CTRL-tasten og FN-tasten.

Når FN-tasten lyser rødt, utføres

standardfunksjonene (F1–F12) med funksjonstastene. Når FN-tasten lyser som de andre tastene, utføres funksjonene som vises med symbolene på

funksjonstastene.

9 Deaktivere/aktivere Windows-

taster

(lyser som de andre tastene).

www.cherry.de. Prøv det ut!

Slå av tastaturet

11 Rengjøring av tastaturet

MERK! Aggressive rengjøringsmidler og væsker kan

skade tastaturet

• Ikke bruk løsemidler som bensin eller alkohol til rengjøringen, og heller ikke skurende midler eller

skuresvamper.

[batteriet"](#page-0-21)).

USB-huber kan virke forstyrrende. • Reduser avstanden mellom tastaturet og PC-er. • Dersom de oppstår feil under bruken av USB 3.0 apparater i de direkte omgivelsene til mottakeren: Bruk en kontakt som ligger lenger vekk, en ekstra kabel eller en USB-hub for mottakeren eller USB

3.0-apparatet.

eilfunksjoner.

• Koble mottakeren til en annen USB 2.0-kontakt på den stasjonære/bærbare PC-en.  $\bullet$  Reduser avstanden mellom mottake tastaturet ved å koble mottakeren til en USB kontakt som befinner seg i nærheten av

• Bruk en USB-forlengelseskabel for å plasser mottakeren så nær tastaturet som mulig. 12.2 Utbedre feil på Bluetooth-tilkoblingen • Kontroller om PC-ens interne mottaker minst samsvarer med Bluetooth 4.0-standarden. Laver

tastaturet.

forbindelsen.

belastet.

slettes også all forbindelses

• Slå av unødvendige Bluetooth-enheter. • Fjern tastaturet i Bluetooth-programvaren og legg

den til på nytt som en ny enhet. • Bruk en ekstern Bluetooth-mottake • Koble til tastaturet via mottakeren eller kabelen.

Bluetooth-versjon

Du trenger en datamaskin med en Bluetooth-mottaker som støtter minst

Bluetooth 4.0.

Drift av flere Bluetooth-enheter på én sta-

sjonær/bærbar PC

13 Avfallsbehandling av apparater • Apparater med dette symbolet må ikke kastes som husholdningsavfall. .<br>'allsbehandle apparatene i samsv med lovbestemmelsene hos forhandleren

eller på en miljøstasjon. 14 Tekniske spesifikasjoner

Før du begynder ...

CHERRY KW X ULP er et tastatur til betjening af

Brandfare på grund af fast indbygget, opladelig

pc'er/bærbare computere.

under 3 år.

batteri

• Ødelæg ikke tastaturet ved for eksempel at adskille, klemme, opvarme eller brænde det. "Repetitive Strain Injury" = "kvæstelse på grund af

gentaget belastning"

Undgå skader Beskadigelse af tastaturet **•** Fjern ikke tastkapperne

hele tiden.

• Indret din arbejdsplads ergonomisk. • Vælg en behagelig vinkel for tastaturet med støttebenene på undersiden.

RSI opstår på grund af små bevægelser, der gentage

Hold flere små pauser, evt. med strækøvelse • Sørg for at ændre din kropsholdning ti

pågældende position.

Fra = 0 Til = I

igen.

under transport.

<span id="page-0-25"></span>4 Forbindelse af tastaturet med pc/

bærbar computer

anvende tastaturet på flere enheder.

4.1 Forbindelse af tastaturet via modtager 1 Træk modtageren ud af den magnetiske bøsning

Tilslut helst modtageren til et af pc'ens/de bærbare computers USB 2.0-stik (det har oftes

på bagsiden af tastaturet.

en hvid eller sort føring).

3 Tænd tastaturet (kontakt på bagsiden på "I").

4 Tryk på F1-tasten ( ).

bærbare computer.

er forbindelsen mislykket. • Prøv igen.

4.2 Forbindelse af tastaturet via Bluetooth

computer.

60 sekunder.

Hvis tasten ikke blinker blåt:

5 Følg anvisningerne i softwaren.

Den tlisvarende Bluetooth-tast lyser blåt i 5 sekunder for at bekræfte, og tastaturet er forbundet med din

pc/bærbare computer.

Hvis tasten blinker hurtigt blåt i 5 sekunder, er

forbindelsen mislykket. • Prøv igen.

d det vedlagte kabe

Tryk på F4-tasten ( ).

2 Tænd tastaturet (kontakt på bagsiden på "I").

[genopladeligt batteri"\)](#page-1-0).

F4-tasten ( ) lyser grønt i 5 sekunder for at bekræfte. Tastaturet er forbundet med din pc/

bærbare computer.

er forbindelsen mislykket. • Prøv igen.

<span id="page-0-24"></span>5 Ændring af forbindelse

disse enheder.

tastaturet

og tab.

Betegnelse Verdi

Strømforbruk Tastatur: maks. 500 mA Mottaker: maks. 20 mA Batteri Oppladbart litium-ion-batteri, 2800 mAh

Sendeytelse Maks. 10 mW (EIRP)

Lagertemperatur -15 °C ... +60 °C peratur 0 °C ... +40 °C

Bluetooth 5.0

 $\rightarrow$ 

2400,0 ... 2483,5 MHz

anvendelse.

igennem.

• Opbevar betjeningsvejledningen, og giv den

videre til andre brugere.

Bluetooth-version

understøtter Bluetooth 4.0.

64410152-00, DE, EN, FR, ES, IT, NL, SV, NO, DK, FI, PL, CS, SK, SL, HR, ZHs, ZHt, © Okt 2022

(G8U-27000LTBxx-2 = Mod. MXU-270, MXU-270R)

### **CHERRY**  $\begin{array}{|c|c|c|}\n\hline\n4 & 5 \\
\hline\n\end{array}$  $\boxed{\frac{\sqrt{117.08}}{\sqrt{\frac{1}{100}}\sqrt{\frac{1}{100}}\sqrt{\frac{1}{1$  $\overline{\phantom{a}}$   $\overline{\phantom{a}}$   $\overline{\phantom{a}}$   $\overline{\phantom{a}}$   $\overline{\phantom{a}}$

### CHERRY KW X ULP

Mechanical Keyboard with Bluetooth®, RF and Cable Transmission

2

#### <span id="page-1-0"></span>7 Opladning af genopladeligt batteri Hvis spændingen på tastaturets batteri reduceres,<br>blinker CHERRY-tasten (♦) 10x rødt, derefter stopper signalet. Ved et niveau for det genopladelige batteri på under 10 % blinker tasten for hver 30 minutter, under 5 % for hver 15 minutter og under 2 % for hver 5 minutter. Et lavt niveau for det genopladelige batteri vises direkte, når du tænder tastaturet, hvis du arbejder med tastaturet efter start af pc'en/den bærbar computer, eller hvis du vækker den fra sleep-mod Rettidig opladning forlænger det genopladelige batteris levetid.

• Forbind ladekablet med tastaturets bøsning og en USB-tilslutning eller en USB-netadapte Din strømkilde (pc/bærbar computer) skal være tændt. Du kan fortsætte med at arbejde under<br>opladningen, CHERRY-tasten (♦) lyset rødt ved begindelsen af opladningen. Når tastaturet er halv opladet, lyser det gult, og når opladningen er afsluttet, lyser det grønt. Ladekoblingen forhindrer en overopladning.

### For ikke at aktivere Windows-tas du deaktivere dem.

• Tryk på CHERRY-tasten  $\lceil \spadesuit \rceil$ . Windows-tasterne er inaktive (lyser rødt) eller aktive (lyser som resten af tasterne). 10 Individuel konfiguration af

### tastaturet .<br>Med softwaren CHERRY KEYS kan du frit konfigu

### 8 Aktivering af ekstra funktioner på funktionstasterne

På funktionstasterne finders der symboler, som du kan udføre ekstra funktioner med. Når FN-tasten lyser som resten af tasterne (fabriksindstilling): • Tryk på funktionsta symbol for et symbols funktion.

- BEMÆRK! Aggressive rengøringsmidler og væsker kan beskadige tastaturet • Anvend ikke opløsningsmidler som f.eks. benzin eller alkohol og skuremidler og skuresvampe ved rengøringen. • Sørg for at forhindre, at der trænger væske ind i
- tastaturet. .<br>2 Rengør tastaturet med en let fugtig klud og lid mildt rengøringsmiddel (f.eks.: opvaskemiddel). 3 Tør tastaturet med en fnugfri, blød klud. 12 Hvis tastaturet ikke fungerer
- Hvis en af tasterne for forbindelsestypen  $(\sum_{i=1}^{\infty} \frac{1}{2})$ blinker længere efter et forsøg på at skrive, betyder det, at denne forbindelsestype er indsitllet, og at tastaturet ikke kan opbygge en  $forbindelse.$   $\n *F*ndr forbindelsestvge$
- (se 5 ["Ændring af forbindelse"\)](#page-0-24), eller indstil forbindelsen igen (se 4 ["Forbindelse af tastaturet](#page-0-25)  [med pc/bærbar computer"\)](#page-0-25). • Sluk tastaturet, og tænd det igen. • Kontrollér, om den tilsvarende forbinde indstillet (se 5 ["Ændring af forbindelse"](#page-0-24)).
- Oplad tastaturet via ladekablet (se [7 "Opladning af](#page-1-0)  [genopladeligt batteri"\)](#page-1-0). • Fjern forstyrrende genstande mellem tasta og pc'en/notebook'en. Frem for alt er er metal-
- eller elektriske genstande forstyrrende, som f.eks. Kabler, højttalere eller USB-hubs. • Reducér afstanden mellem tastaturet og pc'en/ notebook'en. • Hvis der opstår forstyrrelser ved anvendelse af USB 3.0-enheder i den umiddelbare nærhed af
- modtageren: Benyt i forbindelse med modtagere eller USB 3.0-enheden en tilslutning, der er længere væk, et ekstra kabel eller en USB-hub. • Nulstil tastaturet til fabriksindstillingerne ved at kke en kuglepen (eller en clips) ind i det lille hu

### Eller: • Hold FN-tasten trykket ned, og tryk på funktionstasten for standardfunktionen (F 8.1 Aktivering/deaktivering af FN-tast Hvis du anvender standardfunktionerne (F1 - F12) tit, kan du låse FN-tasten (FN-Lock).

• Tryk samtidigt på CTRL-tasten og FN-tasten. Hvis FN-tasten lyser rødt, udføres funktionstasternes standardfunktioner (F1 - F12). Hvis FN-tasten lyser som resten af tasterne, udføres funktionerne på funktionstasternes symboler. 9 Deaktivering/aktivering af Windows-tasterne

mange taster på tastaturet. Derved har du adgang til apper, filer, individuelle tekstkomponenter eller makroer med et tryk på en tast. Du får CHERRY KEYS som gratis download på www.cherry.de. Prøv det af!

### 11 Rengøring af tastaturet 1 Slå tastaturet fra.

13 Bortskaffelse af enheder • Enheder med dette symbol må ikke bortskaffes sammen med husholdningsaffaldet. Bortskaf enhederne hos din forhandle

ulottumattomissa. Kiinteästi asennetusta akusta aiheutuva palovaar • Älä riko näppäimistöä esimerkiksi purkamalla istön osiin tai murskaamall kuumentamalla tai polttamalla näppäimistöi

eller på de kommunale genbrugsplads iht. de lovmæssige forskrifter. 14 Tekniske data Betegnelse Værdi

"Repetitive Strain Injury" = "Toistuvasta rasituksesta johtuva vamma" RSI syntyy pienistä jatkuvasti toistuvista liikk Kalusta työpisteesi ergonomises • Aseta näppäimistö miellyttävää kaltevuuskulmaan sen alapuolella olevill

· Pidä useita lyhyitä taukoja, tee mah

### under tastaturets midterste fod holde. Derved slettes forbindelsesinformationerne også.

• Pidä tallennusvälineet kuten magneettikortit t ulkoiset kiintolevyt sekä mekaaniset kellot vähintään 10 cm:n etäisyydellä vastaanottimen pidikkeestä näppäimistön taustapuolella. 3 Näppäimistön kytkeminen päälle /

Mikäli näppäimistöä ei käytetä pitkään aikaan, näppäimistö kytkeytyy lepotilaan, jossa se tarvitsee vain vähän energiaa. Se kytkeytyy automaa takaisin päälle painiketta painettaessa. Jollet käytä näppäimistöä pidempään aikaan tai kuljetat sitä, se kannattaa sulkea, koska se kuitenkir

- 12.1 Udbedring af fejl på forbindelsen via modtageren • Tilslut modtageren til et af pc'ens/den bærbare computers USB 2.0-stik (det har oftest en hvid eller sort føring). På USB 3.0-stik (blå føring) forekommer der nogle gange fejlfunktione • Tilslut modtageren til et andet USB 2.0-stik på
- pc'en/den bærbare computer. • Reducér afstanden mellem modtageren og astaturet ved at tilslutte modtageren til et USBstik, der befinder sig tæt ved enhederne. • Anvend et USB-forlængerkabel for at placere
- modtageren så tæt som muligt på tastaturet. 12.2 Udbedring af fejl på Bluetoothforbindelsen
- Kontrollér, om den interne modtager i din pc/ bærbare computer mindst svarer til Bluetoothstandard 4.0. Lavere versioner understøtters ikke. • Hvis din pc/bærbare computer befinder sig i
- standby-modus, er det ikke muligt at vække via Bluetooth-enheder. Tænd manuelt for pc'en/den bærbare computer. • Hvis tastaturet allerede er forbundet med e
- anden pc/notebook, kan du ikke etablere en parallel forbindelse. Sluk den første pc/bærbare computer, eller afbryd forbindelsen.

Vastaanottimella varustetun näppäimistön voi yhdistää pöytäkoneeseen / kannettavaan toneeseen 2,4 GHz:n langattoman yhteyde Bluetooth-yhteyden tai USB-kaapelin välityksellä. Yhteystyyppiä on helppo vaihtaa siinä tapauksessa, ........<br>Ittä näppäimistöä on tarpeen käyttää useide

 $F1$ -näppäimessä ( $\mathbf{\hat{S}}$ ) palaa vahvistuksena vihreä valo $\,$ 5 sekunnin ajan. Näppäimistö on yhdistetty pöytäkoneeseen / kannettavaan tietokoneeseen Yhteyden muodostaminen on epäonnistunut, mikäli F1-näppäimessä ( $\mathbf S$ ) vilkkuu nopeasti vihreä valo

kytkin asentoon 4 Paina F1-näppäintä ( ).

.<br>20 Toimi ohjelmiston ohjeiden mukaa 3 Kytke näppäimistö päälle (taustapuolella oleva

Jos sininen valo ei vilku näppäir • näppäimistö on jo yhdistetty toiseen pöytäkoneeseen / kannettavaan tietokoneeseen. Sammuta kyseinen laite tai

Hermed erklærer Cherry Europe GmbH, Auerbach/OPf., Tyskland, at denne radioanlægstype opfylder direktivet 2014/53/EU. EU-overensstemmelseserklæring fuldstændige tekst findes under følgende internetadresse: www.cherry.de/compliance.

Jos F4-näppäintä (!) ei paineta, näppäimistö vain latautuu kaapelin välityksellä (katso 7 ["Akun](#page-1-1) 

F4-näppäimessä  $\left(\frac{\pi}{k}\right)$  palaa vahvistuksena vihreä valo 5 sekunnin ajan. Näppäimistö on yhdistetty pöytäkoneeseen / kannettavaan tietokoneeseen. Yhteyden muodostaminen on epäonnistunut, mikäli -näppäimessä ( Ù) vilkkuu nopeasti vihreä valo

• Sluk Bluetooth-enheder, der ikke er brug for. • Fjern tastaturet i Bluetooth-softwaren, og tilføj den igen som ny enhed. • Anvend en ekstern Bluetooth-modtager. • Tilslut tastaturet via modtageren eller kablet. overbelastet.

Jos olet valmistellut näppäimistön yhdistettäväksi eri yhteystyyppien välityksellä useisiin laitteisiin, voit vaihtaa valintaa kyseisten laitteiden välillä. • Paina sopivaa näppäintä  $(\sum_{i=1}^{n} - \bar{y})$ .

- ① Yhteys 2,4 GHz:n vastaanottimen välityksellä ② Yhteys Bluetooth-kanavan 1 välityksellä Yhteys Bluetooth-kanavan 2 välityksellä Yhteys kaapelin välityksellä **Edellinen kappale** Käynnistys / tauko
- Seuraava kappale 。)Selain, aloitussivu **Valaistus himmeämmäk**
- ⑩ Valaistus kirkkaammaksi Lisäämällä kone Sähköpostiohjelman käynnistys ⑬ Lukitse PC
- ⑭ Pienennä äänenvoimakkuutta ⑮ Ääni päälle / pois ⑯ Suurenna äänenvoimakkuutta
- ⑰ CHERRY-näppäin pariston varaustilan näyttöä ja Windows-näppäinten käytöst Ennen kuin aloitat ...
- Jokainen laite on erilainen!  $\sum_{k}$ Käyttööhjeesta löydät ohjeita tehokasta ja luotettavaa käyttöä varten.
- CHERRY KW X ULP on tietokoneiden käyttämiseen • Lue käyttöohje huolellisesti läpi. • Säilytä käyttöohje ja anna se eteenpäin muille käyttäjille.
- tarkoitettu näppäimistö. Tietoja muista tuotteista, download-tarjonnasta ja paljon muuta löydät osoitteesta www.cherry.de.
- 1 Turvallisuutesi vuoksi Pienten osien nieleminen voi johtaa tukehtumiseen • Säilytä laite siksi alle 3-vuotiaiden lasten

15 EU-overensstemmelseserklæring Bluetooth 5.0 bevaringstemperatur -15 °C ... +60 °C Driftstemperatur 0 °C ... +40 °C

### Anvendelse af flere Bluetooth-enheder på  $\sum_{n=1}^{\infty}$  en pc/bærbar computer Hvis der er tilsluttet for mange Bluetoo enheder, kan Bluetooth-modtagerne, der er integreret i pc'en/den bærbare computer, være

imissä (tehdasasetus): • Symbolia vastaavan toiminnon voi suorittaa painamalla vastaavalla symbolilla merkittyä

9 Windows-näppäinten poistaminen käytöstä / ottaminen käyttöön Windows-näppäimet voi poistaa käytöstä, mikä estää niiden toimintojen suorittamisen vahingossa. • Paina CHERRY-näppäintä ( $\spadesuit$ ).

### FI KÄYTTÖOHJE

säätöjaloilla.

venytysharjoituksia. • Muuta vartalosi asentoa usein. 2 Vältä vaurioita Näppäimistön vaurioituminen • Älä irrota näppäinpainikkeita. Magneetti voi aiheuttaa tallennusvälineiden tyhjenemisen ja mekaanisten kellojen

vaurioitumisen.

pois

• Työnnä näppäimistön taustapuolella oleva kytkin

sopivaan asentoon: Pois = 0 Päällä = I

Päällekytkemisen jälkeen näppäimistön valaistus palaa hetken suurimmalla kirkkaudella ja sääty tämän jälkeen asetetun arvon mukaiseksi. Valo vilkkuu hetken asetetun yhteystyypin näppäimessä ( $\sum_{n=1}^{\infty}$  -  $\prod_{n=1}^{\infty}$ ) ja palaa yhtäjaksoisesti 5 sekunnin ajan mikäli yhteyden muodostaminen on onnistunut.

Virran säästämiseksi valaistus himmenee paristokäytössä minimitasolle näppäimistön oltua käyttämättömänä 30 sekunnin ajan. Valaistus sammuu kokonaan näppäimistön oltua äyttämättömänä minuutin ajan. Valais himmene eikä sammu, mikäli näppäimistö on

yhdistetty kaapelilla.

### ytätietokone / kannettava tietokone tai sul yhteys.

<span id="page-1-3"></span>käyttää jonkun verran energiaa. 4 Näppäimistön yhdistäminen tietokoneeseen / kannettavaan

tietokoneeseen

## 15 EU-vaatimustenmukaisuusvakuutus CHERRY Europe GmbH, Auerbach/Opf., Saksa<br>vakuuttaa täten, että tämä radiolaitemalli<br>EU-vaatimustenmukaisuusvakuutuksen teksti<br>EU-vaatimustenmukaisuusvakuutuksen teksti

laitteiden yhteydessä.

astepny utwór zeglądarka, strona główna niejszanie jasności podświetlenia ⑩ Zwiększanie jasności podświetlenia

Kalkulator **uchamianie programu do obsługi poczt** elektronicznej

Zablokuj komputer ⑭ Ciszej Dźwięk wł./wył.

4.1 Näppäimistön yhdistäminen vastaanottimen avulla 1 Poista vastaanotin magneettisesta näppäimistön taustapuolella. 2 Jos mahdollista, liitä vastaanotin pöytäkoneen / kannettavan tietokoneen USB 2.0 -porttiin (useimmiten valkoinen tai musta ohjain). 3 Kytke näppäimistö päälle (taustapuolella oleva

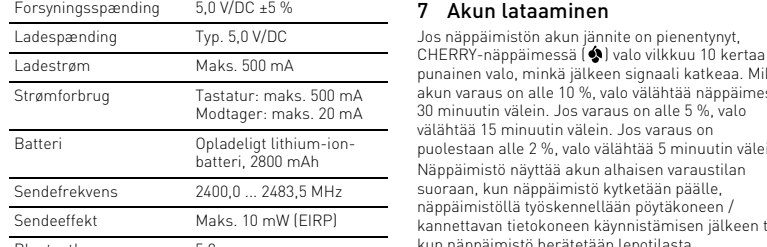

5 sekunnin ajan. • Yritä uudelleen.

4.2 Näppäimistön yhdistäminen Bluetooth-

yhteyden avulla

1 Avaa pöytäkoneesta / kannettavasta tietokoneesta Bluetooth-laitteiden haku (esim. käyttämällä polkua Käynnistys > Asetukset > Laitteet >

4 Paina 5 sekunnin ajan F2-näppäintä (头) tai F3näppäintä  $(\frac{1}{2})$  sen mukaan, kumman Bluetoothkanavan välityksellä haluat yhdistää näppäimistön pöytäkoneeseen / kannettavaan tietok Näppäimessä vilkkuu hitaasti sininen valo. Tästä hetkestä alkaen voit luoda vhtevden 60 sekunni

Bluetooth).

### Wył. = 0 Wł. = I Po włączeniu klawiatura świeci się krótko z pełną jasnością, a następnie z ustawioną wartością. Przycisk z ustawionym rodzajem połączenia ( - ) miga krótko i świeci się w przypadku pomyślneg nawiązania połączenia przez 5 sekund. Aby zaoszczędzić energię elektryczną, jeśli klawiatura nie jest używana w trybie baterii, oświetlenie jest redukowane do najniższego poziomu po upływie 30 sekund i wyłączane po upływie minuty. W przypadku podłączonego kabla oświetlenie pozostaje włączone

kytkin asentoon "I").

aikana.

eśli klawiatura jest nieużywana przez dłuższy czas, przełącza się na tryb uśpienia, w którym zużywa ewiele energii. W przypadku pierw naciśnięcia przycisku włączy się ona ponownie automatycznie. Ponieważ jednakże klawiatura w trybie oszczedzani energii pomimo to zużywa energię, na czas dłuższej zerwy w użytkowaniu oraz transportu należy ją wyłączyć ręcznie.

sulje kyseinen yhteys. 5 Toimi ohjelmiston ohjeiden mukaan. .<br>Akuuluvassa Bluetooth-näppäimessä pala 5 sekunnin ajan vahvistukseksi sininen valo, ja näppäimistö on yhdistetty pöytäkoneeseen /

hnettavaan tietokoneeseer

### INSTRUKCJA OBSŁUGI

### Każde urządzenie jest inne! **Q** Winstrukcji obsługi można znaleźć wskazówki na temat efektywnego

 $\widehat{1}$ ) Połączenie za pośrednictwem odbiornika diowego 2,4 GHz )<br><sup>9</sup>ołączenie za pomocą kanału Bluetooth ③ Połączenie za pomocą kanału Bluetooth 2 ④ Połączenie za pomocą kabla ⑤ Poprzedni utwór art/pauza

Yhteyden muodostaminen on epäonnistunut, mikäli näppäimessä vilkkuu nopeasti sininen valo 5 sekunnin

ajan. • Yritä uudelleen. 4.3 Näppäim avulla

> Klawiatura CHERRY KW X ULP to klawiatura do obsługi komputerów PC/notebooków. Informacje na temat innych produktów, plików do dnego korzystania z urządzenia Dlatego też instrukcje obsługi należy uważn przeczytać. nstrukcję obsługi należy zachować i przekaz ją w razie potrzeby kolejnemu użytkownikowi.

### <span id="page-1-6"></span>4 Łączenie klawiatury z komputerem 12.2 Usuwanie zakłóceń połączenia stacionarnym/notebookiem

1 Yhdistä näppäimistö mukana toimitetulla kaapelilla pöytäkoneeseen / kannettavaan

Kytke näppäimistö päälle (taustapuolella oleva

tietokoneeseen.

kytkin asentoon " 3 Paina F4-näppäintä (動).

[lataaminen"\)](#page-1-1).

5 sekunnin ajan. • Yritä uudelleen.

<span id="page-1-2"></span>5 Yhteyden vaihtaminen

4 Naciskać przez 5 sekund klawisz F2 (名) lub klawisz F3  $(\frac{1}{2})$  tego kanału Bluetooth, za pośrednictwem którego klawiatura ma zostać połączona z komputerem PC/notebookiem. Klawisz miga powoli na niebiesko. Od tego momentu pozostaje 60 sekund na nawiązanie

Mikäli yhteyden muodostaminen on onnistunut, valo syttyy vastaavaan näppäimeen 5 sekunnin ajaksi. Yhteyden muodostaminen ei onnistunut, valo vilkkuu

5 Postępować zgodnie ze wskazówkam wyświetlanymi przez program. Odpowiedni klawisz Bluetooth świeci się w celu erdzenia przez 5 sekund na nieb klawiatura jest połączona z komputerem PC/

näppäimessä 5 - 10 sekunnin ajan. 6 Vastaanottimen säilyttäminen näppäimistön sisällä

Vastaanotin on niin pieni, että se voi jäädä paikalleen USB-liitäntään myös kannettavan tietokoneen kuljetuksen ajaksi. Jos haluat suojata vastaanotinta likaantumiselta ja katoamiselta, irrota vastaanotin ja Jeśli nie zostanie naciśniety klawisz F4 ( 0), klawiatura będzie ładowana tylko za pomocą kabla

<span id="page-1-1"></span>säilytä se näppäimistön sisällä. 7 Akun lataaminen

<span id="page-1-5"></span>ielono, połaczenie nie powiodło sie. • Należy spróbować ponownie. 5 Przełączanie połączeń eśli klawiatura została połączona z wieloma urządzeniami za pomocą różnych rodzajów połączeń, możliwe jest przełączanie pomiędzy tymi

• Nacisnąć odpowiedni klawisz ( $\sum_{i=1}^{N}$  -  $\sum_{i=1}^{N}$ 

<span id="page-1-4"></span>Ładowanie akumulatora Jeśli napięcie akumulatora klawiatury spadnie, klawisz CHERRY (\* ) miga 10x na czerwono, następnie sygnał ustaje. Gdy poziom baterii jest niższy niż 10%, przycisk miga co 30 minut, poniżej 5% co 15 minut, a poniżej 2% co 5 minut. Niski poziom naładowania jest wskazywany bezpośrednio po włączeniu klawiatur, podczas nia z klawiatury po włączeniu kom notebooka lub po wybudzeniu myszy z trybu uśpienia. Ładowanie w odpowiednim czasie wydłuża żywotnoś

• Połączyć kabel do ładowania z gniazde iry oraz ze złączem USB lub też

punainen valo, minkä jälkeen signaali katkeaa. Mikäli akun varaus on alle 10 %, valo välähtää näppäimessä 30 minuutin välein. Jos varaus on alle 5 %, valo

puolestaan alle 2 %, valo välähtää 5 minuutin välein. Näppäimistö näyttää akun alhaisen varaustilan suoraan, kun näppäimistö kytketään päälle, iskennellään pöytäko kannettavan tietokoneen käynnistämisen jälkeen tai kun näppäimistö herätetään lepotilasta. Akun lataaminen ajoissa pidentää akun käyttöikää. • Yhdistä latausjohto näppäimistön liittimeen ja USB-liittimeen tai USB-verkkolaitteeseen. Virtalähteen (pöytätietokoneen / kannettavan l) tulee olla kytketty päälle Työskentelyä voi jatkaa latauksen aikana. CHERRYnäppäimessä (�) palaa latauksen alkaessa<br>punainen valo. Valon väri muuttuu keltaiseksi, kun näppäimistön lataus on edennyt puoleen väliin. Latauksen päätyttyä valon väri muuttuu vihreäksi.

zerwono. Gdy klawiatura jest naładowana do połowy, świeci się na żółto, a po zakończeniu

procesu ładowania na zielono. kład ładowania zapobiega przeładowaniu Aktywowanie dodatkowych funkcii

• Aby użyć standardowej funkcji (F1 – F12) klawisza, tzymać wciśnięty klawisz FN i nacisnąć klawisz

Latauskytkentä estää ylilataamisen.

W przypadku czestego korzystania ze standardowy funkcji (F1 – F12) klawisz FN można zablokować (za

8 Toimintonäppäinten lisätoimintojen

aktivointi

mahdollista suorittaa lisätoimintoja.

cojnych.<br>Klawisz FN świeci się tak, jak pozostałe klawisze wykonywane są funkcje oznaczone symbolami na

Jos valo palaa FN-näppäimessä kuten muissakin

tai:

• Vakiotoiminnon (F1 - F12) voi suorittaa pitämällä FN-näppäintä painettuna ja painamalla lisäksi

toimintonäppäintä.

pomocą oprogramowania CHERRY KEYS można olnie programować wiele klawiszy na klawiaturze. Dzięki temu można za po naciśnięcia przycisku uzyskać dostęp do aplikacji, plików, indywidualnych modułów tekstowych lub też

CHERRY (◆) świeci się na

8.1 Fn-näppäimen lukitseminen / lukituksen poistaminen

oimintonäppäintä.

Jos käytät vakiotoimintoja (F1 - F12) usein, voit lukita

mogą uszkodzić klawiaturę • Do czyszczenia nie należy używa

Fn-näppäimen (FN-Lock).

• Paina samanaikaisesti sekä CTRL-näppäintä että

• Unikać dostania się cieczy do klawiatury. 2 Oczyścić klawiaturę przy użyciu lekko wilgotnej szmatki oraz niewielkiej ilości łagodnego środka czyszczącego (np.: płynu do mycia naczyń). 3 Osuszyć klawiaturę miękką, niepozostawiając

Fn-näppäintä.

Toimintonäppäinten (F1 - F12) vakiotoiminnot ovat alittuina, mikäli Fn-näppäimessä palaa punainen valo. Toimintonäppäinten symboleja vastaavat toiminnot ovat valittuina, mikäli valo palaa FN-näppäimessä

kuten muissakin näppäimissä.

Windows-näppäimet ovat pois käytöstä (näppäimissä palaa punainen valo) tai käytössä (näppäimissä palaa

sama valo kuin muissakin näppäimissä). 10 Näppäimistön yksilöllinen konfigurointi

Ohjelmistolla CHERRY KEYS voit vapaasti määrittää nistön monien näppäinten toiminnot. Siten pääset yhdellä näppäimenpainalluksella sovelluksiin, tiedostoihin, yksilöllisiin tekstiosiin ja makroihin. CHERRY KEYS -ohjelmiston voi ladata ilmaiseksi

sivustolta www.cherry.de.

Kokeile!

mintonäppäimissä on symboleja, joiden avulla on

Jos näppäimistön akun jännite on pienentyn

Bluetooth-versio Tarvitset tietokoneen / k tietokoneen, jossa on Bluetoothvastaanotin. Vastaanottimen on tuettava vähintään Bluetooth-standardia 4.0.

- 11 Näppäimistön puhdistus 1 Kytke näppäimistö pois päältä.
- OHJE! Voimakkaat puhdistusaineet ja nesteet voivat ioittaa näppäimistöä • Älä käytä puhdistamiseen mitään liuottimia kute bensiiniä tai alkoholia äläkä hankausaineita tai ankaussieniä
- Estä nesteen pääsy näppäimistö 2 Puhdista näppäimistö kostealla liinalla ja pienellä määrällä mietoa puhdistusainetta (esim.: astianpesuaine). 3 Kuivaa näppäimistö nukkaamattomall
- liinalla. 12 Jos näppäimistö ei toimi • Jos valo vilkkuu pitkään jossakin yhteystyypi
- näppäimistä ( $\Sigma$   $\bar{\P}$ ) kirjoitusyrityksen jälkeen tällöin kyseinen yhteystyyppi on valittuna, eikä näppäimistö pysty muodostamaan yhteyttä. Vaihda www.chtersty.chter.chter.chte.chter.chte.chter.chte<br>tyyppiä (katso 5 "Yhteyden vaihta määrittele yhteysasetukset uudelleen (katso 4 ["Näppäimistön yhdistäminen](#page-1-3)  seen / kannettavaan tieto • Kytke näppäimistö pois päältä ja takaisin päälle.
- Tarkasta, onko valittuna sopiva yhteystyyppi (katso 5 ["Yhteyden vaihtaminen"\)](#page-1-2). • Lataa näppäimistö latausjohdon avulla (katso [7 "Akun lataaminen"\)](#page-1-1). • Poista häiriöitä aiheuttavat esineet näppi ia pöytätietokoneen / kannettavan tietokoneen väliltä. Häiriöitä voivat aiheuttaa erityisesti
- metalliset ja sähköiset esineet, kuten johdot, kaiuttimet tai USB-keskittimet. • Siirrä näppäimistö lähemmäksi pöytät kannettavaa tietokonetta.
- Jos häiriöitä ilmenee, kun vastaanottime välittömässä läheisyydessä käytetään USB 3.0 laitteita: Liitä vastaanotin tai USB 3.0 -laite etäämmällä olevaan liitäntään, käytä lisäjohtoa tai USB-kytkinlaatikkoa.
- Palauta näppäimistö tehdasasetusten tilaan viemällä kynän (tai paperiliittimen) näppäimistö kes kykeskimmäisen jalan alla olevaan pieneen reikää Tällöin myös kaikki yhteystiedot katoavat muistista.

<sup>o</sup>ředchozí skladba ⑥ Start/pauza Následující skladba ⑧ Prohlížeč, domovská stránka tmavení osvětlení ⑩ Zesvětlení osvětlení ⑪ Kalkulačka

Spuštění e-mailového program zamknout počítač Zvuk tišeji ⑮ Zvuk zap/vyp ⑯ Zvuk hlasitěji

3 Zapnutí/vypnutí klávesnice · Na zadní straně klávesnice přepněte přepínač do

> $Vv = 0$ Zap = I

Po zapnutí se klávesnice krátce rozsvítí plným jase a následně nastavenou hodnotou. Klávesa s nastaveným typem připojení (½ - 1) krátce zabliká a v případě úspěšného připojení se na 5 sekund

### 12.1 Yhteyshäiriön poistaminen vastaanottimen avulla

- Liitä vastaanotin pöytäkoneen / kannettava USB 2.0 -porttiin (useimmiten valkoinen tai musta ohjain). USB 3.0 -portti (sininen ohjain) voi joskus aiheuttaa häiriöitä.
- Liitä vastaanotin pöytäkoneen / kannettavan toiseen USB 2.0 -porttiin. • Siirrä vastaanotin ja näppäimistö lähemmäksi
- toisiaan liittämällä vastaanotin laitteita lähimpänä levaan USB-porttiin. • Sijoita vastaanotin mahdollisimman lähell mistöä käyttämällä USB-jatkojohto
- 12.2 Bluetooth-yhteyden häiriöiden poistaminen
- Tarkista, onko pöytätietokoneen / kannettava tietokoneen sisäinen vastaanotin vähintään Bluetooth-standardin 4.0 mukainen. Alempia versioita ei tueta. • Jos pöytätietokone / kannettava tietokone on tilassa, herättäminen ei ole mahdoll
- Bluetooth-laitteen avulla. Käynnistä pöytätietokone / kannettava tietokone tällöin manuaalisesti. • Et voi luoda rinnakkaista yhteyttä, jos näppäimistö on jo yhdistetty johonkin toiseen pöytätietokoneeseen / kannettavaan ietokoneeseen. Sammuta ensimmäine

Klávesnici můžete k přijímači připojit prostřed rádiového připojení 2,4 GHz, prostřednictvím Bluetooth nebo k počítači/notebooku pomocí USB

Přepínání druhu připojení je praktické, když chcete klávesnici používat na více zařízeních.

straně do polohy "I" 4 Stiskněte klávesu F1 ( ).

Pro potvrzení se klávesa F1 ( $\mathbf{S}$ ) rozsvítí na 5 sekund zeleně. Klávesnice je nyní připojena k vašemu

Pokud klávesa F1 (<sup>12</sup>) 5 sekund rychle zeleně bliká,

Ve svém počítači/notebooku spusťte vyhledávár zařízení s Bluetooth (například pomocí nabídky Start > Nastavení > Zařízení > Bluetooth).

Bluetooth Temperatura przechowywania

emperatura robocza

 $\sum$  Musíte mít počítač/notebook s přijímačem Bluetooth, který podporuje minimálně

Pro potvrzení se klávesa F4 ( U rozsvítí na 5 sekund zeleně. Klávesnice je nyní připojena k vašemu

Pokud klávesa F4 (V) 5 sekund rychle zeleně bliká,

### kokonaisuudessaan löytyy seuraavasta internetosoitteesta: www.cherry.de/compliance.

<span id="page-1-7"></span>7 Nabíjení akumulátoru Pokud napětí akumulátoru klávesn

určitou hodnotu, zabliká tlačítko CHERRY ( $\bigcirc$ 110x červeně a poté se signál zastaví. Pokud je úrov nabití akumulátoru pod 10 %, tlačítko bliká každých 30 minut, pod 5 % každých 15 minut a pod 2 %

⑯ Głośniej Klawisz CHERRY do wskazywania poziom naładowania akumulatora oraz do dezaktywacji klawiszy Windows Zanim rozpoczniesz ...

v práci, tlačítko CHERRY (\*) svítí na začátku íjení červeně. Jestliže je kláv nabitá, svítí žlutě, a po ukončení nabíjení svítí

ulátor nabíjení zabraňuje přebití 8 Aktivování doplňkových funkcí na

### pobrania oraz wiele innych można znaleźć na stronie internetowej www.cherry.de 1 Dla własnego bezpieczeństwa Niebezpieczeństwo uduszenia w następstwie

połknięcia drobnych części Urządzenie należy przechowywać poza za dzieci w wieku poniżej 3 lat. Niebezpieczeństwo pożaru ze względu

jejich nechtěnému stisknut. • Stiskněte tlačítko CHERRY ( $\bullet$ ).

11 Čištění klávesnice Vypněte klávesn

- na zamontowany na stałe akumulator • Nie niszczyć klawiatury, na przykład przez jej rozbieranie, zgniatanie, rozgrzewanie lub też podpalanie.
- "Repetitive Strain Injury" = "uraz na skutek powtarzającego się obciążenia"
- .<br>RSI powstaje na skutek drobnych, powtarzaja stale ruchów. • Przygotuj sobie ergonomiczne miejsce pracy.
- Wybrać wygodne nachylenie klawiatury za pomocą nóżek podwyższających po stronie spodniej. • Zrób sobie kilka krótkich przerw, ew. z ćwiczeniami rozciągającymi.
- Zmieniaj często postawę ciała. 2 Unikać uszkodzeń
- Uszkodzenie klawiatury • Nie zdejmować nakładek klawiszy.
- Możliwość skasowania nośników pamięci oraz uszkodzenia zegarków mechanicznych przez magnes • Nie umieszczać w odstępie mniejszym niż 10 cm od myszy lub uchwytu odbiornika z tyłu klawiatury nośników pamięci, takich jak karty magnetyczne
- lub dyski zewnętrzne, a także zegarków mechanicznych. Właczanie/wyłaczanie klawiatury • Przesunąć przełącznik z tyłu klawiatury na odpowiednią pozycję:

 $\bullet$   $\overline{\phantom{a}}$  zkrafte vzdálenost mezi přijímačem a klávesn tím, že přijímač připojíte k USB rozhraní poblíž

• Zkontroluite, zda interní přijímač vašeho počítače ebooku odpovídá minimálně standardu Bluetooth 4.0. Nižší verze nejsou podporovány • Jestliže se počítač/notebook nachází v pohotovostním režimu, není možné jej probudit prostřednictvím přístrojů Bluetooth. Ručně

zapněte počítač/notebook. • Pokud je již klávesnice připojena k nějakém

souběžné připojení. Vypněte první počítač/ ebook nebo deaktivujte příslušná připojen

Provoz několika přístrojů Bluetooth jedním počítačem/notebookem Jestliže je připojen příliš velký počet troiů Bluetooth, mohou být přijímače Blueto

• Použijte externí přijímač Bluetooth. Připojte klávesnici prostřednictvím přijímače ne

13 Likvidace přístrojů • Přístroje opatřené tímto

> .<br>Auch/OPf., Německo, tímto prohlašuje, že tento typ rádiového zařízení odpovídá

směrnici 2014/53/EU. Úplné znění EU proh shodě naleznete na následující adrese: www.cherry.de/compliance.

- Useamman Bluetooth-laitteen käyttämi- $\widetilde{O}$ - nen pöytäkoneella / kannettavalla Pöytäkoneen / kannettavan Bluetoot tin voi vlikuormittua, jos siihen liitetään li
- Sulje tarpeettomat Bluetooth-laitteet. • Poista näppäimistö Bluetooth-ohjelmistosta ja ta Bluetooth-laitetta.
- lisää näppäimistö tämän jälkeen uutena la • Käytä erillistä Bluetooth-vastaanotinta. • Yhdistä näppäimistö vastaanottimen tai kaapelin
- välityksellä. 13 Laitteiden hävittäminen
- Älä heitä tällä merkillä varustettuja itteita kotitalousjätteen sekaai • Toimita laitteet hävitettäväksi myyjälle tai kunnallisin keräyspisteisiin säännösten mukaisesti.
- 14 Tekniset tiedot Nimike Arvo
- $5.0$  V/DC  $+5$  % Latausjännite Yl. 5,0 V/DC Maks. 500 mA Virrankulutus Näppäimistö: maks. 500 mA Vastaanotin: maks. 20 mA
- Akku Ladattava litium-ioni-akku, 2800 mAh taajuus 2400,0 ... 2483,5 MHz
- Lähetysteho Maks. 10 mW (EIRP) Bluetooth 5.0 Varastointilämpötila -15 °C ... +60 °C Käyttölämpötila 0 °C ... +40 °C

"Repetitive Stran Injury" = "Poškodenie z opakovaného namáhania" RSI vyvolávajú drobné, neustále opakované pohyby. • Usporiadajte si vaše pracovisko ergonomicky. • Nastavte pohodlný sklon klávesnice pomoc nastavovacích nožičiek na spodnej strane. • Robte viacero malých prestávok, prípadne s

Klawiaturę można połączyć z odbiornikiem za  $\mathsf{isredn}$ ictwem łącza radiowego 2,4 GHz, Bluet lub też za pomocą kabla USB z komputerem PC/ notebookiem.

> mechanických hodiniek pôsobením magnetov • Neumiestňujte k portu prijímača na zadnej stran klávesnice na vzdialenosť menej ako 10 cm žiadne pamäťové médiá, ako magnetické karty alebr

hodnotou. Tlačidlo s nastaveným typom pripojenia  $(S - \bar{U})$  krátko zabliká a pri úspešnom pripojení svieti 5 sekúnd. Pre úsporu energie sa osvetlenie pri neaktivite

- Zmiana rodzaju połączenia jest wygodna, jeśli ura ma być używana z wieloma urządzeniam 4.1 Łączenie klawiatury za pośrednictwem odbiornika
- 1 Wyjąć odbiornik z gniazda magnetycznego z tyłu klawiatury. 2 Podłączyć odbiornik najlepiej do gniazda USB 2.0 eurennego<br>«nomputera stacjonarnego najczęściej białą lub czarną prowadnicę).
- 3 Włączyć klawiaturę (przełącznik z tyłu ustawiony na "I"). 4 Nacisnąć klawisz F1 ( $\Sigma$ ). Klawisz F1 ( $\mathbf{S}$ ) świeci się przez 5 sekund na zielono w
- celu potwierdzenia. Klawiatura jest połączona z komputerem stacjonarnym/notebookiem. Jeśli klawisz F1 ( ) miga szybko przez 5 sekund na zielono, połączenie nie powiodło się.
- Należy spróbować ponownie. 4.2 Łaczenie klawiatury za pośrednictwem łącza Bluetooth
- tworzyć w komputerze stacionarnyr Wersja Bluetooth Niezbędny jest komputer stacjonarny/ notebook z odbiornikiem Bluetooth, któr obsługuje co najmniej standard Bluetoot
- wyszukiwanie urządzeń Bluetooth (na przykład za pomocą poleceń menu Start > Ustawienia Urządzenia > Bluetooth). <sup>2</sup> Postępować zgodnie ze wskazówkam wyświetlanymi przez program. 3 Włączyć klawiaturę (przełącznik z tyłu ustawiony

maticky znovu zapne. Ak klávesnica v režime úspory energie napriek tom spotrebúva energiu, manuálne ju vypnite v prípade, že ju dlhšie nepoužívate alebo ju prenášate.

na "I").

2 Postupujte podľa pokynov softvéru. 3 Zapnite klávesnicu (prepínač na zadnej strane do polohy "I"). 5 Stlačte na 5 sekúnd kláves F2 ( $\frac{1}{2}$ ) alebo kláves F3

(米) s Bluetooth kanálom, cez ktorý chcete pripojiť klávesnicu k počítaču/notebooku. Kláves pomaly bliká modrou farbou. Od toht momentu môžete do 60 sekúnd vytvoriť spojenie. Pokiaľ kláves nebliká namodro: • Klávesnica je už pripojená k inému počítaču/ tebooku. Tento počítač vypnite alebo

połączenia.

Jeżeli klawisz nie miga na niebiesko: • istnieje już połączenie klawiatury z innym komputerem stacjonarnym/notebookiem. Wyłączyć komputer lub dezaktywować

połączenie.

### . . . . .<br>pripojenie nebolo úspešné. • Skúste to znova.

2 Zapnite klávesnicu (prepínač na zadnej strane do polohy "I"] Stlačte kláves F4 (動).

Ak nestlačíte kláves F4 ( $_{\rm E}^{\rm E}$ ), bude klávesnica nabíjaná iba cez kábel (pozri 7 ["Nabíjanie](#page-1-10) 

[batérie"](#page-1-10)). Pre potvrdenie svieti kláves F4 (१) 5 sekúnd

nazeleno. Klávesnica je pripojená k vášmu počítaču/ prenosnému počítaču. Ak kláves F4 (1) 5 sekúnd rýchlo bliká zelenou

notebookiem.

Jeśli klawisz miga szybko przez 5 sekund na niebiesko, połączenie nie powiodło się. • Należy spróbować ponownie.

> zariadeniami. • Stlačte príslušný kláves  $(\mathbf{S} - \mathbf{P})$

4.3 Łączenie klawiatury za pomocą kabla 1 Podłączyć klawiaturę za pomocą załączonego kabla do komputera PC/notebooka. 2 Włączyć klawiaturę (przełącznik z tyłu ustawiony

> Pri úspešnom pripojení svieti príslušný kláve 5 sekúnd. Pokiaľ nedošlo k žiadnemu pripojeni kláves bliká 5 – 10 sekúnd. 6 Uschovanie prijímača v klávesnici

na "I").

(patrz 7 ["Ładowanie akumulatora"\)](#page-1-4). Klawisz F4 ( ) świeci się przez 5 sekund na zielono w celu potwierdzenia. Klawiatura jest połączona z uterem stacjonarnym/notebookie Jeśli klawisz F4 ( ) miga szybko przez 5 sekund na

> ...<br>HERRY (♦) 10x zabliká načerveno, potom sa signál zastaví. Pri stave nabitia batérie pod 10 % bliká tlačidlo každých 30 minút, pod 5 % každých 15 minút a pod 2 % každých 5 minút. Nízky stav nabitia batérie sa okamžite zobrazí, keď zapnete klávesnicu, keď po zapnutí počítača/ notebooku pracujete s klávesnicou alebo ju prebudít z režimu spánku. Včasné nabíjanie predĺži životnosť batérie.

urządzeniami.

• Pre funkciu symbolu stlačte funkčný kláves s príslušným symbolom. Alebo:

### NÁVOD NA POUŽITIE

.<br>Pripojenie cez bezdrôtový prijímač 2,4 GH ② Pripojenie cez Bluetooth kanál 1 ipojenie cez Bluetooth kanál 2 .<br>pojenie cez kábel edchádzajúca skladba stenie/prestávka .<br>edujúca skladba ⑧ Prehliadač, úvodná stránka etlenie tmavšie etlenie svetleišie Kalkulačka pustenie e-mailového klien

nknutie počítača ⑭ Zníženie hlasitosti apnutie/vypnutie zvuku ⑯ Zvýšenie hlasitosti ⑰ Kláves CHERRY pre stav nabitia batérie a iváciu klávesov Windov

### Skôr než začnete. Každé zariadenie je iné!

W przypadku prawidłowego połączenia odpowiedni klawisz świeci się przez 5 sekund. Jeśli połączenie nie zostało nawiązane, klawisz 5 miga przez

10 sekund.

6 Chowanie odbiornika w klawiaturze dbiornik jest na tyle mały, ze może on pozostać w gnieździe USB notebooka również podczas transportu. Aby zabezpieczyć go przed

niem, można go wyjąc

umieścić w klawiaturze.

mulatora.

3 Nacisnać klawisz F4 (1)

Aby ste klávesy Windows neúmyselne nestlačil môžete ich deaktivovať. • Stlačte kláves CHERRY ( $\bullet$ ) Klávesv Windows sú neaktívne (svietia načerve alebo aktívne (svietia ako zvyšné klávesy). 10 Individuálna konfigurácia

### klávesnice So softvérom CHERRY KEYS môžete mnohýr klávesom na klávesnici priradiť ľubovoľné funkcie. wavesem na maria.<br>Stlačením jedného klávesu tak viete vyvolať aplikác

adapterem sieciowym USB.

Źródło zasilania (komputer stacjonarny/notebook) musi być włączone. Podczas procesu ładowania można pracować nadal, na początku procesu

klawiszy funkcyjnych Na klawiszach funkcyjnych znajdują się symbole przedstawiające możliwe do wykonania za ich

alebo zariadenie s USB 3.0 použité vzdialené pripojenie, ďalší kábel alebo rozbočovač USB. • Obnovte výrobné nastavenia klávesnice tak, že ceruzku (alebo kancelársku sponu) zasuniete do malého otvoru pod stredovou nožičkou klávesi Týmto sa tiež vymažú informácie o pripojení.

#### 12.1 Odstránenie poruchy pripojenia prostredníctvom prijímača • Pripojte prijímač do prípojky USB 2.0 počítača/ nooku Ítáto je vo vnútri väčšinou biela alebo

pomocą dodatkowe funkcje.

Gdy klawisz FN świeci się tak jak pozostałe klawisze

čierna). Na prípojkách USB 3.0 (vo vnútri modré) niekedy dochádza k nesprávnemu fungovaniu. • Pripojte prijímač k inej prípojke USB 2.0 na počítači/notebooku. · Skráťte vzdialenosť medzi prijímačom

(ustawienie fabryczne):

• Aby użyć funkcji oznaczonej symbolem, nacisnąć opatrzony tym symbolem klawisz funkcyjny.

#### klávesnicou tak, že prijímač pripojíte k USB prípojke, ktorá sa nachádza blízko pri klávesni • Použite predlžovací USB kábel pre umiestnenie prijímača čo najbližšie ku klávesnic

Lub:

funkcyjny.

8.1 Blokowanie/odblokowywanie klawisza FN

pomocą funkcji FN Lock).

### • Vypnite nepotrebné Bluetooth zariadenia. irované v počítači/notebooku.

• Nacisnąć jednocześnie klawisz CTRL i klawisz FN. Gdy klawisz FN świeci się na czerwono, wykonywane są standardowe funkcje (F1 – F12) klawiszy

Odoberte klávesnicu zo softvéru Bluetooth a znov ju pridajte ako nové zariadenie. • Použite externý Bluetooth prijímač. • Pripojte klávesnicu prostredníctvom prijímača alebo kábla.

funkcyjnych.

15 EÚ vyhlásenie o zhode dzková teplota 0 °C ... +40 °C

klawiszach funkcyjnych.

### Spoločnosť Cherry Europe GmbH, Auerbach/OPf., Nemecko, týmto vyhlasuje, že tento typ bezdrôtového zariadenia vyhovuje smernici 2014/53/EÚ. Úplný znenie textu

9 Aktywacja/dezaktywacja klawiszy

Aby nie uruchamiać w sposób niezamierzony klawisz

Windows

vyhlásenia o zhode nájdete na nasledujúce nternetovej adrese: www.cherry.de/complianc NAVODILO ZA

Windows, można je dezaktywować. **Nacisnać klawisz CHERRY (\*).** Klawisze Windows są nieaktywne (świecą się na czerwono) lub aktywne (świecą się jak pozostałe

klawisze).

10 Indywidualna konfiguracja

klawiatury

- ezava prek kabla rejšnji naslov
- on/premor slednji naslov
- ⑧ Brskalnik, začetna stran nejša osvetlitev etlejša osvetlitev
- Računalnik gon e-poštnega programa
- apiranje osebnega računalnika ⑭ Zvok tišje Zvok vklop/izklop
- Zvok glasneje  $\widehat{\mathfrak{D}}$  Tipka CHERRY (češnja) za stanje napolnjenost baterije in izklop tipk Window
- Preden začnete ...

### $\mathop{\mathsf{sebnih}}$  računalnikov/ Za informacije o nadaljnjih proizvodih, prenosih in veliko več obiščite www.cherry.de.

makr.

Oprogramowanie CHERRY KEYS jest dostępne bezpłatnie do pobrania na stronie www.cherry.de.

Warto je wypróbować!

11 Czyszczenie klawiatury 1 Wyłączyć klawiaturę.

WSKAZÓWKA! Agresywne środki czyszczące i płyny

szorowania.

Používanie viacerých Bluetooth zariadení  $\sum_{n=1}^{\infty}$ na jednom počítači/notebooku<br>Indiana objeval politik veľa Pluc Ak je pripojených príliš veľa Bluetoc iadení, môžu sa preťažiť Bluetooth prijímače

### Hodnota Napájacie napätie 5,0 V/DC ±5 %

włókien szmatką.

### Vsaka naprava je drugačna  $Q^{\text{-}}$  V navodilu za uporabo dobite napotke za učinkovito in zanesljivo uporabo.

12 Jeśli klawiatura nie działa • Jeśli po próbie pisania jeden z klawiszy rodzaju połączenia ( $\sum_{\epsilon_1}^{\bullet}$  -  $\frac{\delta_0}{\epsilon_4}$ ) miga przez dłuższy czas, oznacza to, że jest ustawiony ten rodzaj połączenia, a klawiatura nie może nawiąza połączenia. Przełączyć rodzaj połączenia (patrz 5 ["Przełączanie połączeń"](#page-1-5)) lub ustawić nowe połączenie (patrz 4 ["Łączenie klawiatury](#page-1-6)  z [komputerem stacjonarnym/notebookiem"](#page-1-6)). • Wyłączyć i ponownie włączyć klawiaturę. • Sprawdzić, czy jest ustawiony odpowiedni rodzaj połączenia (patrz 5 ["Przełączanie połączeń"\)](#page-1-5). • Naładować klawiaturę za pomocą kabla do ładowania (patrz [7 "Ładowanie akumulatora"](#page-1-4)). • Usunąć zakłócające przedmioty pomiędzy klawiaturą oraz komputerem stacjonarnym/ otebookiem. Właściwości zakłócające mają przede wszystkim przedmioty metalowe l elektryczne, takie jak kable, głośniki lub też

pzpuszczalników, takich jak benzyna lub alkohol az środków szorujących lub też gąbek do

rozgałęziacze USB.

strani na "I"). 4 Pritisnite tipko F1 ( $\mathbf{\hat{S}}$ )

povezava ni uspela. • Poskusite ponovno

• Zmniejszyć odstęp pomiędzy klawiaturą oraz komputerem stacjonarnym/notebookiem. • Jeżeli przy stosowaniu urządzeń USB 3.0 dojdzie do zakłóceń w bezpośrednim otoczeniu dbiornika: użyć dla odbiornika lub urządzenia USB 3.0 bardziej oddalonego przyłącza, dodatkowego kabla bądź koncentratora USB. • Klawiaturę można zresetować do ustawień fabrycznych, wkładając drut (lub spinacz biurowy) w mały otwór poniżej środkowej stopki klawiatury. W ten sposób zostaną usunięte również informacje o połączeniach. 12.1 Usuwanie zakłóceń połączenia za pośrednictwem odbiornika • Podłączyć odbiornik do gniazda USB 2.0

vooka (ma ono najczęście białą lub czarną prowadnicę). W przypadku gniazd USB 3.0 (niebieska prowadnica) dochodzi niekied

Pritisnite tipko F2 (\*) ali tipko F3 (\*) za 5 sekund s kanalom Bluetooth, ki ga želite uporabiti za povezavo tipkovnice z osebnim/prenosnim

Tipka počasi utripa modro. Od tega trenutka dalj lahko v času 60 sekund vzpostavite povezavo.

• Tipkovnica je že povezana z drugim osebnir računalnikom/prenosnikom. Tega izklopite ali

tipka hitro utripa modro 5 sekund, povezava i

strani na "I"). 3 Pritisnite tipko F4 (ຫຼື)

do zakłóceń działania.

Če ne pritisnete tipke  $F4$  ( $\overline{v}$ ), se bo tipkovnica polnila samo preko kabla (glejte 7 ["Polnjenje](#page-1-13) 

• Podłączyć odbiornik do innego gniazda USB 2.0 w

Tipka F4 ( $\bigcirc$ ) za potrditev sveti zeleno 5 sekund. Tipkovnica je povezana z vašim osebnim

Če tipka F4 ( ।) hitro utripa zeleno 5 sekund,

<span id="page-1-14"></span>ste tipkovnico nastavili z več napravami, ki im astavljene različne vrste povezave, lahko preklapljate med temi napravami. Pritisnite ustrezno tipko ( $\mathbf{\Sigma}$  -  $\mathbf{\overline{v}}$ Če je povezava uspešna, ustrezna tipl

komputerze PC/notebooku. • Zmniejszyć odstęp pomiędzy odbiornikiem a klawiaturą, podłączając odbiornik do gniazda USB, które znajduje się blisko klawiatury.  $\cdot$  – Aby umieścić odbiornik w miarę możliwości blisk klawiatury, należy użyć kabla przedłużającego USB. 6 Spraviti sprejemnik v tipkovnici Sprejemnik je tako majhen, da lahko tudi pri transportu prenosnika ostane v USB dozi. Če ga želite aščititi pred umazanijo in izgubo, ga odstranite in

Bluetooth

• Sprawdzić, czy wewnętrzny odbiornika

posiadanego komputera stacjonarnego/notebooka jest zgodny co najmniej ze standardem Bluetooth 4.0. Niższe wersje nie są obsługiwane. • Jeśli komputer stacjonarny/notebook znajduje się w trybie gotowości, wznowienie działania za es<br>dnictwem urządzeń Bluetooth nie jest możliwe. Włączyć ręcznie komputer stacjonarny/

notebook.

• Jeśli klawiatura jest już połączona z innym komputerem stacjonarnym/notebookiem, można wytworzyć połączenie równoległe. Wyłączyć pierwszy komputer stacjonarny/notebook lub

Podłączanie kilku urządzeń Bluetooth jednego komputera stacjonarnego/ notebooka i podłączono zbyt wiele urządzeń Bluetoot egrowane w komputerze stacjonarnym booku odbiorniki Bluetooth mogą być

rozłączyć połączenie.

• Wyłączyć nieużywane urządzenia Bluetooth. • Usunać klawiature w oprogramowaniu Blueto dodać ponownie jako nowe urządzenie. • Użyć zewnętrznego odbiornika Bluetooth. • Podłączyć klawiaturę za pośrednictwem odbiornika lub za pomocą kabla. 13 Utylizacja urządzeń • Nie należy wyrzucać urządzeń

> jih lahko deaktivirate. • Pritisnite tipko CHERRY ( $\bullet$ ).

vetijo kot ostale tipke)

S programsko opremo CHERRY KEYS lahko .<br>dualno programirate veliko tipk na tipkovni Tako boste lahko s pritiskom tipke dostopali do aplikacij, datotek, individualnih besedilnih gradniko

oznaczonych tym symbolem wraz z odpadami domowymi. Urządzenia należy utylizować zgodnie przepisami prawa, przekazując je sprzedawcy lub do miejskich punktów

zbiórki odpadów. 14 Dane techniczne

15 Deklaracja zgodności UE

① Připojení prostřednictvím rádiového přijímače

2,4 GHz

kabli, zvočniki ali USB razdelilci. Zmanjšajte razdaljo med tipkovnico in osebr

• Če pride do motenj pri uporabi naprav USB 3.0 v neposredni bližini sprejemnika: Za sprejemnik ali apravo USB 3.0 uporabite boli oddalje

### priključek, dodaten kabel ali razdelilec USB. • Tipkovnico ponastavite na tovarniške nastavitve ako, da vstavite pisalo (ali pisarniško sponk

majhno luknjo pod srednjo nogico tipkovnice. S tem boste izbrisali tudi informacije o povezav

⑰ Klávesa CHERRY pro stav nabití akumulátoru a deaktivování kláves Windows

 $\sum$ - Potrebujete osebni računalnik/prenosni Bluetooth sprejemnikom, ki podpira najmanj Bluetooth 4.0.

12.1 Odstranjevanje motnje v povezavi prek 4.3 Spajanje tipkovnice preko kabela sprejemnika • Priključite sprejemnik na dozo USB 2.0 osebnega vsnika (ta ima večinoma belo al

Než začnete ...

Klávesnice CHERRY KW X ULP je klávesnicí k ovládání stolních či přenosných počítačů. Informace k dalším výrobkům, možnosti stahování a mnoho dalšího naleznete na stránkách

Pozorně si přečtěte návod k použit Návod k použití si uschovejte a předejte h

www.cherry.de.

1 Pro vaši bezpečnost

Hrozí nebezpečí udušení vdechnutím drobných

součástek

• Zařízení uchovávejte mimo dosah dětí mladších

3 let.

Nebezpečí požáru způsobené dobíjecími bateriemi • Neničte klávesnici například rozebráním, rozdrcením, zahřátím nebo spálením. "Repetitive Strain Injury" = "Poranění v důsledku

 $\bullet$  Če so naprave že povezane z drugim osebi računalnikom/prenosnikom, ne morete vzposta vzporedne povezave. Izklopite prvi osebni računalnik/prenosnik ali ga odklopite.

opakovaného namáhání"

RSI vzniká malými pohyby, které se neustále opakují. • Své pracoviště uspořádejte ergonomicky. Nastavte pohodlný sklon kláve nožiček na spodní straně.

• Uporabite zunanii Bluetooth sprejemnik • Povežite tipkovnico preko sprejemnika ali kabla.

• Naprav s tem simbolom ne odlagajte med gospodinjske odpadke.

> • Naprave odstranite skladno z zakonskimi predpisi pri vašem trgovcu ali na komunalnih zbirnih mestil

> > Vrednost

• Udělejte si několik krátkých přestávek případně s

15 EU Izjava o skladnosti S tem podjetje Cherry Europe GmbH

cviky na protažení. • Často měňte své držení těla. 2 Zabránit poškození Poškození klávesnice • Nesnímejte čepičky kláves. Vymazání paměťových médií a poškození mechanických hodin magnety

• Žádná paměťová média, jako jsou magnetické karty nebo externí pevné disky, a žádné

⑫ Pokretanje programa za e-poštu ljučavanje računala tišavanje zvuka Uključivanje/isključivanje zvuka ačavanje zvuka

mechanické hodiny neumisťujte blíž než 10 cm od uchycení přijímače na zadní straně klávesnice.

.<br>Cherry Europe GmbH, Auerbach, Niemcy, oświadcza niniejszym, że typ urządzenia radiowego jest zgodny z dyrektywą 2014/53/UE. Pełny tekst deklaracji zgodności UE można znaleźć pod następujący .<br>sem: www.cherry.de/compliance

> .<br>እ Tinka CHERRY za napunienost baterije i z deaktivaciju tipki Windows Prije nego što počnete ...

informacije o drugim proizvodima, preuzimanjima i još puno toga molimo posjetite www.cherry.de.

rozsvítí.

RSI uzrokuju mali pokreti koji se stalno ponavljaj • Ergonomski uredite radno mjesto. • Odaberite udoban nagib tipkovnice s pomoć nožica za postavljanje na donjoj strani. • Radite više kratkih pauzi, eventualno s vježbama

istezanja. • Često mijenjate držanje tijela. Izbjegavanje oštećenja

Ištećenje tipkovnice • Ne skidajte pokrovne kapice tipak

Pro úsporu proudu se osvětlení v režimu akumulátoru při nepoužívání po 30 sekundách sníží na nejnižší úroveň a po jedné minutě zhasne. Pokud je připojen kabel, osvětlení zůstane zapnuté. Při delším nepoužívání přejde klávesnice do režim spánku, v němž se minimalizuje spotřeba energie. Automaticky se znovu aktivuje při prvním stisknutí

šné polohy:

Nakon uključivanja tipkovnica će kratko svijetliti punom jačinom, a zatim u skladu s namještenom vrijednosti. Tipka s namještenom vrstom spajanja  $(\frac{\mathbf{M}}{2} - \frac{\mathbf{M}}{2})$  kratko trepće i u slučaju uspješnog spajanja

tlačítka.

Vzhledem k tomu, že klávesnice i v tomto režimu spotřebovává energii, měli byste ji při delším .<br>epoužívání a při přepravě vypínat ručně. 4 Připojení klávesnice k počítači/

<span id="page-1-9"></span>notebooku

Da bi se uštedjela električna energija, osvjetljenje s lučaju nekorištenja pri napajanju baterijama nakor 30 sekundi spušta na najniži stupanj te isključuje nakon jedne minute. Ako je priključen kabel,

kabelu.

4.1 Připojení klávesnice pomocí přijímače 1 Vytáhněte přijímač z magnetické zástrčky na zadní

straně klávesnice.

2 Po mogućnosti priključite prijamnik na USB priključak 2.0 osobnog/prijenosnog računala (najčešće ima bijelu ili crnu vodilicu). 3 Uključite tipkovnicu (prekidač na poleđini i

2 Připojte přijímač k rozhraní USB 2.0 počítače/ otebooku (to má většinou bílé nebo černé vedení). 3 Zapněte klávesnici (přepněte vypínač na zadní

> vezivanje nije uspjelo • Pokušajte ponovno.

počítači/notebooku.

Na osobnom/prijenosnom računalu otvorite traženje Bluetooth uređaja (na primjer preko Start > Postavke > Uređaji > Bluetooth).

Uključite tipkovnicu (prekidač na poleđini i

připojení se nezdařilo. • Zkuste vytvořit spojení znovu. 4.2 Připojení klávesnice pomocí technologie Bluetooth

> 4 Pritisnite 5 sekundi tipku F2 (冬) ili tipku F3 (冬) zajedno s Bluetooth kanalom preko kojeg želit tipkovnicu spojiti s osobnim/prijenosnim

Odgovarajuća Bluetooth tipka svijetli plavo za potvrdu ekundi i tipkovnica je spojena s vašim osobnim/

2 Řiďte se pokyny softwaru.

Verze s Bluetooth

3 Zapněte klávesnici (přepněte vypínač na zadní

uspjelo. • Pokušaite ponovno

4 Stiskněte po dobu 5 sekund klávesu F2  $(\frac{1}{2})$  nebo

Klávesa pomalu modře bliká. Od tohoto okamžik můžete během následujících 60 sekund vytvořit

• Již existuje připojení klávesnice k nějakém jinému počítači/notebooku. Vypněte příslušný ,<br>počítač nebo na něm deaktivujte připojen

Odpovídající tlačítko Bluetooth se pro potvrzení r sekund rozsvítí modře a klávesnice je připojena

Obratovanje več Bluetooth naprav na  $-\hat{C}$  enem osebnem računalniku/prenosniku Če je priključenih preveč Bluetooth nap sko Bluetooth sprejemniki, ki so vgrajeni v ebni računalnik/prenosnik preobremenjeni

nika ustreza vsaj standard

straně do polohy "I").

použít pro připojení klávesnice k počítači/

Napajalna napetost 5,0 V/DC ±5 % nilna napetost Tip 5,0 V/D Polnilni tok Maks. 500 mA

notebooku.

dajna frekvenca 2400,0 ... 2483,5 MHz Moč oddajnika Maks. 10 mW (EIRP)

spojení.

Pokud klávesa nebliká modře:

Svaki je uređaj drugačij U uputama za uporabu dobivate n učinkovito i pouzdano korišten • Pažljivo pročitajte upute za uporabu. • Sačuvajte upute za uporabu i proslijedite ih drugim korisnicima.

5 Řiďte se pokyny softwaru.

• Zkuste vytvořit spojení znov

položaju "I"). Pritisnite tipku F4  $\left(\frac{3}{5}\right)$ .

k počítači/notebooku.

Pokud tlačítko 5 sekund rychle modře bliká, připojení

Ako ne pritisnete tipku F4  $\left| \frac{2\pi}{3} \right|$ , tipkovnica će se samo puniti preko kabela (pogledajte 7 ["Punjenje](#page-1-16) 

se nezdařilo.

klávesu F3 ( $\frac{1}{\mathcal{B}}$ ) s kanálem Bluetooth, který chcete  $\qquad$  15 EU prohlášení o shodě

Tipka F4 (V) svijetli za potvrdu 5 sekundi zeleno. Tipkovnica je spojena s vašim osobnim/prijenosnim

Ako tipka F4 (뤳) 5 sekundi brzo trepće zeleno

<span id="page-1-17"></span>5 Promjena vrste spajanja Ako ste tipkovnicu postavili za više uređaja preko h vrsta spajanja, možete prebacivati izmeđ

• Pritisnite odgovarajuću tipku  $(\sum_{i=1}^{\infty} -1)$ . U slučaju uspješnog spajanja, odgovarajuća tipka svijetli 5 sekundi. Ako veza nije uspostavljena, tipka

przeciążone.

Oznaczenie Wartość

Napięcie zasilające 5,0 V/DC ±5%

Napięcie ładowania

<span id="page-1-16"></span>spremite u tipkovnicu. 7 Punjenje baterije

tivirate iz stanja mirovanja.

Typ 5,0 V/DC Maks. 500 mA Pobór prądu Klawiatura: maks. 500 mA Odbiornik: maks. 20 mA Akumulator Akumulator litowo-jonowy, 2800 mAh

Częstotliwość nadawania

2400,0 ... 2483,5 MHz

 $-15^{\circ}$ C  $... +60^{\circ}$ 

Moc nadawania Maks. 10 mW (EIRP)

0°C ... +40°C

CS NÁVOD K POUŽITÍ

řipojení prostřednictvím kanálu Bluetooth řipojení prostřednictvím kanálu Bluetooth 2 .<br>Připojení prostřednictvím kabelu

Každý přístroj je jiný!  $\sum$  V návodu k použití obdržíte pokyny a informace k efektivnímu a spolehlivému • Spojite kabel za punjenje s utičnicom tipkovni USB priključkom ili USB mrežnim adapterom. Vaš izvor struje (osobno/prijenosno računalo) mora biti uključen. Tijekom punjenja možete dalje raditi, ipka CHERRY (♦) svijetli crveno na početku .<br>ostupka punjenja. Kada je tipkovnica napunjena do polovine, svijetli žuto, a nakon što je punjenje

používání.

ostatním uživatelům.

Bluetooth 4.0.

4.3 Připojení klávesnice pomocí kabelu 1 Připojte klávesnici k počítači/notebooku pomocí

přiloženého kabelu.

straně do polohy " Stiskněte klávesu F4 ( ।..

2 Zapněte klávesnici (přepněte vypínač na zadní

Pokud nestisknete klávesu F4 (<sup>1</sup>), bude se klávesnice nabíjet pouze prostřednictvím kabel

> slučajno pritisnuli. • Pritisnite tipku CHERRY ( $\spadesuit$ ).

(viz 7 ["Nabíjení akumulátoru"\)](#page-1-7).

počítači/notebooku.

Pomoću softvera CHERRY KEYS možete slobodni dodijeliti određene naredbe mnogim tipkama na tipkovnici. To znači da jednim pritiskom tipke mož pristupiti aplikacijama, datotekama, pojedinačnim ekstualnim blokovima ili makronaredbama. Program CHERRY KEYS dostupan je za besplatno preuzimanje s adrese www.cherry.de.

připojení se nezdařilo. • Zkuste vytvořit spojení znovu. 5 Změna připojení

<span id="page-1-8"></span>Pokud jste na klávesnici nastavili na připojení k více zařízením používajícím různé druhy připojení, můžete

mezi těmito zařízeními přepínat. Stiskněte příslušnou klávesu ( $\Sigma$  -Pokud je připojení úspěšné, rozsvítí se příslušn klávesa na 5 sekund. Pokud nebylo vytvořeno žádné připojení, klávesa bliká 5 - 10 sekund. 6 Uložení přijímače do klávesnice Přijímač je tak malý, že může zůstat zasunutý v USB portu i během přepravy notebooku. Pokud jej chcete chránit před znečištěním nebo ztrátou, vytáhněte jej a

uložte do klávesnice.

• Ako pri korištenju USB uređaja 3.0 u neposrednoj okolini prijamnika dođe do smetnji: Za prijamnik ili USB uređaj 3.0 koristite priključak koji je udaljeniji, dodatni kabel ili USB koncentrator. • Vratite tipkovnicu na tvorničke postavke tako da olovku (ili spajalicu za papir) umetnete u rupi pod srednje nožice tipkovnice. Tako se brišu

Obrišite tipkovnicu mekom krpom koja ne ostavlja

jih možete izvršiti dodatne funkcije. , tipka FN svijetli kao ostale tipke (tvornička

každých 5 minut.

• Priključite prijemnik na neki drugi USB priključak 2.0 na osobnom/prijenosnom računalu. • Smanjite razmak između prijemnika i uređaja tako a prijemnik priključite na USB priključak koji se

• Koristite USB produžni kabel kako biste prijemni

Nízká úroveň nabití akumulátoru je indikována přímo, když zapnete klávesnici, když po spuštění počítače/ notebooku začnete pracovat s klávesnicí nebo ji

probudíte z režimu spánku.

zapnutý. Během nabíje

Včasné nabíjení prodlužuje životnost akumulátoru. • Spojte nabíjecí kabel se zdířkou klávesnice a USB konektorem nebo USB síťovým adaptérem. Napájecí zdroj (počítač/notebook) musí být

> • Ako se osobno/prijenosno računalo nalazi u s pripravnosti, aktiviranje preko Bluetooth uređaja nije moguće. Ručno uključite osobno/prijenosno

zeleně.

funkčních klávesách Na funkčních klávesách se nacházejí symboly, nocí kterých lze provádět doplňkové funkce. Pokud klávesa FN svítí jako ostatní klávesy (tovární nastavení): • Pro funkci symbolu stiskněte funkční klávesu

> Rad više Bluetooth uređaja na istom osobnom/prijenosnom računalu Ako je priključeno previše Bluetooth uređaja, Bluetooth prijemnici u osobnom/ snom računalu mogu biti preoptereć

s odpovídajícím symbolem.

Nebo:

oskrbni napon 5,0 V/DC ±5 % Napon punjenja Tip. 5,0 V/DC Struja punjenja Maks. 500 mA

• Pro standardní funkci (F1 - F12) podržte stisknutou klávesu FN a stiskněte funkční klávesu. 8.1 Uzamčení/uvolnění klávesy FN Používáte-li často standardní funkce (F1 - F12), můžete klávesu FN uzamknout (FN-Lock). • Stiskněte současně klávesu CTRL a klávesu FN. Jestliže FN červeně svítí, jsou prováděny standardní

Windows 键 在开始操作之前.

funkce (F1 - F12) funkčních kláves.

www.cherry-world.com。 1 为了您的安全 吞咽小零件可能会引起窒息? • 请将设备保存在 3 岁以下儿童

Jestliže FN svítí jako ostatní klávesy, jsou prováděny

Klávesy Windows můžete deaktivovat, abyste zabránil

funkce symbolů funkčních kláves.

9 Deaktivování/aktivování kláves

• 多加休息,必要时进行伸展运 • 经常变换您的身体姿势。

磁铁可能会删除存储介质文件

• 请勿将磁卡 外部硬盘和机构 媒介置于距离键盘背面接收器

• 将键盘背面开关推到相应位置

开机后,键盘以全亮度短暂亮起 值常亮。如果连接成功, 所设定 (8 - 2) 的按键会短暂闪烁并亮 为节省电量, 在电池模式下不使! 在 30 秒后降至最暗并在一分钟 电缆后,背光保持启用状态。 长期不使用时, 键盘进入睡眠模 很少的电量。首次按下按键时,

<span id="page-1-21"></span>键盘在节能模式下仍会消耗电量, 时间不使用或需要运输时,应手 4 将键盘连接到计算机 您可以通过 2.4 GHz 无线连接、 盘连接到接收器或通过 USB 电约

如果想在多台设备上使用键盘

Windows

Klávesy Windows jsou neaktivní (svítí červeně) nebo

aktivní (svítí jako ostatní klávesy).

4.1 通过接收器连接键盘 1 从键盘背面的磁性插口中拔 2 尽量将接收器连接到计算机的 中 (通常有白色或黑色的导线 3 启动键盘 (将背面的开关拨到

如果 F1 键 (S) 快速闪烁绿光

在您的计算机上打开搜索蓝牙 开始 > 设置 > 设备 > 蓝牙 按照软件的指示讲行操作 8 启动键盘 (将背面的开关拨到 4 按住您要用于将键盘连接到计 道的 F2 键 (\*) 或 F3 键 (> 按键缓慢闪烁蓝光。从此刻开 60 秒的时间来建立连接。 如果按键不闪烁蓝光: • 说明键盘已经连接到另一: 闭计算机, 或者断开连接 5 按照软件的指示进行操作。 对应的蓝牙键亮起蓝光 5 秒, 以

10 Individuální konfigurace klávesnice Pomocí softwaru CHERRY KEYS můžete libovolně obsadit klávesy klávesnice. Díky tomu budete mít pouze jedním stisknutím tlačítka nebo klávesy přístup k aplikacím, souborům, textovým modulům a

makrům.

CHERRY KEYS si můžete zdarma stáhnout na

4.3 通过电缆连接键盘 | 使用提供的电缆将键盘连接到

4 按下 F1 键 (S)。

www.cherry.de. Vyzkoušejte to!

> 连接失败 • 重新尝试。 5 切换连接

UPOZORNĚNÍ! Agresivní čisticí prostředky a kapaliny mohou klávesnici poškodit

• K čištění nepoužívejte rozpouštědla, jako je benzín nebo alkohol, ani drsné prostředky či drsné

houbičky.

• Zamezte pronikání kapaliny do klávesnice. Klávesnici vyčistěte lehce navlhčenou utěrkou a troškou jemného čisticího prostředku (například

设备各不相同! 在使用说明书中您可以耕 高效操作的说明。 • 请仔细阅读使用说明书。 请保管好使用说明书, 必要时

CHERRY KW X ULP 是一款用于操作

固定安装的可充电电池可引发 • 请勿以拆解、挤压、加热、点

RSI 是由于频繁重复的小幅度运 • 按照人休工程学调整你的工作 • 通过底面上的支脚,选择舒适

prostředek na mytí nádobí). 3 Klávesnici osušte měkkou utěrkou, která

neuvolňuje vlákna.

12 Jestliže klávesnice nefunguje • Pokud některá z kláves druhu připojení ( $\mathcal{S}$  -  $\mathcal{V}$ ) po pokusu o psaní delší dobu bliká, znamená to, že je tento druh připojení nastavený a klávesnice nedokáže vytvořit spojení. Změňte druh připojení (viz 5 ["Změna připojení"](#page-1-8)) nebo vytvořte připojení znovu (viz 4 ["Připojení klávesnice k](#page-1-9) počítači/

[notebooku"](#page-1-9)).

• Klávesnici vypněte a znovu zapněte. • Zkontrolujte, zda je nastaven odpovídající druh připojení (viz 5 ["Změna připojení"\)](#page-1-8). • Klávesnici dobijte pomocí nabíjecího kabelu (viz [7 "Nabíjení akumulátoru"\)](#page-1-7). • Odstraňte rušivé předměty mezi klávesnicí a

především kovové předměty nebo elektrick zařízení, jako jsou kabely, reproduktory nebo

rozbočovače USB.

• Zkraťte vzdálenost mezi klávesnicí a počítačem/

notebookem.

• Jestliže dochází při používání přístrojů USB 3.0 k rušení v těsném okolí přijímače: Pro přijímač nebo přístroj USB 3.0 použijte vzdálené připojení,

pkem. Řušení způsobu

přídavný kabel nebo rozbočovač USB. • Uveďte klávesnici zpět do továrního nastavení tak, že vložíte tužku (nebo kancelářskou sponku) do .<br>ého otvoru pod střední nožičkou k<sup>l</sup>á Tím se smažou také informace o připojení. 12.1 Odstranění poruch spojení na straně

přijímače

• Připojte přijímač k rozhraní USB 2.0 stolního če/notebooku (to má většinou bílé neb černé vedení). U rozhraní USB 3.0 (modré vedení) dochází v některých případech k chybě funkce. • Přijímač připojte k jinému rozhraní USB 2.0

počítače/notebooku.

klávesnice.

• Použijte prodlužovací kabel USB, který umožní ístit přijímač co možná nejblíže klávesn 12.2 Odstranění poruchy připojení přes

Bluetooth

• Nepotřebné přístroje Bluetooth vypněte. • Odeberte klávesnici v softwaru pro připojení Bluetooth a připojte ji pak znovu jako nové

čítači/notebooku přetížené.

zařízení.

11 清潔鍵盤 **關閉鍵盤** 

kabelu.

booku, nelze navázat

已設定,鍵盤無法建立連接。切換連接方式 (參閱 5 "[切換連接](#page-1-23)")或重新設定連接 (參閱 4 " [將鍵盤連接到電腦](#page-1-24) ")。

(參閱 5 " [切換連接](#page-1-23) ")。 • 透過充電線為鍵盤充電 (參見7 " [電池充電](#page-1-22) ")

nevyhazujte do běžného komunálního

 $5.0$  V/DC  $±5$  %

odpadu.

- 清除鍵般開真上型電腦或等記型電腦之間的 干擾物體。干擾物體主要是金屬或電氣物 體,例如電線、揚聲器、USB 集線器等。
- 縮短鍵盤與桌上型電腦或筆記型電腦之間的 距離。
- 如果在接收器附近使用 USB 3.0 設備形成干 擾:為接收器或 USB 3.0 設備使用距離更遠

的連接,或者使用輔助纜線或 USB 集線器。 • 將筆尖 (或迴紋針)插入鍵盤中間支腳7 方的小孔中,將鍵盤恢復到原廠設定。這也 將刪除連接資訊

14 Technické údaje

USB 2.0 連接埠上 (大多配備白色或黑色導向 件 )。USB 3.0 連接埠 ( 藍色導向件 ) 有時會 發生故障。

◆ 不得將具有此符號的裝置混入生活垃 圾一起廢棄處理。 • 根據法律規定,請在您的經銷商處或 市政收集點廢棄處理該裝置。 14 技術數據

<span id="page-1-23"></span>sales\_tpe@cherry.de www.cherry-world.com

Označení Hodnota

Nabíjecí napětí: Typ. 5,0 V/DC Nabíjecí proud Max. 500 mA

Odebíraný proud Klávesnice: max. 500 mA Přijímač: max. 20 mA Akumulátor Lithium-iontový akumulátor, 2800 mAh frekvence 2400,0 ... 2483,5 MHz Vysílací výkon Max. 10 mW (EIRP)

zákonnými předpisy u svého prodejce neb a obecním sběrném místě

• Zlikvidujte přístroje v souladu se

Společnost Cherry Furone GmbH

Bluetooth 5.0 Teplota skladování -15 °C ... +60 °C Provozní teplota 0 °C ... +40 °C

User Guide about Hazardous Materials (People's Republic of China Electronic Industry Standard SJ/T11364-2014) [关于有害物质的用户说明 (中华人民共和国电子工业标准SJ/T11364-2014)] ○: Indicates that the concentration of the hazardous substance in all homogeneous materials in the parts is ow the relevant threshold of the GB/T 26572-2011 standard.

#### ovládanie počítačov. Informácie k ďalším produktom, sekciu Na stiahnuti a oveľa viac nájdete na stránke www.cherry.de.

1 Pre vašu bezpečnosť Nebezpečenstvo udusenia pri prehltnutí malých dielov • Zariadenie uschovajte mimo dosahu detí do 3 rokov.

### ① ⑥ ② ④⑤ ⑦ ⑩ ③ ⑧ ⑨ ⑮ ⑯⑰ ⑪ ⑭ ⑫ ⑬ $F = \boxed{\text{EMFG}} \boxed{\boxed{\text{POS1}}} \boxed{\boxed{\text{BILDA}}} \boxed{\boxed{\text{V}}} \boxed{\boxed{\text{I}}} \boxed{\boxed{\text{A}}}$  $\overline{A}$   $\overline{A}$   $\overline{A}$   $\overline{C}$   $\overline{C}$   $\overline{$  $\boxed{\mathsf{ENTF}}$   $\boxed{\mathsf{EDF}}$   $\boxed{\mathsf{BLOV}}$   $\boxed{7}$   $\boxed{8}$   $\boxed{9}$

Zabudovaná nabíjateľná batérie predstavuje nebezpečie požiaru • Klávesnicu neničte spôsobom, že ju rozoberiete, rozdrvíte, zohrejete alebo spálite.

naťahovacími cvičeniami. • Často meňte držanie tela. 2 Zabráňte poškodeniam

#### Poškodenie klávesnice • Neodstraňujte krytky kláves. Vymazanie pamäťových médií a poškodenie

### externé pevné disky, ani žiadne mechanické hodinky. 3 Zapnutie/vypnutie klávesnice • Prepínač na zadnej strane klávesnice prepnite do

príslušnej polohy: Vyp = 0 Zap = I Po zapnutí sa klávesnica nakrátko rozsvieti s maximálnym jasom a potom svieti s nastavenou

prevádzke na batériu zníži po 30 sekundách na najnižšiu úroveň a po jednej minúte zhasne. Pri pripojenom kábli zostane osvetlenie zapnuté. Pri dlhšom nepoužívaní sa klávesnica prepne do režimu spánku, v ktorom spotrebúva len malé množstvo energie. Pri prvom stlačení klávesu sa

### <span id="page-1-12"></span>4 Pripojenie klávesnice k počítaču/ notebooku Klávesnicu s prijímačom môžete pripojiť k počítaču/

notebooku cez bezdrôtové pripojenie 2,4 Ghz, cez Bluetooth alebo cez USB kábel. Prepínanie typu pripojenia je pohodlné, keď chcete cu používať na viacerých zariadeniach. 4.1 Pripojenie klávesnice prostredníctvom

prijímača Vytiahnite prijímač z magnetickej zdierky na zadnej strane klávesnice. 2 Ak je to možné, pripojte prijímač k zásuvke USB 2.0 na počítači/notebooku (zvyčajne má biele alebo

#### čierne vedenie. 3 Zapnite klávesnicu (prepínač na zadnej strane do polohy "I").

4 Stlačte kláves F1 ( $\frac{8}{3}$ ) Pre potvrdenie svieti kláves F1 ( $\mathcal{S}$ ) 5 sekúnd nazeleno. Klávesnica je pripojená k vášmu počítaču/ prenosnému počítaču. Ak kláves F1 ( $\mathcal{S}$ ) 5 sekúnd rýchlo bliká zelenou

farbou, pripojenie nebolo úspešné.

### • Skúste to znova. 4.2 Pripojenie klávesnice prostredníctvom

Klávesnica CHERRY KW X ULP je klávesnica na  $\bigcirc$  V návode na použitie nájdete pokyny pr efektívne a spoľahlivé používani • Návod na použitie si pozorne prečítajte. ávod na použitie uschovajte a o ďalšiemu používateľovi.

deaktivujte toto pripojenie. Postupujte podľa pokynov softvéru Príslušný kláves Bluetooth svieti pre potvrdenie 5 sekúnd namodro a klávesnica je pripojená k vášmu počítaču/notebooku. Ak kláves 5 sekúnd rýchlo bliká modrou farbou,

4.3 Pripojenie klávesnice cez kábel 1 Pripojte klávesnicu s priloženým káblom k počítaču/notebooku.

farbou, pripojenie nebolo úspešné. • Skúste to znova.

<span id="page-1-11"></span>5 Prepnutie pripojenia Ak ste klávesnicu pripojili k viacerým zariadeniam cez rôzne typy pripojenia, môžete prepínať medzi týmito

technológie Bluetooth Bluetooth verzia Potrebujete PC/notebook s Bluetooth prijímačom, ktorý podporuje minimálne

### 1 Spusťte na Vašom počítači/notebooku dávanie Bluetooth zariadení (napríklad ce Štart > Nastavenia > Zariadenia > Bluetooth). Bluetooth 4.0

Prijímač je taký malý, že aj pri prenášaní notebooku môže zostať v USB prípojke. Ak ho chcete chrániť pred znečistením a stratou, vytiahnite ho a uschovajt ho v klávesnici.

### <span id="page-1-10"></span>7 Nabíjanie batérie Keď napätie batérie klávesnice poklesne, tlačidlo

• Nabíjací kábel pripojte do zásuvky klávesnice a do USB prípojky alebo USB sieťového adaptéra. Musíte mať zapnutý zdroj prúdu (PC/notebook). Počas procesu nabíjania môžete pracovať ďalej kláves CHERRY ( $\spadesuit$ ) svieti na začiatku nabíjania načerveno. Keď je klávesnica nabitá do polovice, svieti nažlto a keď je proces nabíjania ukončený,

svieti nazeleno.

### Nabíjací obvod zabraňuje prebitiu. 8 Aktivácia prídavných funkcií na

funkčných klávesoch Na funkčných klávesoch sú uvedené symboly, s ktorými je možné spustiť prídavné funkcie. Keď kláves FN svieti ako zvyšné tlačidlá (výrobne nastavenie):

• Pre štandardnú funkciu (F1 – F12) podržte stlačený kláves FN a stlačte funkčný kláves. 8.1 Trvalé zapnutie/vypnutie klávesu FN

### Ak štandardné funkcie (F1 – F12) používate často, es FN môžete trvalo zapnúť (FN-Lock • Súčasne stlačte kláves CTRL a kláves FN. Keď svieti FN kláves načerveno, budú vykonávané štandardné funkcie (F1 – F12) funkčných klávesov. Keď FN kláves svieti ako zvyšné klávesy, budú onávané funkcie symbolov funkč 9 Aktivácia/deaktivácia klávesov Windows

súbory, individuálne textové bloky alebo makrá. sasz. , , ...<br>Softvér CHERRY KEYS si môžete bezplatne stiahnu na adrese www.cherry.de. Vyskúšajte ho!

### 11 Čistenie klávesnice nnite kláves UPOZORNENIE! Agresívne čistiace prostriedky a kvapaliny môžu poškodiť klávesnicu

• Na čistenie nepoužívajte žiadne rozpúšťadlá ako benzín alebo alkohol a žiadne abrazíva alebo abrazívne hubky na čistenie. • Zabráňte vniknutiu kvapaliny do klávesnice. 2 Očisťte klávesnicu s jemne navlhčenou handrou a ým množstvom jemného čistiaceh prostriedku (napr.: prostriedok na umývanie

riadu).

### 3 Usušte klávesnicu s bezvláknitou mäkkou utierkou. 12 Če tipkovnica ne deluje

• Pokiaľ po pokuse o písanie jeden z klávesov pre typ pripojenia ( $\frac{\mathbf{S}}{2}$  –  $\frac{\mathbf{F}}{2}$ ) dlhšie bliká, znamená to, že tento typ pripojenia je nastavený a klávesnica nedokáže vytvoriť pripojenie. Prepnite typ pripojenia (pozri 5 ["Prepnutie pripojenia"](#page-1-11)) alebo znovu nastavte pripojenie (pozri 4 ["Pripojenie](#page-1-12) 

### [klávesnice k počítaču/notebooku"](#page-1-12)). • Vypnite a znova zapnite klávesnicu. • Skontroluite, či je nastavený zodpovedajúci t pripojenia (pozri 5 ["Prepnutie pripojenia"](#page-1-11)).

• Klávesnicu nabite pomocou nabíjacieho kábla (pozri [7 "Nabíjanie batérie"\)](#page-1-10). • Odstráňte rušivé predmety medzi klávesnicou a počítačom/notebookom. Rušivé sú predovšetkým kovové alebo elektrické predmety, ako káble, reproduktory alebo USB rozbočovače.

#### • Skráťte vzdialenosť medzi klávesnicou a počítačom/notebookom. • Ak pri použití zariadení s USB 3.0 dôjde k rušeniu v bezprostrednej blízkosti prijímača: Pre prijímač

12.2 Odstránenie poruchy Bluetooth pripojenia Overte si, či interný prijímač vášho PC/not vyhovuje minimálne štandardu Bluetooth 4.0. Nižšie verzie nie sú podporované. • Keď je váš počítač/notebook v pohoto režime (Standby), prebudenie cez Bluetooth

#### zariadenia nie je možné. Počítač/notebook vypnite ručne. • Pokiaľ je klávesnica pripojená k inému počítaču/ notebooku, nemôžete vytvoriť žiadne paralelné pripojenie. Vypnite prvý počítač/notebook alebo deaktivujte pripojenie.

### 13 Likvidácia zariadení

• Zariadenia s týmto symbolom nevyhl do domového odpadu. .<br>Zariadenia likvidujte podľa zákonných

predpisov, u svojho predajcu alebo na komunálnych zberných miestach. 14 Technické údaje

> 1 Za vašo varnost Nevarnost zadušitve, če pogoltnete majhne dele • Sprejemnik in napravo hranite izven dosega otrok mlajših od 3 let. Nevarnost požara zaradi vgrajene polnilne baterije

### • Ne uničujte tipkovnice, na primer z razstavljanjem, zmečkanjem, segrevanjem ali sežiganjem. "Repetitive Strain Injury" = "Poškodba zaradi

večkratne obremenitve" RSI nastane zaradi majhnih, stalno ponavljajočih premikov. • Svoje delovno mesto uredite ergonomično.

- Izberite udoben naklon tipkovnice z opornimi nogicami na spodnji strani. • Naredite več krajših premorov, po potrebi z vajami
- raztezanja. • Pogosto spreminjajte svojo držo telesa.

### 2 Preprečevanje poškodb Poškodba tipkovnice • Ne odstranite kapic tipk.

CHERRY KW X ULP je tipkovnica za upravljanje Pazljivo preberite navodilo za uporabo • Navodilo za uporabo shranite in ga izročite drugim uporabnikom.

Brisanje nosilcev podatkov in poškodovanje mehanskih ur z magnetom • Ne prinašajte nobenih pomnilniških medijev, kot so magnetne kartice ali zunanji trdi diski, in nobenih mehanskih ur, ki bi bile bližje kot 10 cm od sprejema sprejemnika na hrbtni strani

tipkovnice.

Nabíjacie napätie Typ. 5,0 V/DC Max. 500 mA Odber prúdu Klávesnica: max. 500 mA Prijímač: max. 20 mA Batéria Nabíjateľná lítium-iónová batéria, 2800 mAh

### Vysielacia frekvencia 2400,0 ... 2483,5 MHz sielací výkon Max. 10 mW (EIRP Bluetooth 5.0 Teplota skladovania -15 °C ... +60 °C

### UPORABO

ovezava prek radijskega sprejemnika 2,4 GI vezava prek kanala Bluetooth ezava prek kanala Bluetooth 2

3 Vklop/izklop tipkovnice

• Na zadnji strani tipkovnice premaknite stikalo v

ustrezen položaj:  $Izklon = 0$ Vklop = I

Po vklopu tipkovnica za kratek čas zasveti s polno svetlostio in nato z nastavljeno vrednostio. Tipka z nastavljeno vrsto povezave  $\left(\frac{\mathbf{S}^{\bullet}}{\mathbf{c}_{n}}-\frac{\mathbf{F}_{0}}{\mathbf{c}_{n}^{\prime}}\right)$  na kratko utripne in zasveti za 5 sekund, če je povezava uspela. .<br>Zaradi varčevanja z elektriko se osvetlitev ozadja po 0 sekundah zniža na najnižjo raven in ugasne po er minuti, ko ni v uporabi med delovanjem z baterijo. Ko je kabel priključen, osvetlitev ostane vklopljena. Če tipkovnice dlje časa ne uporabljate, preklopi v način mirovanja, v katerem porabi le malo energije. Ko prvič pritisnete na tipko, se znova samodejno

<span id="page-1-15"></span>.<br>Ker tipkovnica v varčnem načinu še vedno porabl energijo, jo morate ročno izklopiti, kadar je dlje časa ne uporabljate in kadar jo prevažate. 4 Povezava tipkovnice z osebnim računalnikom/prenosnikom Tipkovnico lahko povežete s sprejemnikom preko GHz brezžične povezave, preko povezave Bluetooth ali z osebnim računalnikom/prenosniko

vklopi.

USB-kablom.

Preklapljanje vrste povezave je priročno, če želite tipkovnico uporabljati na več napravah. 4.1 Povezava tipkovnice prek sprejemnika 1 Odklopite sprejemnik iz magnetne vtičnice na

Po možnosti priključite sprejemnik na vtičnic USB 2.0 osebnega računalnika/prenosnika (ta im

zadnji strani tipkovnice.

večinoma belo ali črno vodilo).

3 Vklopite tipkovnico (preklopite stikalo na zadnji

Tipka F1 ( $\Sigma$ ) za potrditev sveti zeleno 5 sekund. Tipkovnica je povezana z vašim osebnim računalnikom/prenosnikom. Če tipka F1 ( $\blacktriangleright$ ) hitro utripa zeleno 5 sekund

Povezava tipkovnice prek tehnologije

Bluetooth

1 Na vašem osebnem računalniku/prenosniku odprite iskanje za Bluetooth naprave (npr. prek Start > Nastavitve > Naprave > Bluetooth). 2 Sledite navodilom programske opreme. 3 Vklopite tipkovnico (preklopite stikalo na zadnji

strani na "I").

računalnikom.

Če tipka ne utripa modro:

prenosnim računalnikom.

uspela.

deaktivirajte to povezavo 5 Sledite navodilom programske opreme. Ustrezna tipka Bluetooth zasveti modro 5 sekund za rditev in tipkovnica je povezana z vašim osebi

• Poskusite ponovno.

4.3 Povezava tipkovnice prek kabla 1 Povežite tipkovnico z osebnim/prenosnim računalnikom s priloženim kablom. 2 Vklopite tipkovnico (preklopite stikalo na zadnji

[baterije"\)](#page-1-13).

računalnikom/prenosnikom.

povezava ni uspela. • Poskusite ponovno. 5 Sprememba povezave

5 sekund. Če povezava ni bila vzpostavljena, tipka

rija tipkovnice skoraj prazna, tipka CHER (♦) 10-krat utripne rdeče, nato pa se signal preneha ti. Ko je nivo baterije pod 10 %, tipka utripa sakih 30 minut, pod 5 % vsakih 15 minut in pod 2 %

isnega računalnika ali ko jo

utripa 5 – 10 sekund.

<span id="page-1-13"></span>shranite v tipkovnico. 7 Polnjenje baterije

vsakih 5 minut.

Nizko stanje napolnjenosti baterije se prikaže takoj, ko vklopite tipkovnico, ko delate s tipkovnico po

avočasno polnjenje podaljša življenjsko do<mark>t</mark>

prebudite iz načina spanja.

baterije.

• Polnilni kabel povežite z vtičnico tipkovnice in USB priključkom ali USB omrežnim napajalnikom. Vir napajanja (osebni računalnik/prenosnik) mor biti vklopljen. Med polnjenjem lahko nadaljujete z<br>delom; ob začetku polnjenja tipka CHERRY (�) sveti rdeče. Ko je tipkovnica napol napolnjena, oranžno, ko je polnjenje končano, pa sveti zeleno. Inilno vezje preprečuje prekomerno polnjenje. 8 Aktiviranje dodatnih funkcij na

hkcijske tipke imajo simbole, ki jih lahko uporabite

funkcijskih tipkah

a izvajanje dodatnih funkcij.

znim simbolom.

Če tipka FN sveti kot ostale tipke (tovarniška

nastavitev):

• Za funkcijo simbola pritisnite funkcijsko tipko z

Za standardno funkcijo (F1 - F12) držite tipko F

Ali:

in pritisnite funkcijsko tipko. 8.1 Zaklepanje/sprostitev tipke FN e pogosto uporabljate standardne funkcije (F1 – F12), lahko zaklenete tipko FN (zaklepanje FN). • Istočasno pritisnite tipki CTRL in FN. Ko tipka FN sveti rdeče, se izvajajo privzete funkcije

(F1 – F12) funkcijskih tipk.

Ko tipka FN sveti tako kot ostale tipke, izvaja funkcije

simbolov funkcijskih tipk.

9 Deaktiviranje/aktiviranje tipke

Windows

Da preprečite nenamerno pritiskanje tipk Windows,

Tipke Windows so neaktivne (svetijo rdeče) ali aktivne

10 Individualno konfiguriranje

tipkovnice

ali makrov.

CHERRY KEYS lahko brezplačno prenesete na

www.cherry.de. Preizkusite!

11 Čiščenje tipkovnice 1 Osebni računalnik/prenosnik izklopite. NAPOTEK! Agresivna čistilna sredstva in tekočine

ahko tipkovnico poškodujejo

• Za čiščenje ne uporabljajte topil kot sta bencin in alkohol in sredstev za poliranje ali polirnih gob. • Preprečujte, da bi tekočina prišla v tipkovnico. 2 Tipkovnico očistite z rahlo vlažno krpo in z nekaj blagim čistilnim sredstvom (npr. sredstvo za

 $\overline{1}$ ipkovnico osušite z mehko krpo brez kosm

pomivanje posode).

snikom")

12 Če tipkovnica ne deluje • Če ena od tipk za vrsto povezave  $\left(\frac{\mathbf{S}^{\bullet}}{\epsilon_1}-\frac{\mathbf{F}}{\epsilon_2}\right)$  po poskusu tipkanja utripa dlje časa, to pomeni, da je ta vrsta povezave nastavljena in tipkovnica ne more vzpostaviti povezave. Spremenite vrsto povezave (glejte 5 "Sprememba poveza znova vzpostavite povezavo (glejte 4 ["Povezava](#page-1-15)  [tipkovnice z osebnim računalnikom/](#page-1-15)

• Izklopite in ponovno vklopite tipkovnico. • Preverite, ali je nastavljena ustrezna vrsta povezave (glejte 5 "Sprememba povezave • Napolnite tipkovnico s polnilnim kablom (glejte 7 ["Polnjenje baterije"\)](#page-1-13). • Odstranite moteče predmete med tipkovnico in osebnim računalnikom/prenosnikom. Moteči so predvsem kovinski ali električni predmeti, kot so

računalnikom/prenosnikom.

Bluetooth različica

- črno vodilo). Na USB 3.0-dozah (modro vodilo) pride včasih do nepravilnega delovanja. • Sprejemnik priključite na drugo USB 2.0 dozo na osebnem računalniku/pre
- Zmanjšajte razmik med sprejemnikom in napravami tako, da priključite sprejemnik na USB dozo, ki je v bližini naprav. • Uporabite USB podaljšek, da namestite sprejemnik čim bližje napravam.

12.2 Odstranjevanje motenj pri Bluetooth

povezavi

• Preverite, ali notranji sprejemnik osebnega

Bluetooth 4.0. Nižje različice niso podprte. • Če je vaš osebni računalnik/prenosnik v stanju pripravljenosti, prebujenje prek Bluetooth napra ni možno. Osebni računalnik/prenosnik vključite

ročno.

• Izključite nepotrebne Bluetooth naprave. • Iz Bluetooth programske opreme odstranite tipkovnico/miško in jo ponovno dodajte kot novo

napravo.

13 Odstranjevanje naprav

14 Tehnični podatki

Auerbach/OPf., Nemčija izjavlja, da ta tip radijske naprave ustreza Direktivi 2014/53/ EU. Popolno besedilo EU Izjave o skladnosti najdete na spletnem naslovu: www.cherry.de/compliance.

CHERRY KW X ULP je tipkovnica za upravljanje

osobnim/prijenosnim računalima.

• Ne uništavajte tinkovnicu, primjeric

1 Za vašu sigurnost

Opasnost od gušenja zbog gutanja sitnih dijelova • Čuvajte prijamnik i uređaj izvan dohvata djece

mlađe od 3 godine.

navljanog opterećenja

Opasnost od požara zbog fiksno ugrađene punjive

anjem, gnječenjem, zagrijavanjem ili

baterije

lačunalo

spaljivanjem.

"Repetitive Strain Injury" = "ozljeda zbog

Brisanje medija za pohranu i oštećenje mehaničkih

satova zbog magneta

• Nemojte približavati medije za pohranu, kao što su netske kartice ili vanjski tvrdi diskovi mehanički satovi, prihvatu prijamnika na poleđini tipkovnice na udaljenost manju od 10 cm. 3 Uključivanje/isključivanje tipkovnice • Na poleđini tipkovnice pomaknite prekidač u

odgovarajući položaj: Isključeno = 0 Uključeno = I

svijetli 5 sekundi.

kliučuje.

osvjetljenje ostaje uključeno.

Kada se ne koristi dulje vrijeme, tipkovnica prelazi u stanje mirovanja u kojem joj treba malo energije. Pr prvom pritisku tipke ponovno se automatski

<span id="page-1-18"></span>Budući da tipkovnica u načinu za uštedu energije ipak troši energiju, treba je u slučaju dužeg nekori: u svrhu transporta ručno isključiti. 4 Spajanje tipkovnice s osobnim/ prijenosnim računalom vnicu možete spojiti s osobnim/prijenosnir računalom preko prijamnika za bežičnu vezu od 2,4 GHz, putem Bluetootha ili USB kabela. Vrsta spajanja može se jednostavno promijeniti ako tipkovnicu želite upotrebljavati na više uređaja. 4.1 Spajanje tipkovnice preko prijamnika 1 Izvucite prijamnik iz magnetnog priključka na

poleđini tipkovnice.

položaju "I"). 4 Pritisnite tipku F1 ( ).

Tipka F1 ( ) svijetli za potvrdu 5 sekundi zeleno. Tipkovnica je spojena s vašim osobnim/prijenosnim

Ako tipka F1 ( $\sum$ ) 5 sekundi brzo trepće zeleno

računalom.

4.2 Spajanje tipkovnice preko Bluetootha

2 Slijedite upute softvera.

položaju "I").

računalom.

Tipka sporo trepće plavo. Nakon toga u roku od 60 sekundi možete uspostaviti vezu. Ako tipka ne trepće plavo:

• Već postoji veza tipkovnice s nekim drugim osobnim/prijenosnim računalom. Isključite to računalo ili deaktivirajte ovu vezu.

5 Slijedite upute softvera.

prijenosnim računalom.

Ako tipka 5 sekundi brzo trepće plavo, povezivanje nije

Trenutna poraba Tipkovnica: maks. 500 mA Sprejemnik: maks. 20 mA Baterija Litij-ionska baterija za

polnjenje, 2800 mAh

 $-15 °C ... +60 °C$ 

Bluetooth 5.0 emperatura skladiščenja

Obratovalna temperatura

> ajanje preko radioprijamnika 2,4 janje preko Bluetooth kanala pajanje preko Bluetooth kanala 2 janje preko kabela hodni naslov art/Pauza deći naslov eglednik, početna stranic hanjivanje osvjetljenja većanje osvjetljenja

0 °C ... +40 °C

HR UPUTE ZA UPORABU

Verzija Bluetootha Potrebno vam je osobno/prijenosno računalo s Bluetooth prijamnikom koji podržava najmanje Bluetooth 4.0.

1 Priključite tipkovnicu s pomoću priloženog kabela

na osobno/prijenosno računalo. 2 Uključite tipkovnicu (prekidač na poleđini u

[baterije"\)](#page-1-16).

računalom.

povezivanje nije uspjelo. • Pokušajte ponovno.

tih uređaja.

treperi 5 – 10 sekundi.

6 Spremanje prijamnika u tipkovnicu ijamnik je tako mali da prilikom transporta prosnog računala može ostati u USB priključki Ako ga želite zaštititi od onečišćenja i gubitka, izvucite

Kada se napon baterije tipkovnice smanji, tipka CHERRY ( $\bigcirc$ ) treperi 10x cryeno, a nakon toga signal prestaje. Pri napunjenosti baterije nižoj od 10 % tipka trepće svakih 30 minuta, pri napunjenosti nižoj od 5 % svakih 15 minuta, a ispod 2 % svakih 5 minuta. Niska razina napunjenosti prikazuje se izravno kada ıkliučite tipkovnicu, ako nakon pokretanja osob prijenosnog računala radite s tipkovnicom ili ako je

vremeno punjenje produžuje vijek trajanja

unkcijskim tipkama nalaze se simboli s pomoć

punjive baterije.

dovršeno, svijetli zeleno. .<br>Regulator punjenja sprječava prekomjerno p 8 Aktivacija dodatnih funkcija na funkcijskim tipkama

postavka):

• Za funkciju nekog simbola pritisnite funkcijsku tipku s odgovarajućim simbolom.

Ili:

• Za standardnu funkciju (F1 – F12) držite tipku FN pritisnutom i pritisnite funkcijsku tipku. 8.1 Blokiranje/deblokiranje tipke FN Ako često upotrebljavate standardne funkcije (F1 – F12), možete blokirati tipku FN (FN Lock). • Istovremeno pritisnite tipke CTRL i FN. Ako tipka FN svijetli crveno, izvršavaju se standardne

ko tipka FN svijetli kao ostale tipke, izvršavaju se

pke Windows možete deaktivirati kako ih ne bis

funkcije (F1 – F12) funkcijskih tipki.

funkcije simbola funkcijskih tipki. 9 Deaktivacija/aktivacija tipki

Windows

Tipke Windows nisu aktivne (svijetle crveno) ili su

aktivne (svijetle kao ostale tipke). 10 Individualno konfiguriranje

tipkovnice

Isprobajte ga!

11 Čišćenje tipkovnice 1 Isključite osobno/prijenosno računalo. NAPOMENA! Agresivna sredstva za čišćenje i tekućine mogu oštetiti tipkovnicu

• Za čišćenje nemojte koristiti otapala kao što su benzin ili alkohol te sredstva ili spužve za ribanje. • Spriječite da tekućina uđe u tipkovnicu. 2 Očistite tipkovnicu lagano navlaženom krpom i malom količinom blagog sredstva za čišćenje (npr.: deterdžentom za posuđe).

niti.

12 Ako tipkovnica ne funkcionira • Ako nakon pokušaja pisanja jedna od tipki za vrstu spajanja ( $\sum_{F_1}^{\bullet}$  –  $\frac{\delta_0}{F_2}$ ) dugo trepće, to znači da je ta vrsta spajanja postavljena i da tipkovnica ne može uspostaviti vezu. Promijenite vrstu spajanja (pogledajte 5 ["Promjena vrste spajanja"](#page-1-17)) ili ponovno postavite vezu (pogledajte 4 ["Spajanje](#page-1-18)  [tipkovnice s osobnim/prijenosnim računalom"](#page-1-18)). • Isključite tipkovnicu i ponovno je uključite. • Provjerite je li namještena odgovarajuća vrsta pajanja (pogledajte 5 "Promjena vrste spajanj • Napunite tipkovnicu preko kabela za punjenje (pogledajte [7 "Punjenje baterije"](#page-1-16)). • Uklonite predmete između tipkovnice i osobnog/ isnog računala koji izazivaju smetnje. metnje prije svega izazivaju metalni ili električn predmeti, npr. kabeli, zvučnici ili USB

koncentratori.

• Smanjite razmak između tipkovnice i osobnog/

podaci o spajanju.

12.1 Uklanjanje smetnji veze preko

prijemnika

• Priključite prijemnik na USB priključak 2.0 osobnog/prijenosnog računala (najčešće ima bijelu ili crnu vodilicu). Na USB priključcima 3.0 (plava vodilica) ponekad dolazi do neispravnih

funkcija.

nalazi u blizini uređaja.

smjestili što bliže uređajima. 12.2 Uklanjanje smetnji Bluetooth veze • Provjerite odgovara li interni prijemnik vašeg osobnog/prijenosnog računala najmanje Bluetooth standardu 4.0. Niže verzije nisu

podržane.

računalo.

osnog računala

• Ako su uređaji već spojeni s nekim drugim osobnim/prijenosnim računalom, ne možete .<br>Isključite paralelnu vezu. Isključite p prijenosno računalo ili deaktivirajte vezu.

• Isključite nepotrebne Bluetooth uređaje. • Uklonite tipkovnicu/miša u Bluetooth softveru novno ih dodajte kao novi uređa • Koristite vanjski Bluetooth prijemnik. • Priključite tipkovnicu preko prijamnika ili kabela.

• Ne odlažite uređaje s ovim simbolom u

13 Odlaganje otpada

kućni otpad.

• Uređaje odložite u skladu sa zakonskim propisima, kod svog prodavača ili na općinsko sabirno mjesto.

Vrijednost

14 Tehnički podaci

15 EU izjava o sukladnosti

adna temperatura 0 °C ... +40 °C

možete pronaći na sljedećoj web adresi:

www.cherry.de/compliance.

CC Poduzeće Cherry Europe GmbH, Auerbach/<br>
DPf., Njemačka ovime izjavljuje da ovaj tip<br>2014/53/EU. Puni tekst EU izjave o sukladnosti

Potrošnja struje Tipkovnica: maks. 500 mA Prijemnik: maks. 20 mA Baterija Punjiva litij-ion baterija, 2800 mAh

Odašiljačka frekvencija 2400,0 ... 2483,5 MHz

Odašiljačka snaga Maks. 10 mW (EIRP)

Bluetooth 5.0

Temperatura skladištenja

-15 °C ... +60 °C

① 通过 2.4 GHz 无线接收器连接 ② 通过蓝牙通道 1 连接 ③ 通过蓝牙通道 2 连接 ④ 通过电缆连接 ⑤ 上一首 ⑥ 开始 / 暂停 ⑦ 下一首 ⑧ 浏览器,首页 ⑨ 背光变暗 ⑩ 背光变亮 ⑪ 计算器 ⑫ 启动电子邮件程序 ⑬ 锁定电脑 ⑭ 音量减小 ⑮ 声音开 / 关 ⑯ 音量增大

简体字 操作手

① CHERRY 键适用于电池电量并

电脑的键盘。

处。

键盘。

度。

2 避免损坏 键盘损坏 • 请勿卸下键帽。

械表

围内。 3 开 / 关键盘

> $# = 0$  $H = 1$

启动。

机。

也很方便。

与您的计算机连接。

连接失败。 • 重新尝试。

4.2 通过蓝牙连接键盘

连接到您的计算机。

3 按下 F4 键 ( )。

败。 • 重新尝试。

如果按键快速闪烁蓝光 5 秒, 则

如果不按 F4 键 ( ), 键盘只 电 (参见 7 " [电池充电](#page-1-19) ")。 F4 键 ( <sup>0</sup> ) 亮绿光 5 秒, 以示确

如果 F4 键 ( ) 快速闪烁绿光

<span id="page-1-20"></span>如果您已经将键盘与多个使用不 设备设定在一起,您可以在这些

当键盘的电池电量不足时, CHER 闪烁 10 次红光, 然后信号停止 低于 10% 时, 按键每 30 分钟 一<br>4<br>5% 每 15 分钟闪烁一次, 低

当您接通键盘、启动计算机后使 其从睡眠模式中唤醒时, 会立即

及时充电有助于延长电池的使用 • 将充电线一端接入键盘插口中 到 USB 接口或 USB 电源适置 电源(计算机)必须己启动。 电过程中继续工作,CHERRY 。<br>光表示开始充电。键盘充电 黄光,充电完成时亮绿光。 这种充电电路可防止过度充电 8 激活功能键上的附加功

与您的计算机连接。

切换。

<span id="page-1-19"></span>7 电池充电

分钟闪烁一次。

不足。

行附加功能。

如果 FN 键像其他按键一样亮起 (出厂设

置):

• 对于符号功能,按下具有相应符号的功能

• 按下相应按键  $(S - Y)$ 如果连接成功,对应的按键会 没有建立连接, 按键会闪烁 5 6 将接收器存放在键盘中 接收器非常小, 即使是在运输笔 可以保留在 USB 插口中。您可 存放在键盘中, 以便其防尘防损

键。 或者:

• 对于标准功能 (F1 - F12),按住 FN 键并按

下功能键。

其他用户。

蓝牙版

且至少支持蓝牙 4.0。

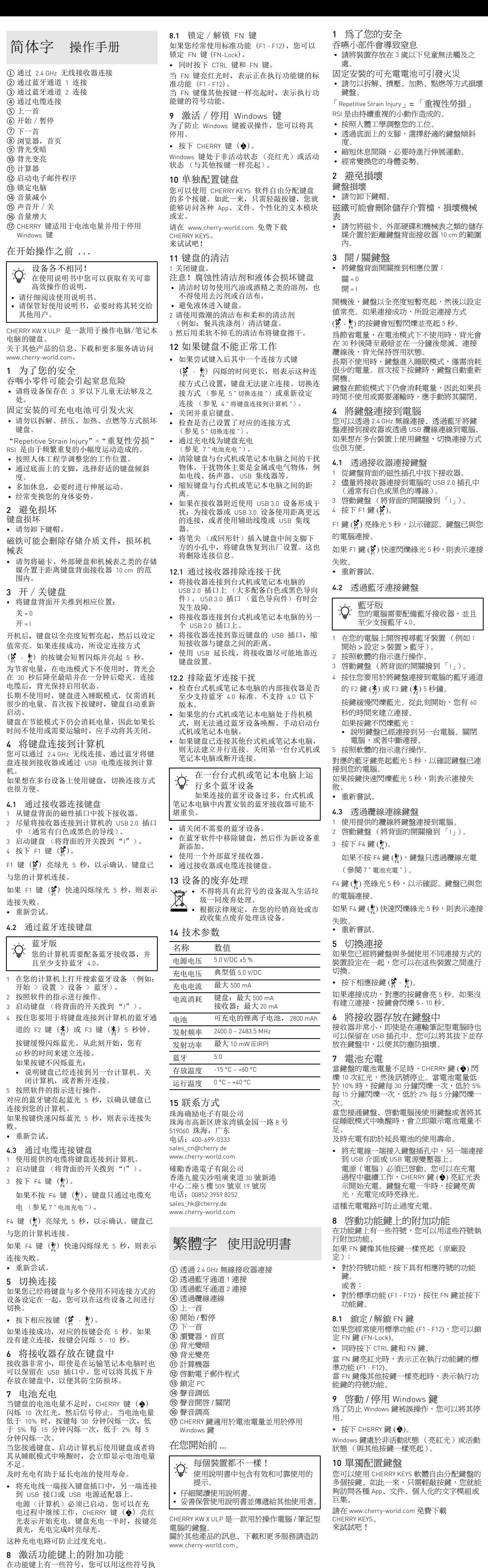

注意!腐蝕性清潔劑和液體會損壞鍵盤 • 勿使用汽油或酒精等溶劑,以及磨砂式表面 清潔劑、硬質海綿來進行清潔。 • 防止液體進入键盘內部。

2 請使用略微潤濕的清潔布及柔和的清潔劑 (例如:餐具清潔劑)清潔鍵盤。 3 然後使用柔軟不掉毛的清潔布將鍵盤擦乾 12 如果鍵盤無作用

• 如果嘗試鍵入後其中一個連接方式鍵 ( ) ●) 閃爍的時間更長,則表示這種連接方

• 關閉並重新啟動鍵盤。 • 檢查是否已設定了對應的連接方式

12.1 透過接收器排除連接干擾 • 將接收器連接到桌上型電腦或筆記型電腦的

- 將接收器連接到桌上型電腦或筆記型電腦的 另一個 USB 2.0 連接埠上。
- <span id="page-1-24"></span>• 將接收器連接到關閉附近的 USB 插孔中, 以縮短接收器和關閉之間的距離。 • 使用 USB 延長線,以便盡可能將接收器定

位在關閉附近。

12.2 排除藍牙連線干擾 • 檢查桌上型電腦或筆記型電腦的內部接收器

是否至少支援藍牙 4.0 標準。不支援 4.0 以 下版本。 • 如果您的桌上型電腦或筆記型電腦處於待機 模式,則無法透過藍牙設備喚醒。手動啟動

桌上型電腦或筆記型電腦。 • 如果鍵盤已連接其他桌上型電腦或筆記型電 ,則無法建立平行連接。關閉第一台桌 型電腦或筆記型電腦或中斷連接。

- 請關閉不需要的藍牙設備。 • 在藍牙軟體中移除鍵盤,然後作為新設備重 新新增
- 使用一個外部藍牙接收器。 • 透過接收器或纜線連線鍵盤。
- 13 裝置的廢棄處理

15 聯絡方式 確勵台灣電子有限公司

大安區光復南路 72 巷 73 號 2 樓 市井商務中心

106 臺北市 電話:+886 2 7746 1776

### <span id="page-1-22"></span>RECEIVER LABEL

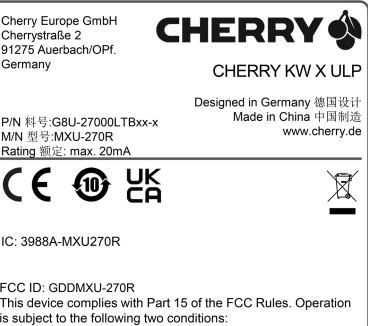

This device may not cause harmful interference, and (2) this device must accept any interference received, includi ice that may cause undesired operatic

### CONTACT

For Europe Cherry Europe GmbH Cherrystraße 2 91275 Auerbach/OPf. Germany Internet: www.cherry.de For USA Cherry Americas, LLC 5732 95th Avenue Suite 850

Kenosha, WI 53144 USA

Tel.: +1 262 942 6508 Email: sales@cherryamericas.com Internet: www.cherryamericas.com

在一台桌上型電腦或筆記型電腦 │ ◯ 生執行多個藍牙設備 如果連接的藍牙設備過多,桌上型電 腦或筆記型電腦中內建安裝的藍牙接收器可 能不堪重負。

名稱 數值 電源電壓 5.0 V/DC ±5 % 充電電壓 典型值 5.0 V/DC 充電電流 最大 500 mA 耗電量 鍵盤:最大 500 mA 接收器:最大 20 mA 電池 可充電的鋰離子電池, 2800 mAh 發射頻率 2400.0 至 2483.5 MHz 發射功率 最大 10 mW (EIRP) 藍牙 5.0 存放溫度 -15 °C 至 +60 °C 操作溫度 0 °C 至 +40 °C

限用物質含有情況標示聲明書

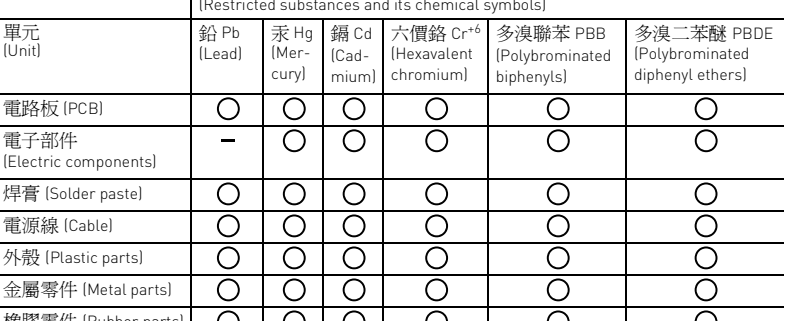

備考 1. 〝超出 0.1 wt %〞及 〝超出 0.01 wt %〞係指限用物質之百分比含量超出百分比含量基準值。 Note 1: "Exceeding 0.1 wt %" and "exceeding 0.01 wt %" indicate that the percentage co substance exceeds the reference percentage value of presence condition.) 備考 2. 〝○〞係指該項限用物質之百分比含量未超出百分比含量基準值。 Wote 2: "O " indicates that the percentage content of the re of reference value of presence.) 備考 3. 〝-〞係指該項限用物質為排除項目。

(Declaration of the Presence Condition of the Restricted Substances Marking) 限用物質及其化學符號

(Note 3: "-" indicates that the restricted substance corresponds to the exemption.)

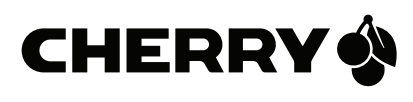

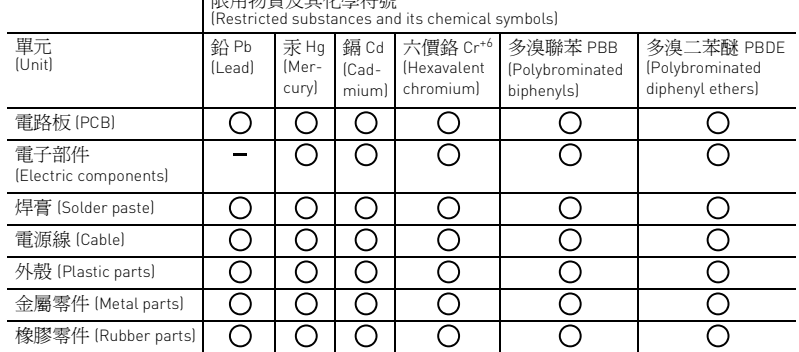

[ 表示该有害物质在该部件所有均质材料中的含量均在 GB/T 26572-2011 标准规定的限量以下。 ] X: Indicates that the concentration of the hazardous substance of at least one of all homogeneous materials in the parts is above the relevant threshold of the GB/T 26572-2011 standard. [ 表示该有害物质至少在该部件的某一均质材料中的含量超过 GB/T 26572-2011 标准规定的限量。 ]

Part name [ 部件名称 ]

PCB's/flex circuits [PCB/ 挠性电路] Electronic components [ 电子元器件<br>
<br>
Solder paste [ 锡膏 ]

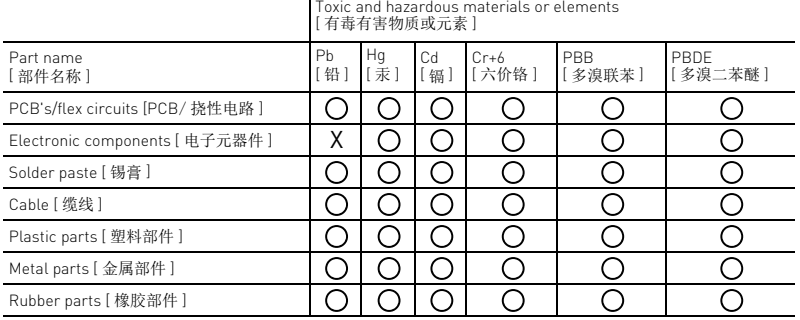

- 
-